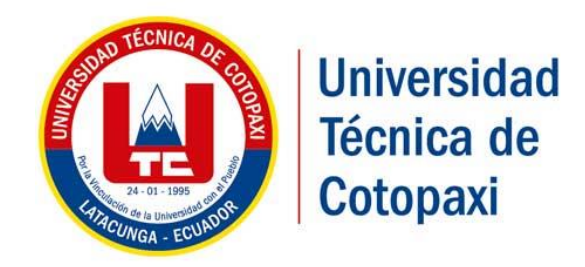

# **UNIVERSIDAD TÉCNICA DE COTOPAXI**

# **FACULTAD DE CIENCIAS DE LA INGENIERÍA Y APLICADAS**

**INGENIERÍA EN INFORMÁTICA Y SISTEMAS COMPUTACIONALES**

**PROPUESTA TECNOLÓGICA**

**"SISTEMA DE GESTIÓN PARA LA ADMINISTRACIÓN DE PROYECTOS DEL DEPARTAMENTO DE PLANEAMIENTO DE LA UNIVERSIDAD TÉCNICA DE COTOPAXI"**

> Proyecto de Titulación presentado previo a la obtención del Título de Ingenieras en Informática y Sistemas Computacionales.

> > **AUTORAS:**

ILBAY YUPANGUI MYRIAM FABIOLA

INTE TERCERO ERIKA VIVIANA

 **TUTOR**

PHD. GUSTAVO RODRÍGUEZ BÁRCENAS

**LATACUNGA- ECUADOR**

**AGOSTO 2018**

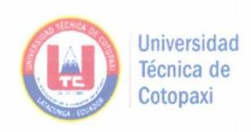

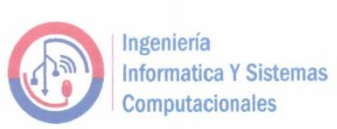

## DECLARACIÓN DE AUTORÍA

Nosotras ILBAY YUPANGUI MYRIAM FABIOLA con C.I 050415470-9 e INTE TERCERO ERIKA VIVIANA con C.I 050350805-3 declaramos ser autoras de la presente Propuesta Tecnológica: "SISTEMA PARA LA GESTIÓN DE PROYECTOS DEL DEPARTAMENTO DE PLANEAMIENTO DE LA UTC", siendo el PHD. GUSTAVO RODRIGUEZ tutor del presente trabajo; y eximo expresamente a la Universidad Técnica de Cotopaxi y a sus representantes legales de posibles reclamos o acciones legales.

Además, certifico que las ideas, conceptos, procedimientos y resultados vertidos en el presente trabajo investigativo, son de nuestra exclusiva responsabilidad.

Latacunga, Julio 2018

Ilbay Yupangui Myriam Fabiola C.I.050415470-9

Inte Tercero Erika Viviana C.I.050350805-3

www.utc.edu.ec

Ì

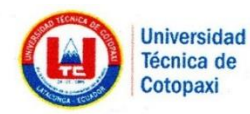

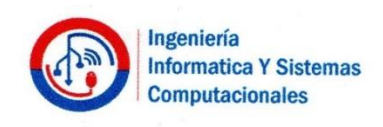

# AVAL DEL TUTOR DE PROYECTO DE TITULACIÓN

En calidad de Tutor de la Propuesta Tecnológica sobre el título:

# "SISTEMA PARA LA GESTIÓN DE PROYECTOS DEL DEPARTAMENTO DE PLANEAMIENTO DE LA UTC".

De las señoritas Ilbay Yupangui Myriam Fabiola e Inte Tercero Erika Viviana de la Carrera de Ingeniería en Informática y Sistemas Computacionales, considero que dicho Informe Investigativo cumple con los requerimientos metodológicos y aportes científico-técnicos suficientes para ser sometidos a la evaluación del Tribunal de Validación de la Propuesta Tecnológica que el Consejo Directivo de la Facultad de Ciencias de la Ingeniería y Aplicadas de la Universidad Técnica de Cotopaxi designe, para su correspondiente estudio y calificación.

> Information Y St Latacunga, Julio 2018 omputacionales

> > **PHD. Gustavo Rodríguez** C.I. 1757001357

> > > Av. Simón Rodríguez s/n Barrio El Ejido / San Felipe. Tel: (03) 2252346 - 2252307 - 2252205

w.utc.edu.ec

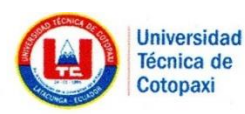

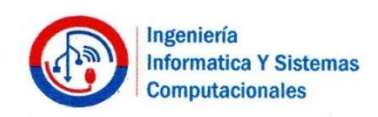

#### APROBACIÓN DEL TRIBUNAL DE TITULACIÓN

En calidad de Tribunal de Lectores, aprueban el presente Informe de Investigación de acuerdo a las disposiciones reglamentarias emitidas por la Universidad Técnica de Cotopaxi, y por la FACULTAD de Ciencias de la Ingeniería y Aplicadas.; por cuanto, el o los postulantes Ilbay Yupangui Myriam Fabiola e Inte Tercero Erika Viviana con el título de Proyecto de titulación "SISTEMA PARA LA GESTIÓN DE PROYECTOS DEL DEPARTAMENTO DE PLANEAMIENTO DE LA UTC" han considerado las recomendaciones emitidas oportunamente y reúne los méritos suficientes para ser sometido al acto de Sustentación de Proyecto.

Por lo antes expuesto, se autoriza realizar los empastados correspondientes, según la normativa institucional.

Latacunga, Julio 2018

Para constancia firman:

:2010 Lector 1 (Presidente) Nombre: Mg. Edwin Quinatoa CC: 0502523372

www.utc.edu.ec

ector 2 Nombre: Mg. Manuel Villa CC: 1803386950

 $0.011210$ 

Lector 3 Nombre: Mg. Ramiro Vargas CC: 0503582082

Av. Simón Rodríguez s/n Barrio El Ejido / San Felipe. Tel: (03) 2252346 - 2252307 - 2252205

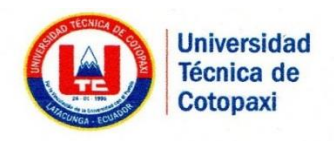

# DIRECCIÓN DE PLANEAMIENTO Y **DESARROLLO INSTITUCIONAL**

#### **AVAL DE IMPLEMENTACIÓN**

En calidad de DIRECTORA DE PLANEAMIENTO Y DESARROLLO INSTITUCIONAL de la Universidad Técnica de Cotopaxi; en forma legal CERTIFICO que: las señoritas Ilbay Yupangui Myriam Fabiola con C.I: 050415470-9 y Inte Tercero Erika Viviana con C.I: 050350805-3 estudiantes de la Carrera de Ingeniería en Informática y Sistemas Computacionales de la Facultad de Ciencias de la Ingeniería y Aplicadas desarrollaron e implementaron la Propuesta Tecnológica, "SISTEMA PARA LA GESTIÓN DE PROYECTOS DEL cuyo título versa DEPARTAMENTO DE PLANEAMIENTO DE LA UTC", de acuerdo a los requerimientos establecidos.

Es todo cuanto puedo certificar en honor a la verdad y autorizo al peticionario hacer uso del presente certificado de la manera ética que estimaren conveniente.

Latacunga, Julio 2018

Hully

www.utc.edu.ec

Lic/M.Sc. Gloria Vizcaino Cardenas C.I.050187665-0 DIRECTORA DE PLANEAMIENTO Y DESARROLLO INSTITUCIONAL

Av. Simón Rodríguez s/n Barrio El Ejido / San Felipe. Tel: (03) 2252346 - 2252307 - 2252205

#### <span id="page-5-0"></span>**AGRADECIMIENTO**

De manera especial agradezco a mis padres por haber sido el pilar fundamental durante todo el trayecto de esta etapa, ya que han estado allí motivándome dia a dia con palabras, consejos y sobre todo con su buen ejemplo.

A mi familia, por haberme apoyado con sus palabras de aliento ya que han formado parte fundamental para lograr la culminación de mis estudios con éxito.

A su vez agradezco a la Universidad Técnica de Cotopaxi por haber sido mi segundo hogar en donde aprendí valores que quedaran plasmados durante toda mi vida.

#### **Myriam**

#### <span id="page-6-0"></span>**DEDICATORIA**

Este es un momento tan especial e importante por lo cual dedico esta tesis a mis padres Manuel y María quienes han estado siempre presentes brindándome su apoyo incondicional, mostrándome que con dedicación se consigue grandes cosas.

También a mis hermanos/as Anita, Jorge y Rosita quienes me han apoyado constantemente para no decaer y seguir adelante con mis sueños.

Lo dedico también a mis sobrinos/as ya que con su simple presencia me dieron ánimos de superación.

**Myriam**

#### **AGRADECIMIENTO**

<span id="page-7-0"></span>Gratifico un sincero agradecimiento a todas las personas que me brindaron un aliento en los momentos en que sentía no poder, no lograrlo, a aquel que estuvo conmigo en las buenas y en las malas, en mis derrotas y en mis victorias, que renovó y renueva mis fuerzas de cada día.

A Dios de una manera muy especial, por haberme brindado la dicha de la vida, la fuerza de vivir y de tener unos Padres y Hermanas que me supieron guiar por el camino correcto.

A la Universidad Técnica de Cotopaxi, porque me brindó la oportunidad de alcanzar el objetivo anhelado.

**Erika**

## <span id="page-8-0"></span>**DEDICATORIA**

Durante mi Carrera Universitaria muchas han sido las personas que me han extendido su mano hasta el día de hoy, brindándome su grato apoyo tanto económico como emocionalmente.

A mis padres María y Luis, por ser el ejemplo de lucha constante y de unidad en los momentos más difíciles.

A mis hermanas, a mi abuelita y a mis primas, por todo el apoyo brindado durante mi formación profesional, por sus consejos y críticas para ser una mejor ser humana.

**Erika**

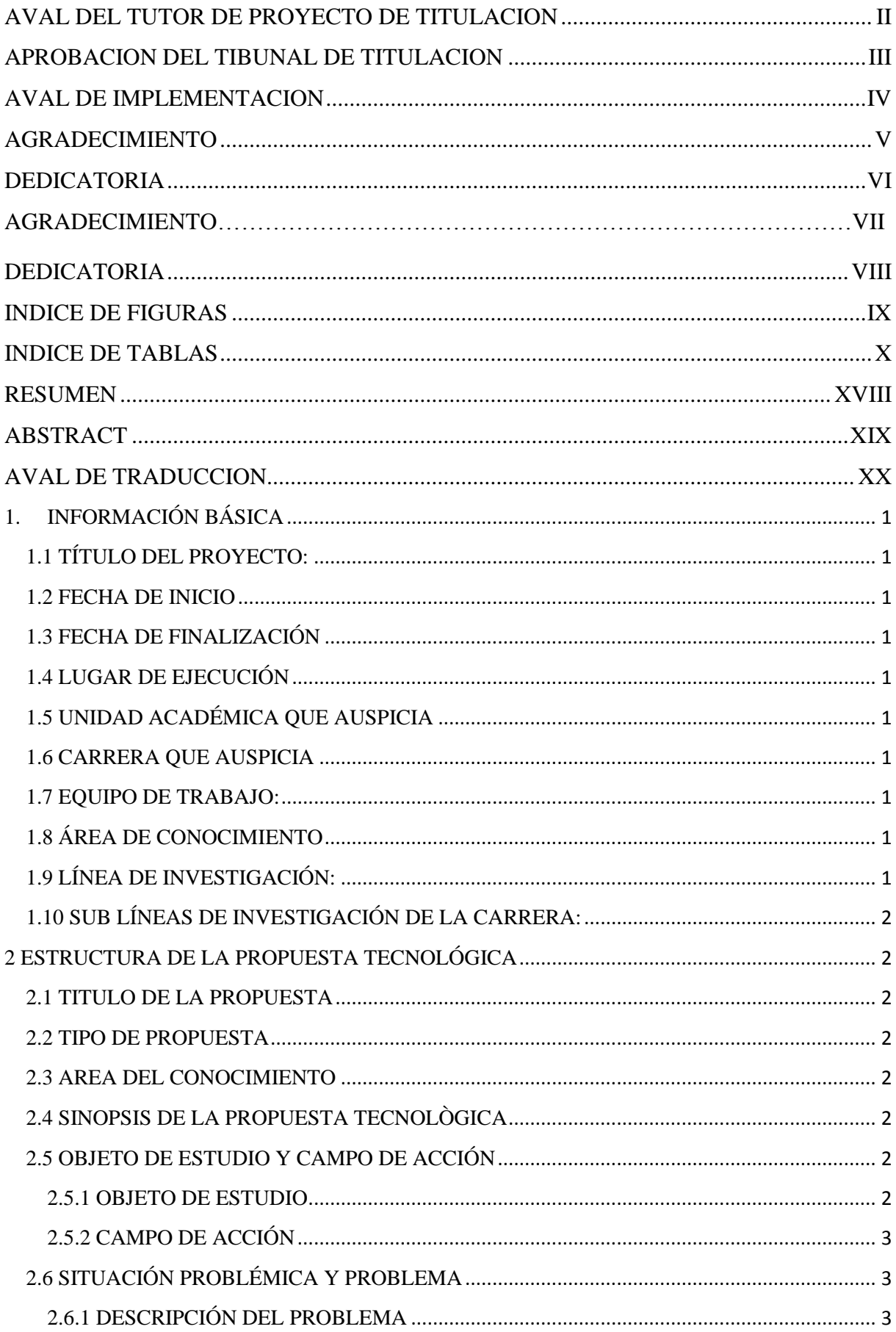

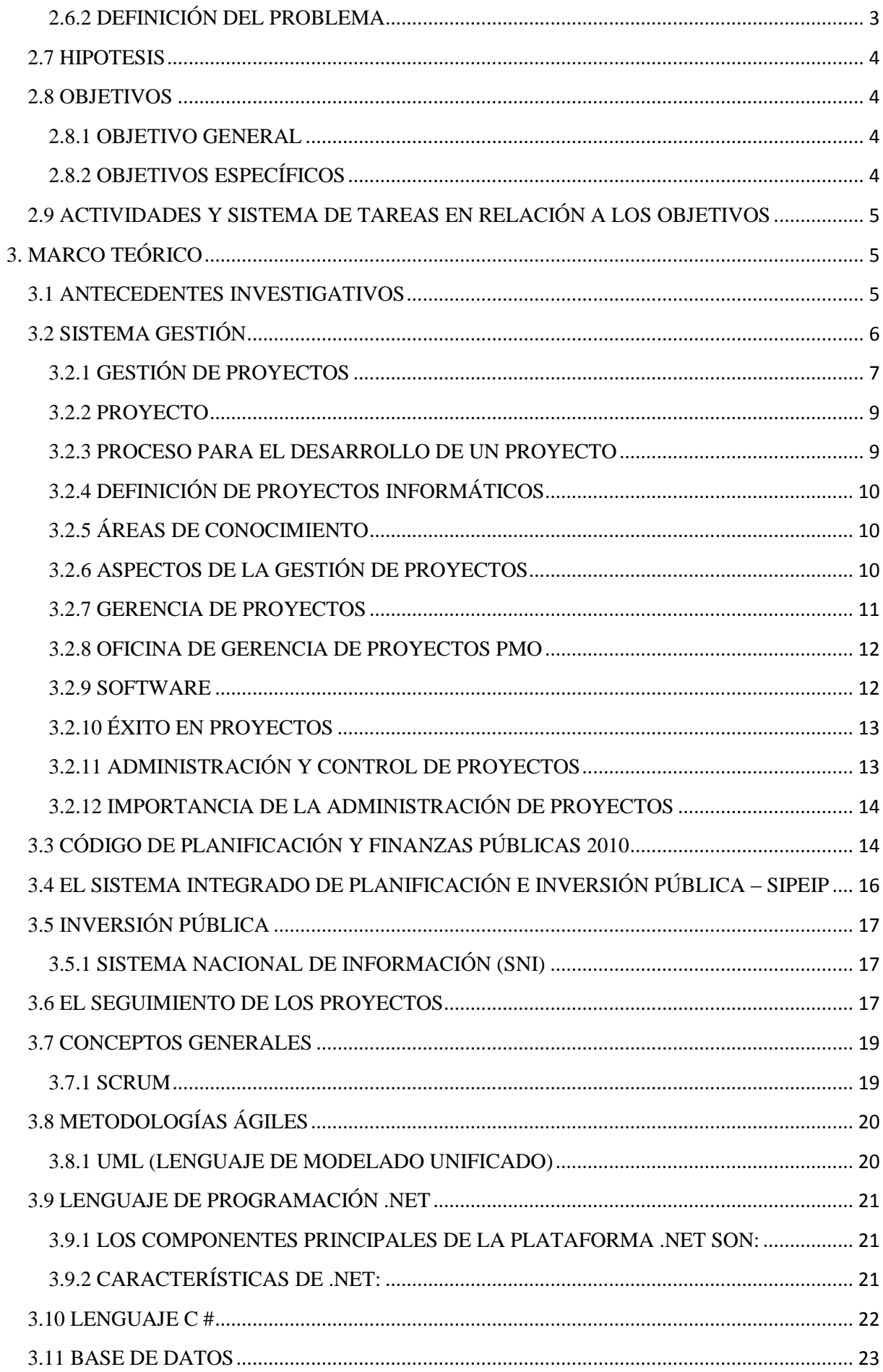

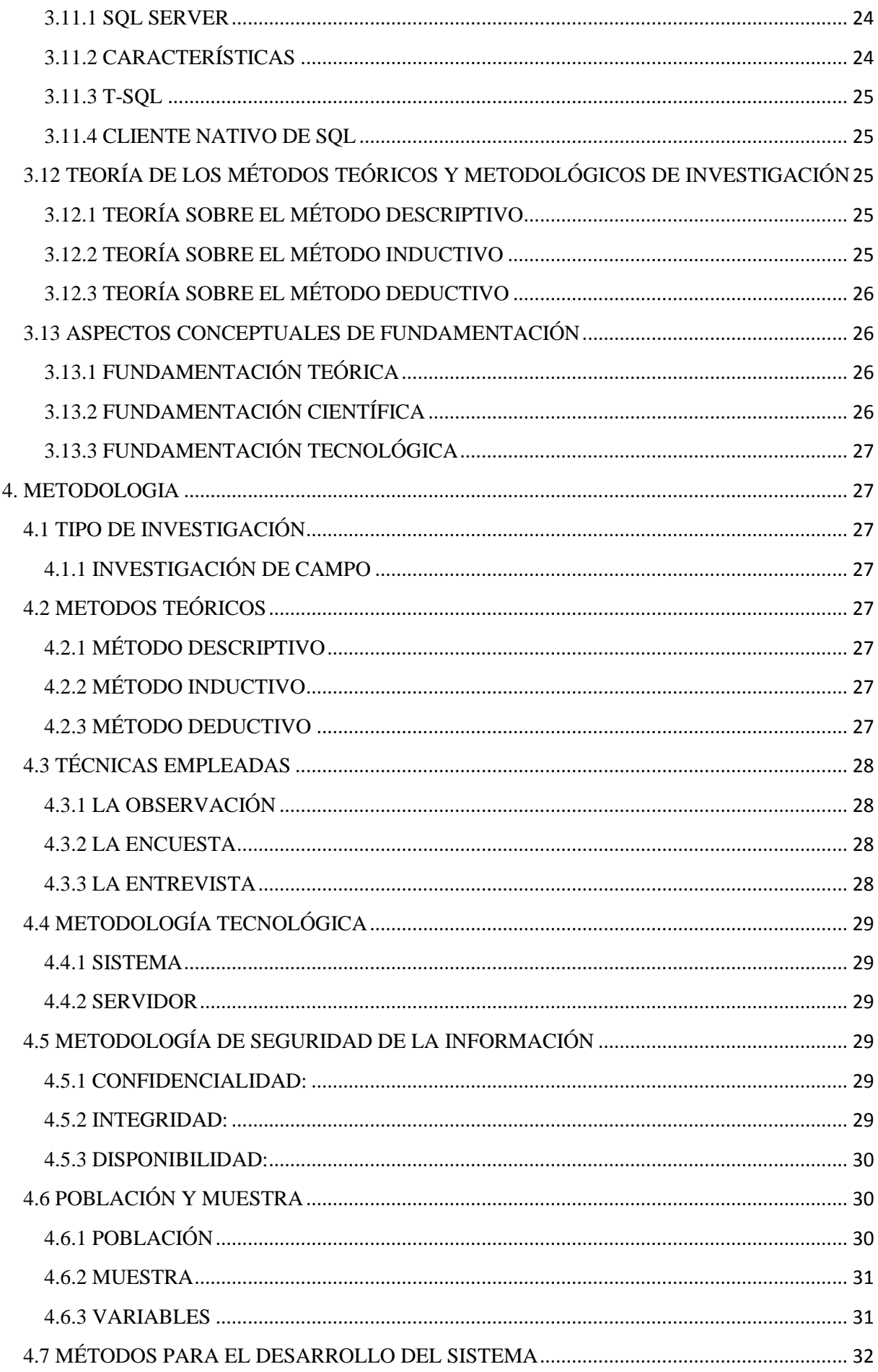

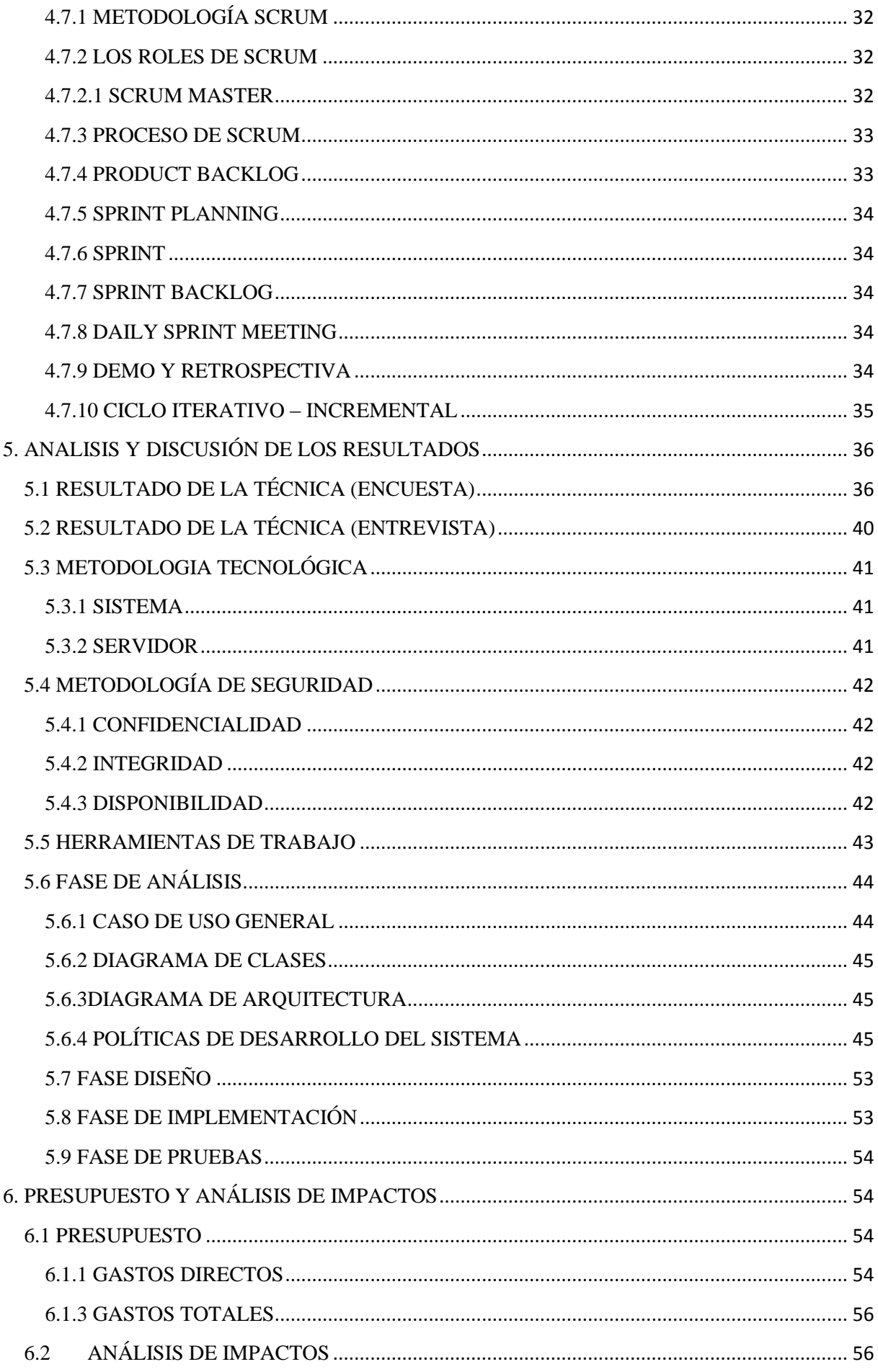

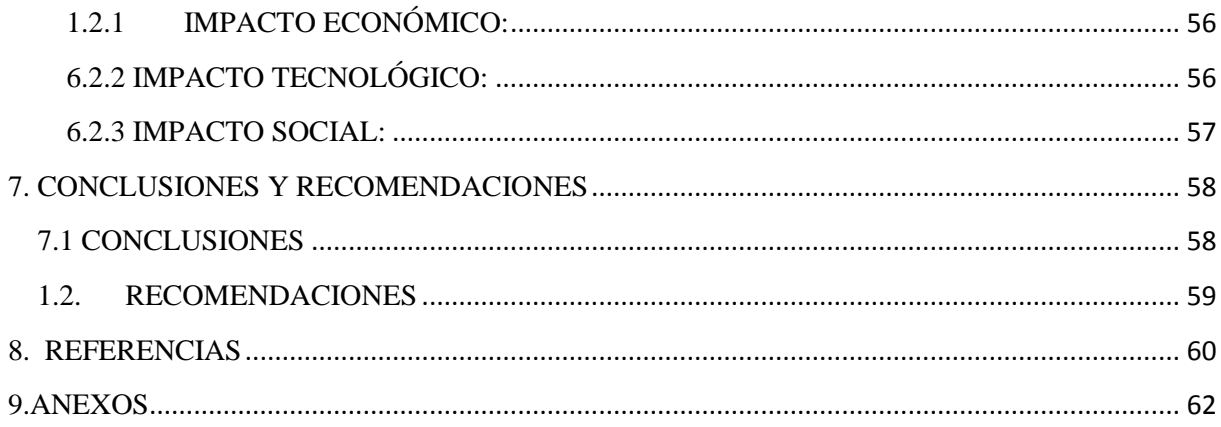

# <span id="page-14-0"></span>**INDICE DE FIGURAS**

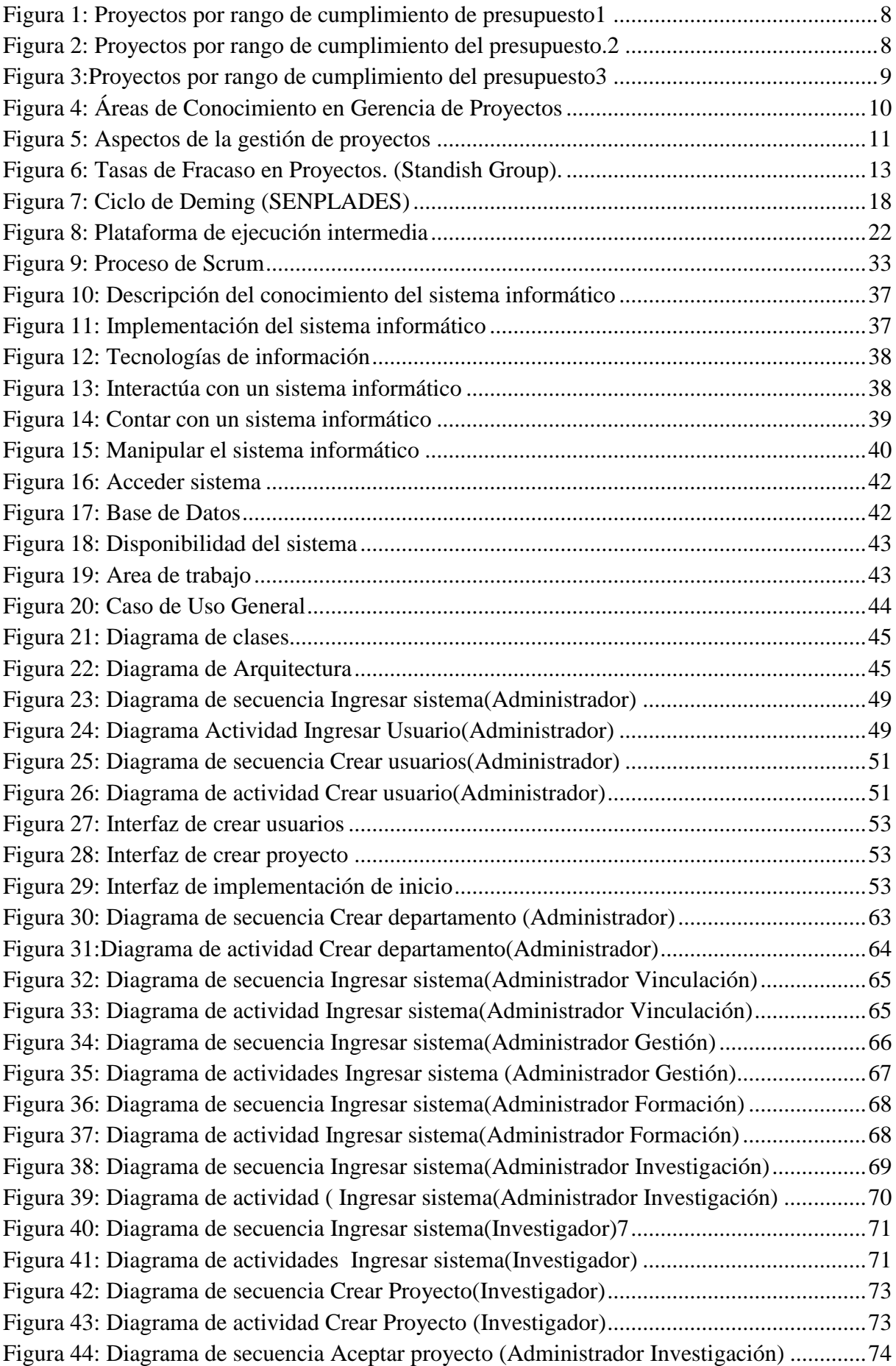

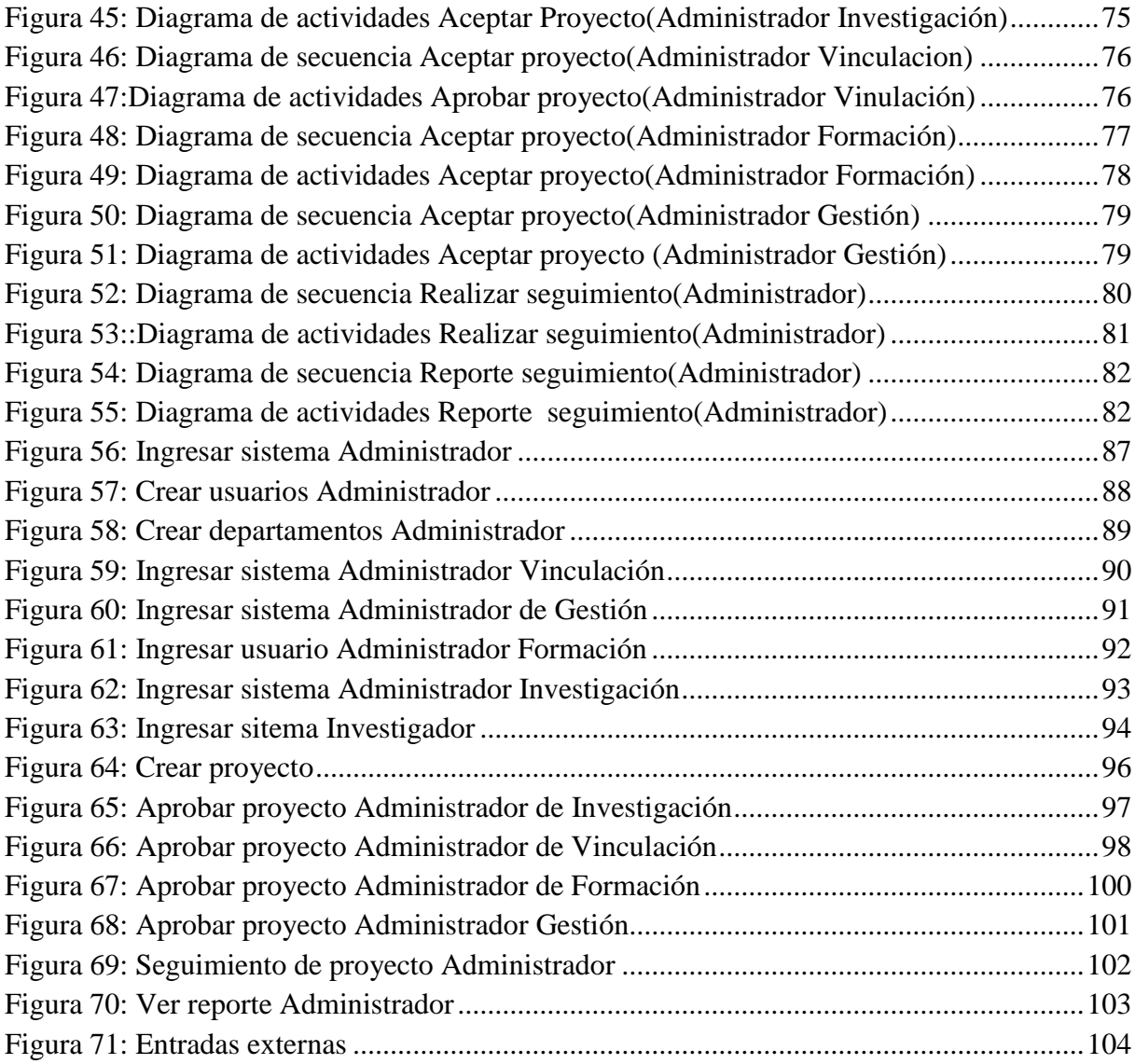

# <span id="page-16-0"></span>**INDICE DE TABLAS**

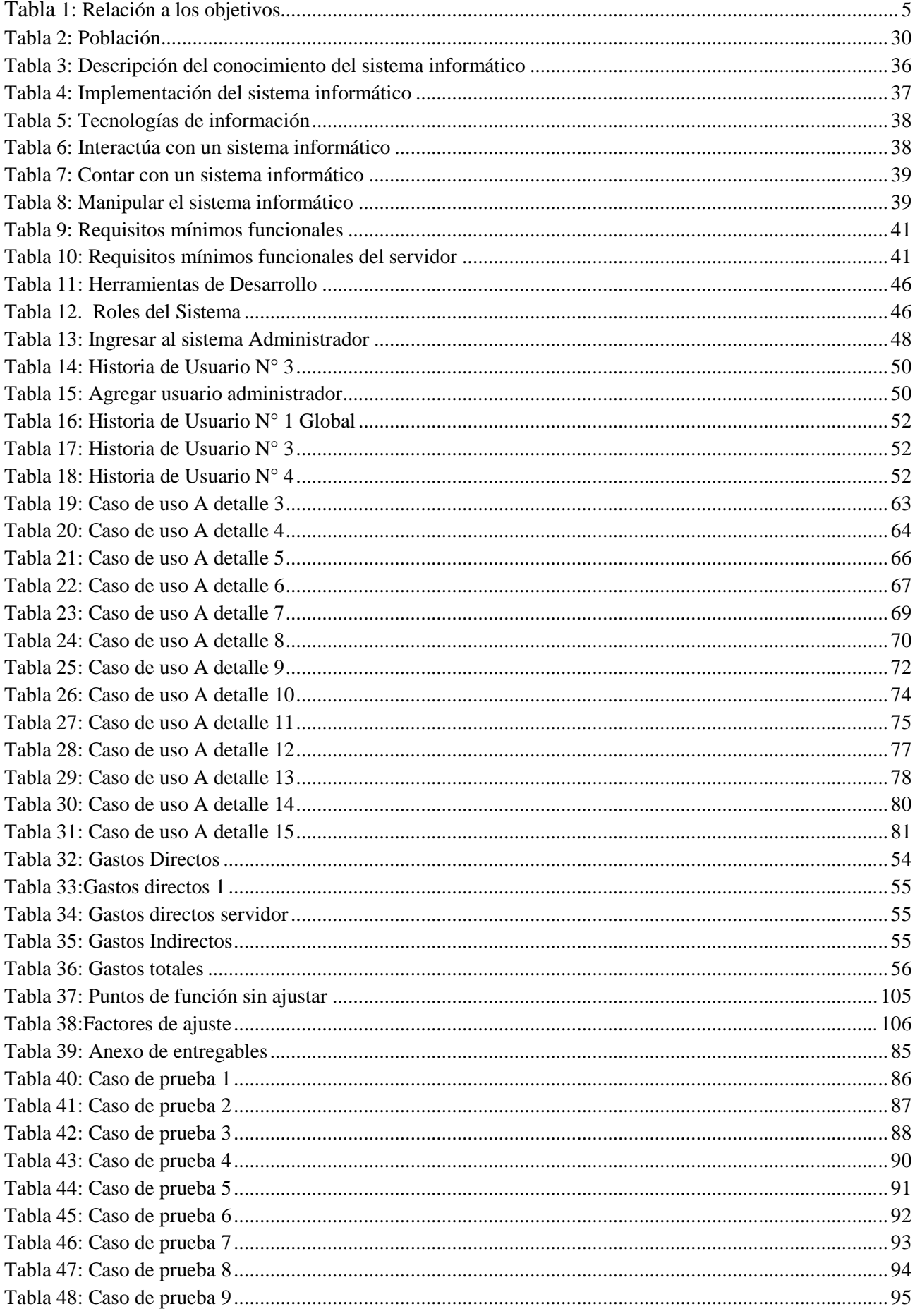

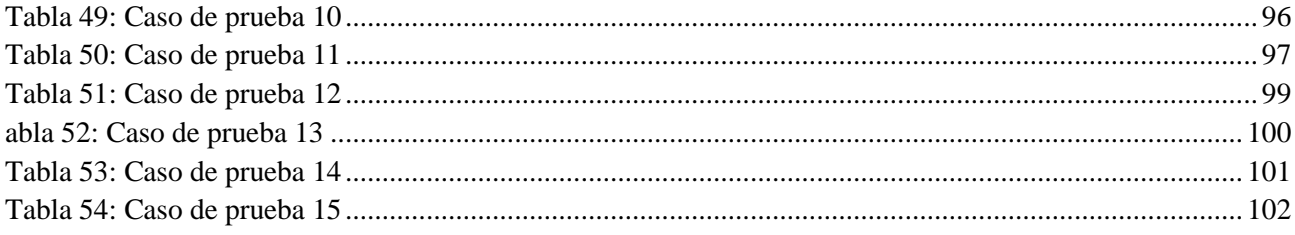

#### **UNIVERSIDAD TECNICA DE COTOPAXI FACULTAD DE CIENCIAS DE LA INGENIERÍA Y APLICADAS TITULO: "SISTEMA PARA LA GESTIÓN DE PROYECTOS DEL DEPARTAMENTO DE PLANEAMIENTO DE LA UTC"**

**Autores:**  Ilbay Yupangui Myriam Fabiola Inte Tercero Erika Viviana

#### **RESUMEN**

<span id="page-18-0"></span>El Sistema Informático para la Gestión de Proyectos de Inversión, es una herramienta de apoyo principalmente para el departamento de Planeamiento, ya que su principal objetivo es facilitar la creación de proyectos por parte de docentes investigadores, proporcionar un seguimiento de control y generar reportes de los proyectos existentes basándose en una matriz de marco lógico los mismos que abarca las diferentes actividades, para el desarrollo de la interfaz del sistema informático se utilizó una guía Metodológica SENPLADES, contando con una información de los proyectos existentes en el departamento de Planeamiento de la Universidad Técnica de Cotopaxi, la información que abarca se encuentra almacenada en la base de datos SQL Server, y para la programación se manipuló el lenguaje Visual Basic.Net., además para el ingreso al sistema los diferentes usuarios contaran con un usuario y contraseña, ya que de esta manera podrán acceder a la búsqueda requerida, y conocer las funcionalidades que éste ofrece tales como: información de proyectos, registros de departamentos y usuarios, crear proyectos, realizar seguimientos y generar reportes. Para realizar el seguimiento se opta con un valor del presupuesto ya que el mismo nace al crear el proyecto, generando un monto por cada uno de los componentes existentes dentro del mismo. Un aspecto importante del sistema informático es que los beneficiarios de los proyectos pueden aprobar o rechazar el proyecto enviado por docentes investigadores y de esta manera dar continuidad a la labor.

#### **UNIVERSIDAD TECNICA DE COTOPAXI FACULTAD DE CIENCIAS DE LA INGENIERÍA Y APLICADAS TITULO: "SISTEMA PARA LA GESTIÓN DE PROYECTOS DEL DEPARTAMENTO DE PLANEAMIENTO DE LA UTC"**

**Autores:** 

Ilbay Yupangui Myriam Fabiola €Inte Tercero Erika Viviana

#### **ABSTRACT**

<span id="page-19-0"></span>The Computer System for the Management of Investment Projects, is a support tool mainly for the Planning Department, since its main objective is to facilitate the creation of projects by research professors, provide a control follow-up and generate reports of the existing projects based on a logical framework matrix that covers the different activities, for the development of the computer system interface, a SENPLADES Methodological Guide was used, with information on the existing projects in the Planning Department of the Cotopaxi Technical University, the information that covers is stored in the SQL Server database, and for the programming the Visual Basic.Net language was manipulated, also to the enter to the system the different users will have a username and password, since by this way they will be able to access the required searching, and know the features that it offers such as: project information, departments and users records, create projects, track and generate reports. To carry out the follow-up, a budget value is chosen since it is created when the project is created, generating an amount for each one of the existing components within it. An important aspect of the computer system is that the beneficiaries of the projects can approve or reject the project sent by teacher researchers and by this way giving continuity to the job.

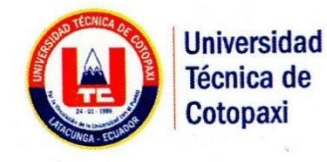

**CENTRO DE IDIOMAS** 

# **AVAL DE TRADUCCIÓN**

En calidad de Docente del Idioma Inglés del Centro de Idiomas de la Universidad Técnica de Cotopaxi; en forma legal CERTIFICO que: La traducción del resumen de tesis al Idioma Inglés presentado por el señores Egresados de la Carrera de INGENIERÍA EN INFORMÁTICA Y SISTEMAS COMPUTACIONALES de la Facultad de CIENCIAS DE LA INGENIERÍA Y APLICADAS, por cuanto, los postulantes: ILBAY YUPANGUI MYRIAM FABIOLA Y INTE TERCERO ERIKA VIVIANA, cuyo título versa "SISTEMA PARA LA GESTIÓN DE PROYECTOS DEL DEPARTAMENTO DE PLANEAMIENTO DE LA UTC.", lo realizó bajo mi supervisión y cumple con una correcta estructura gramatical del Idioma.

Es todo cuanto puedo certificar en honor a la verdad y autorizo al peticionario hacer uso del presente certificado de la manera ética que estimaren conveniente.

Latacunga, Julio del 2018

Atentamente,

 $-1 - 1 - 1$ 

**MSc. Edison Marcelo Pacheco Pruna** DOCENTE CENTRO DE IDIOMAS C.C. 0502617350

w.utc.edu.ec

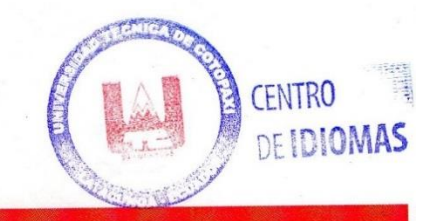

# **PROPUESTA TECNOLÓGICA**

# <span id="page-21-0"></span>**1. INFORMACIÓN BÁSICA PROPUESTO POR:**

Ilbay Yupangui Myriam Fabiola

Inte Tercero Erika Viviana

## <span id="page-21-1"></span>**1.1 TÍTULO DEL PROYECTO:**

Sistema para la gestión de información de proyectos del Departamento de Planeamiento de la Universidad Técnica de Cotopaxi.

<span id="page-21-2"></span>**1.2 FECHA DE INICIO**: abril del 2017

<span id="page-21-3"></span>**1.3 FECHA DE FINALIZACIÓN**: agosto 2018

<span id="page-21-4"></span>**1.4 LUGAR DE EJECUCIÓN:** Latacunga-Cotopaxi-Universidad Técnica de Cotopaxi

<span id="page-21-5"></span>**1.5 FACULTAD ACADÉMICA QUE AUSPICIA:** Ciencias de la Ingeniería y Aplicadas.

<span id="page-21-6"></span>**1.6 CARRERA QUE AUSPICIA**: Ingeniería en informática y Sistemas Computacionales.

<span id="page-21-7"></span>**1.7 EQUIPO DE TRABAJO: Tutor:**

ING. PhD. Gustavo Rodríguez Bárcenas

#### **Estudiantes:**

Ilbay Yupangui Myriam Fabiola

Inte Tercero Erika Viviana

# <span id="page-21-8"></span>**1.8 ÁREA DE CONOCIMIENTO:**

**Área:** Ciencia

**Subárea:** Informática

# <span id="page-21-9"></span>**1.9 LÍNEA DE INVESTIGACIÓN:**

Universidad Técnica de Cotopaxi: Tecnologías de la información y comunicación (TICs).

# <span id="page-22-0"></span>**1.10 SUB LÍNEAS DE INVESTIGACIÓN DE LA CARRERA:**

Ciencias Informáticas para la modelación de Sistemas de Información a través de desarrollo de software.

# <span id="page-22-1"></span>**2 ESTRUCTURA DE LA PROPUESTA TECNOLÓGICA**

## <span id="page-22-2"></span>**2.1 TITULO DE LA PROPUESTA**

Sistema para la gestión de información de proyectos del departamento de planeamiento de la Universidad Técnica de Cotopaxi.

# <span id="page-22-3"></span>**2.2 TIPO DE PROPUESTA**

**Multipropósito:** Desarrollo de un software que permita automatizar la gestión de proyectos del Departamento de Planeamiento de la Universidad Técnica de Cotopaxi, el cual permitirá gestionar el proceso de cada uno de los componentes.

**Alcance**: Cabe recalcar que la gestión de proyectos del departamento de Planeamiento cuenta con un proceso extenso, por lo cual se pudo definir la realización del seguimiento de proyectos de inversión.

# <span id="page-22-4"></span>**2.3 AREA DEL CONOCIMIENTO ÁREA:** CIENCIA

# **SUB ÁREA:** INFORMÁTICA

# <span id="page-22-5"></span>**2.4 SINOPSIS DE LA PROPUESTA TECNOLÒGICA**

La presente propuesta tecnológica pretende visualizar el proceso de cumplimiento de los proyectos tomando en cuenta el tiempo de ejecución, presupuesto y porcentaje de avances, además ayudara a ejecutar un seguimiento constante interno de todos los proyectos físicos que sean ingresados teniendo en cuenta que el proyecto debe estar claramente justificado para que y como será ejecutado el mismo ya que se le asigna un valor presupuestario que pertenece al estado por lo cual debe de estar totalmente claro.

Por otra parte debe existir un detalle de acuerdo al cumplimiento del proyecto ya que este se encuentra divido por etapas y que las mismas deben ser ingresadas con un presupuesto interno del total asignado.

# <span id="page-22-6"></span>**2.5 OBJETO DE ESTUDIO Y CAMPO DE ACCIÓN**

#### <span id="page-22-7"></span>**2.5.1 Objeto de estudio**

Proceso para la gestión de planeamiento de la Universidad Técnica de Cotopaxi

#### <span id="page-23-0"></span>**2.5.2 Campo de acción**

Sistema informático para agilizar el trabajo de gestión de proyectos.

## <span id="page-23-1"></span>**2.6 SITUACIÓN PROBLÉMICA Y PROBLEMA**

### <span id="page-23-2"></span>**2.6.1 DESCRIPCIÓN DEL PROBLEMA**

La Gerencia moderna de proyectos a nivel mundial busca que se obtenga el producto o servicio requerido y se cumpla con las restricciones del alcance, tiempo y costo, con los requerimientos de calidad planteados al inicio y que además el producto o servicio satisfaga las expectativas de los clientes. [1] Debido a que se carece de una metodología y unas herramientas definidas, para la administración y ejecución de proyectos, su manejo depende más de la habilidad y conocimiento del Gestor que lidera la iniciativa.

A nivel del Ecuador tampoco se cuenta con herramientas que permitan reportar el avance y estado del proyecto con soportes objetivos, se comuniquen los riesgos y su forma de mitigarlos, se controlen los cambios, se consolide y unifique el acervo de procesos de la organización, se documente la información del proyecto, así como las lecciones aprendidas para que en proyectos futuros no se vuelvan a cometer los mismos errores o se tomen las buenas experiencias vividas y se implementen en proyectos por desarrollar. [1]

A nivel de la provincia de Cotopaxi, no posee el reto de desarrollar e implementar proyectos encaminados al cumplimiento de desarrollo del plan estratégico y de los objetivos organizacionales, es decir; que manejen reportes de un trabajo bien realizado en un determinado tiempo cumpliendo con lo planteado al comienzo. [1]

La primicia de la investigación a realizar de este problema en la Universidad Técnica de Cotopaxi, es por la falta de precisión al conocer el tiempo que se demora un proyecto en realizar y la verificación de cumplimiento de la misma o a su vez conocer el estado en el que se encuentra dicho proyecto por lo cual se les facilitara de gran manera a los miembros del departamento de planeamiento para comprobar el rendimiento de cada uno de los miembros al realizar sus tareas.

#### <span id="page-23-3"></span>**2.6.2 DEFINICIÓN DEL PROBLEMA**

¿Cómo contribuir con el proceso de la gestión de proyectos en el departamento de planeamiento de la Universidad Técnica de Cotopaxi, donde existe la imprecisión al conocer el tiempo de ejecución y avance recorrido durante lo planteado de la actividad y la verificación del cumplimiento?

#### <span id="page-24-0"></span>**2.7 HIPOTESIS**

Con el desarrollo de un sistema informático para la gestión de los proyectos a partir de los requerimientos y metodología adecuada en el departamento de Planeamiento de la Universidad Técnica de Cotopaxi, se podrá gestionar la información eficientemente y conocer el estado de ejecución de las actividades planificadas.

#### <span id="page-24-1"></span>**2.8 OBJETIVOS**

#### <span id="page-24-2"></span>**2.8.1 Objetivo General**

Desarrollar un sistema informático para la gestión de información de proyectos del departamento de planeamiento de la Universidad Técnica de Cotopaxi, mediante la metodología de desarrollo ágil Scrum.

#### <span id="page-24-3"></span>**2.8.2 Objetivos Específicos**

- Elaborar descriptivamente el marco teórico mediante la revisión bibliográfica permitiendo así obtener bases teóricas para la investigación.
- Identificar los requisitos del sistema a partir de las técnicas de recolección de datos para obtener información relevante para el análisis y diseño del sistema.
- Emplear la metodología de desarrollo ágil Scrum para la modelación del sistema informático gestión de información de Proyectos del Departamento de Planeamiento.
- Realizar un análisis del impacto económico, tecnológico y social en el contexto relacional para la identificación de los efectos generados por proyecto.

#### <span id="page-25-3"></span><span id="page-25-0"></span>**2.9 ACTIVIDADES Y SISTEMA DE TAREAS EN RELACIÓN A LOS OBJETIVOS Tabla 1:** Relación a los objetivos

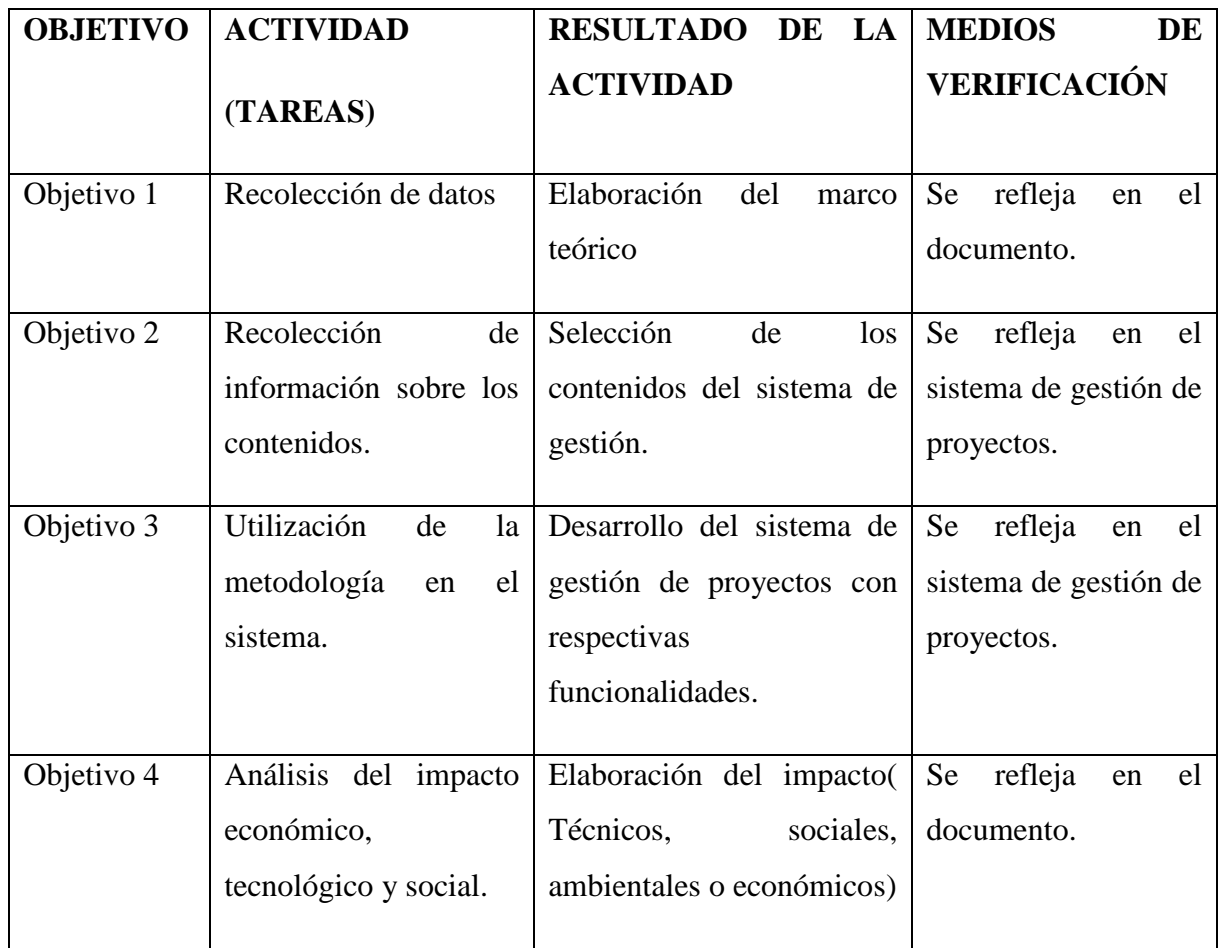

**Fuente:** Las investigadoras

# <span id="page-25-1"></span>**3. MARCO TEÓRICO**

#### <span id="page-25-2"></span>**3.1 ANTECEDENTES INVESTIGATIVOS**

Se expone brevemente una serie de trabajos revisados sobre, diseño de modelos de gestión de administración de proyectos.

También se desarrolló un modelo gestión para la optimización de procesos para el departamento de administración y finanzas de la empresa MULSERSA, C.A., con la finalidad de reducir los tiempos de trabajo y eliminar la duplicidad de tareas, eliminando así los reproceso. [1]

Diseño un modelo de gestión para el control de los recursos empleados en el proyecto de fabricación de los intercambiadores de calor de la empresa SIDETUR, C.A, con el fin de administrar y planificar de manera eficiente y efectiva todos los recursos tanto humanos como materiales del proyecto.

En 2008 se diseñó un modelo para la administración y control de proyectos para la empresa SICAD, C.A., con el objeto de ofrecer una herramienta que permitiera cuantificar y medir el avance de los proyectos ejecutados por la empresa en un momento dado.

El diseño del modelo de gestión para la administración y control de proyectos propuesto, tiene mucha similitud con los modelos anteriormente expuestos, en cuanto al área de aplicación y a la naturaleza del trabajo, el cual será desarrollado para el sector energético. El valor agregado del mismo lo constituye que será desarrollado en base a la metodología de la Guía de fundamentos PMBOK de (PMI) Project Management Institute. El cual es un estándar altamente reconocido en materia de administración y control de proyectos.

#### **3.1.1 La Planificación Operativa y Estratégica**

Después de haber realizado las investigaciones pertinentes se pudo encontrar varios trabajos con temáticas similares, entre los cuales se detalla los siguientes:

La aplicación de la ejecución presupuestaria, está encaminada al cumplimiento de metas y objetivos; trazados en la planificación operativa y estratégica, pues esta debe ser oportuna, para no entorpecer el desarrollo institucional, y mejorar los servicios de la empresa para sus clientes. [2]

La evaluación es una pieza sustancial en el proceso presupuestario, porque a través de esta se puede apreciar los movimientos del presupuesto, y hacer ajustes cuando sean necesarios, pues como sabemos el presupuesto; no es una camisa de fuerza y puede ser susceptible de cambios por factores políticos y económicos, y el establecer saldos es necesario porque al final de año fiscal existen residuos, que se los pueden utilizar en el próximo ejercicio fiscal.

#### <span id="page-26-0"></span>**3.2 SISTEMA GESTIÓN**

La era moderna en gerencia de proyectos inicio con el desarrollo una representación gráfica del tiempo basada en barras, útil para controlar el trabajo y registrar el avance de tareas. [2]

En los años 60 surgen los conceptos de: Ciclo de Vida del Proyecto, Estructura Desagregada del Proyecto y Estructura Desagregada del Trabajo, las técnicas que se estaban utilizando para gestionar obras de edificación o construcción en general, proyectos de carácter único, se empezaron a utilizar en las fábricas con elementos no constructivos o producidos en serie, proyectos de carácter continuo. Ese hecho permitió un mayor desarrollo en las técnicas de gestión. [2]

Las diferentes formas de realizar una gestión de procesos la cual surge como un enfoque que centra la atención sobre las actividades de la organización, para optimizarlas, como metodología para mejorar el rendimiento, concentrándose en el diseño disciplinado y cuidadosa ejecución de todos los procesos de una organización, constituyéndose con fuerza como una alternativa exitosa para la obtención de resultados cada vez mejores.

#### <span id="page-27-0"></span>**3.2.1 Gestión de Proyectos**

La gestión de proyectos es la disciplina del planeamiento, la organización, la motivación, y el control de los recursos con el propósito de alcanzar uno o varios objetivos. La naturaleza temporal de los proyectos se contrapone con las operaciones normales de cualquier organización, las cuales son actividades funcionales repetitivas, permanentes o semipermanentes que hacen a los productos o al servicio. En la práctica, la gestión de estos dos sistemas suelen ser muy distintos, y requieren el desarrollo de habilidades técnicas y gestión de estrategias diferentes. [3]

El primer desafío para la gestión de proyectos es alcanzar la meta del proyecto, y los objetivos dentro de las limitantes conocidas. Las limitantes o restricciones primarias son el alcance, el tiempo, la calidad y el presupuesto. El desafío secundario, y el más ambicioso de todos, es optimizar la asignación de recursos de las entradas necesarias e integrarlas para alcanzar los objetivos predefinidos. [3]

Existen muchos más limitantes que dependen de la naturaleza del proyecto, de seguridad, relacionadas con el medio ambiente, relacionados con la oportunidad de negocio y otras muchas de tipo estratégico de compañía.

La gestión de procesos pueden identificarse y encargarse de numerosos procesos interrelacionados, analizar y seguir coherentemente el desarrollo de los mismos, así como obtener la mejora continua de los resultados por medio de la erradicación de errores y procesos redundantes en las diferentes funciones de la organización. Según Ponjuán "un proceso puede definirse como un símbolo de actividad. [3] Quiere decir que todo proceso implica una actividad, una transferencia, un movimiento, un cambio

Actualmente las empresas enfrentan el reto de desarrollar e implementar proyectos encaminados al cumplimiento del plan estratégico y de los objetivos organizacionales. [4]

Según el autor la figura 1 muestra algunas estadísticas de gestión de proyectos de distribución en la empresa CODENSA SA ESP generando un avance y cumplimiento de los proyectos.

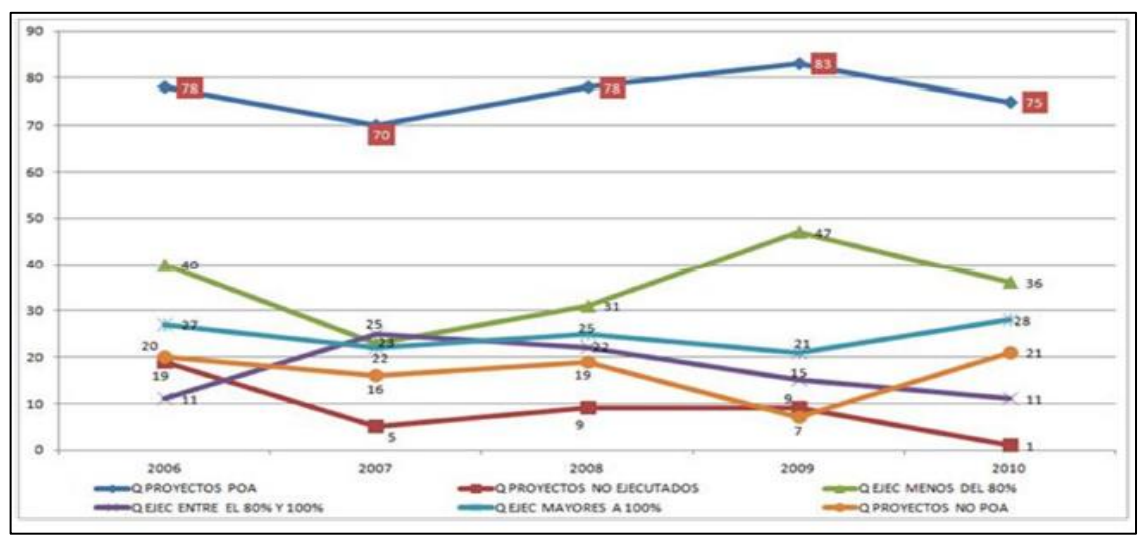

**Figura 1:** Proyectos por rango de cumplimiento de presupuesto1 **Fuente:** Thomas Michael [4]

<span id="page-28-0"></span>En la figura 2 muestra que más del 50% de los proyectos Programados se ejecutan por menos del 80% del presupuesto y cerca del 10% no se realizan. Así mismo, alrededor del 20% del total de proyectos, corresponde a iniciativas No Programadas. [4]

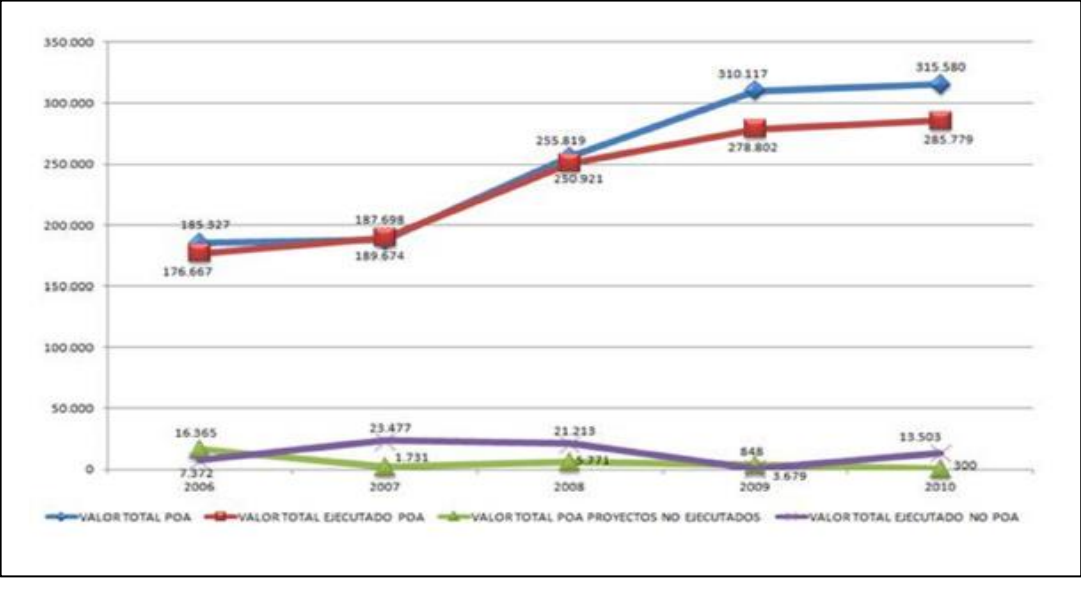

**Figura 2:** Proyectos por rango de cumplimiento del presupuesto.2 **Fuente:** Thomas Michael [4]

<span id="page-28-1"></span>En los años 2009 y 2010, los proyectos programados presentaron una sub-ejecución de aproximadamente el 10%. La ejecución de las iniciativas No Programadas han representado alrededor del 7% de los recursos Programados. [4]

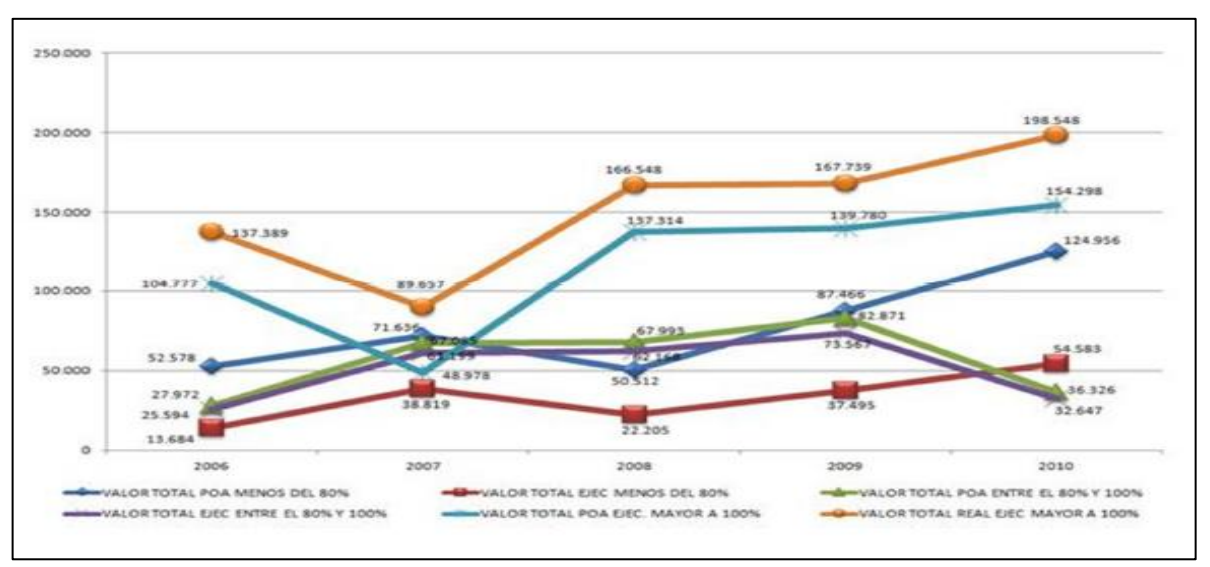

**Figura 3**: Proyectos por rango de cumplimiento del presupuesto3 **Fuente:** Thomas Michael [4]

#### <span id="page-29-2"></span><span id="page-29-0"></span>**3.2.2 Proyecto**

Es un esfuerzo temporal de elaboración gradual emprendido para crear un entregable singular. Es temporal ya que tiene un fin y comienzo definidos, el inicio se da cuando es aprobado y el fin cuando termina, ya sea que se logren o no se logren los objetivos; crea un entregable singular que es único en su género, diferente en forma perceptible de los demás entregables y que no ha sido hecho anteriormente exactamente de la misma forma y es de elaboración gradual, progresiva y realizada mediante incrementos. [5]

#### <span id="page-29-1"></span>**3.2.3 Proceso para el desarrollo de un Proyecto**

Define los cinco grupos de procesos utilizados en el desarrollo de proyectos.

Inicio: Lanzar formalmente un proyecto.

Planeación: Desarrollar un plan que ayude a prever el cómo se cumplirán los objetivos. Aquí se establecen las estrategias.

Ejecución: Coordinar las personas y gestionar los recursos necesarios para realizar todo el trabajo definido en el plan.

Control: Medir y analizar regular y frecuente el avance del proyecto para identificar variaciones con respecto al plan e implementar acciones correctivas si fuese necesario.

Cierre: Aceptar formalmente los productos y/o servicios generados como resultado del proyecto, por parte del cliente, y evaluar las lecciones aprendidas de todos los involucrados. [5]

#### <span id="page-30-0"></span>**3.2.4 Definición de Proyectos Informáticos**

Un proyecto es una asociación de esfuerzos, limitado en el tiempo, con un objetivo definido, que requiere del acuerdo de un conjunto de especialidades y recursos. También puede definirse como una organización temporal con el fin de lograr un propósito específico. Cuando los objetivos de un proyecto son alcanzados se entiende que el proyecto está completo. [6]

Los proyectos informáticos obedecen a esta definición, pero además se caracterizan por el impacto directo e indirecto que provocan en toda la organización, la casi inevitable existencia de relaciones con otros proyectos informáticos, el estar altamente propensos a sufrir de obsolescencia, especialmente tecnológica y la intensa participación de recurso humano de distintas áreas durante su desarrollo.

#### <span id="page-30-1"></span>**3.2.5 Áreas de conocimiento**

La gran variedad de elementos que intervienen en un proyecto, hacen que éste sea único; Pese a ello, es posible aplicar técnicas y métodos comunes para asistir su gestión. En la figura 4 muestra el área de conocimiento que interviene dentro de un proyecto. [6]

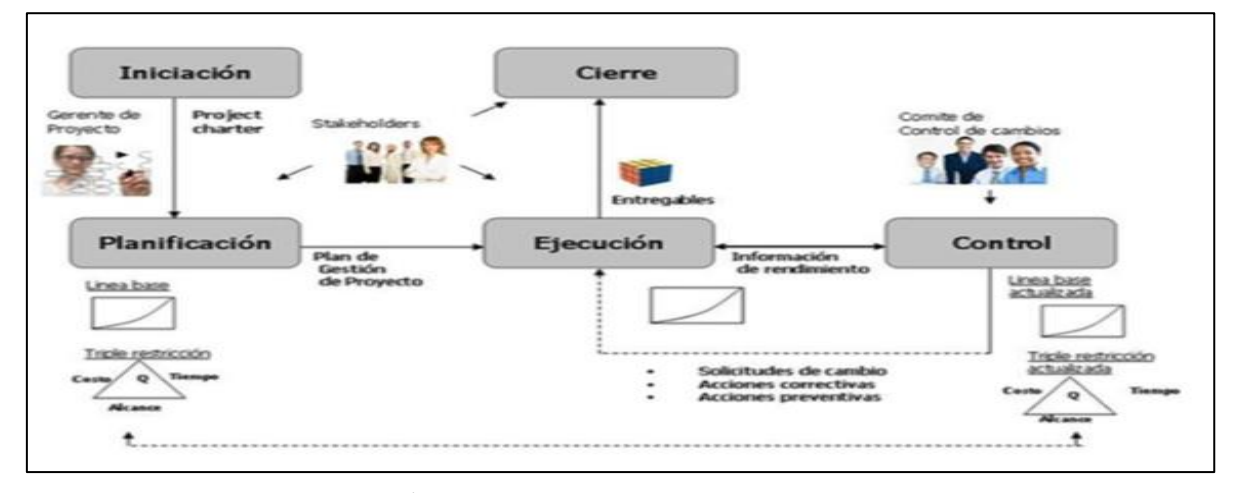

**Figura 4:** Áreas de Conocimiento en Gerencia de Proyectos **Fuente:** Instituto de Manejo Proyectos [6]

#### <span id="page-30-3"></span><span id="page-30-2"></span>**3.2.6 Aspectos de la gestión de proyectos**

Los siguientes aspectos para la planificación de gestión de proyectos. [6]

Integración: permite la unificación, consolidación, articulación de todos los procesos. Así como a la administración ordenada de los cambios y la documentación de las lecciones aprendidas.

Alcance: Permite asegurar todo el trabajo requerido y únicamente el trabajo requerido.

Tiempo: Busca lograr la conclusión a tiempo.

Costo: se encarga de los recursos necesarios para completar las actividades.

Calidad: incluye la creación y seguimiento de políticas y procedimientos para asegurar la satisfacción de las necesidades definidas y requerimientos de los clientes.

Recursos Humanos: organizar y dirigir el equipo, motivar y persuadir a las personas para que actúen en pro de lograr los objetivos.

Comunicaciones: asegurar la oportuna y apropiada generación, recolección, distribución y almacenamiento de la información oficial y proporcionar los enlaces cruciales entre las personas y la información, necesarios para unas comunicaciones exitosas.

Riesgos: incrementar la probabilidad e impacto de riesgos positivos u oportunidades y reducir la probabilidad e impacto de eventos negativos o amenazas.

Suministros: comprar o adquirir los productos, servicios o resultados necesarios fuera del equipo del proyecto para realizar el trabajo. [6]

En la figura 5 muestra todos y cada uno de los aspectos que intervienen en la gestión de proyectos.

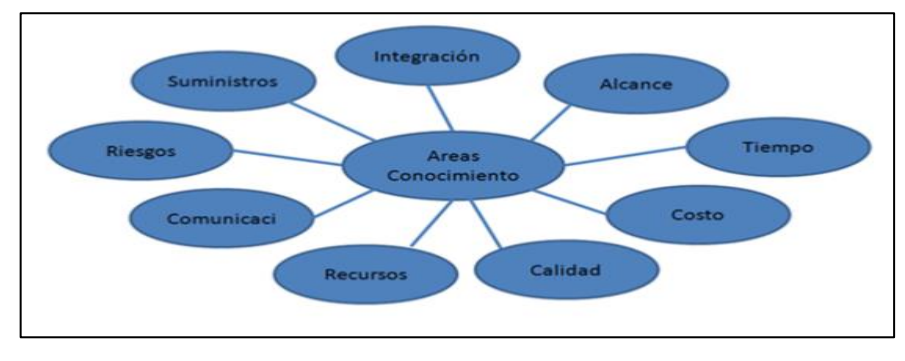

**Figura 5:** Aspectos de la gestión de proyectos **Fuente:** Johnson [7]

#### <span id="page-31-1"></span><span id="page-31-0"></span>**3.2.7 Gerencia de proyectos**

El Instituto de Manejo Proyectos, que es la aplicación de conocimientos, habilidades, técnicas y herramientas a las actividades de un proyecto, con el fin de satisfacer, cumplir y superar las necesidades y expectativas de los involucrados. [7]

Conocimientos Saber Habilidades Saber Hacer – Poder

11

Técnicas y Herramientas Apoyos, Métodos, Tecnología

Conocimientos: Saber del negocio, del producto y de los conceptos y metodología de la Gerencia de Proyectos.

Habilidades clave: Saber hacer – poder. Las principales habilidades del gerente de proyectos son liderazgo, comunicación, negociación, solución de problemas y hacer que las cosas sucedan.

#### <span id="page-32-0"></span>**3.2.8 Oficina de Gerencia de Proyectos PMO**

Estructura organizacional que asiste a la gerencia de proyectos y a la empresa en el logro de los objetivos de negocio, tecnológicos y financieros proporcionando soporte en la iniciación, planeación, ejecución, monitoreo y control de los proyectos.

#### Necesidad de una PMO

Las principales razones que soportan la implementación de una PMO son:

• Evitar la presencia de múltiples proyectos cada uno con su propia metodología.

• La temporalidad de los proyectos hace que las lecciones aprendidas no queden en la organización y se vuelvan a cometer los mismos errores y no se repliquen éxitos.

• Sirve como ente de apoyo a los gerentes de proyecto.

- Permite definir métricas a nivel directivo.
- Permite la administración de información histórica y base de datos del conocimiento.
- Permite administrar registros y archivos de proyectos

#### <span id="page-32-1"></span>3.2.9 Software

Es el conjunto de los componentes lógicos conocidos como programas que hacen posible la realización de tareas específicas, en oposición al componente físicos, llamado hardware.

"Se comprende algunas aplicaciones como: procesadores de texto, que nos ayuda a editar toda clase de documentos, otro software como el de sistema, por ejemplo. [7]

Windows que permite que funcione el computador, usado para interactuar la parte física y el resto de las aplicaciones, y facilitando la interfaz con el usuario".

#### <span id="page-33-0"></span>**3.2.10 Éxito en proyectos**

De acuerdo con el estudio sobre la evolución de la Gerencia de Proyectos realizado por Kerzner (citado por Chamoun, 2007) y presentado en The Growth and Maturity of Modern Project Management, actualmente el éxito de los proyectos se mide en función del apego al tiempo, costo, desempeño y aceptación del cliente e involucrados clave. [7]

En la figura 6 muestra en porcentajes el nivel de fracasos que se puede obtener en un plan propuesto.

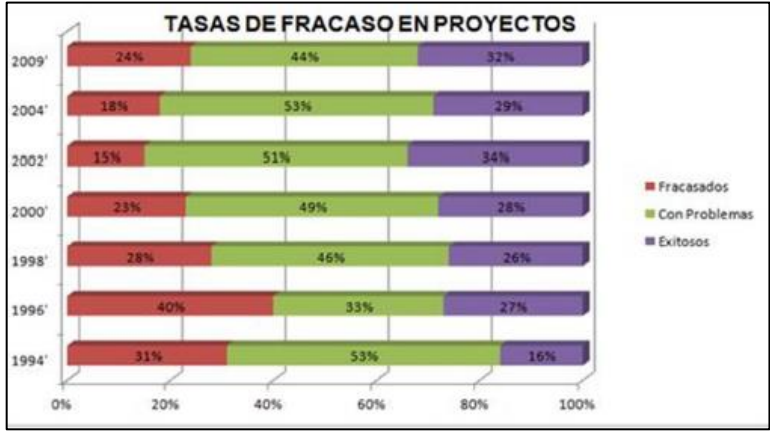

**Figura 6:** Tasas de Fracaso en Proyectos. (Standish Group). **Fuente:** Chamoun [7]

<span id="page-33-2"></span>La figura 6 muestra los resultados de 30.000 proyectos en compañías de Estados Unidos grandes, medianas y pequeñas investigadas por el Standish Group desde 1994, donde se evidencia que el número de proyectos exitosos ha pasado en el periodo del 16% al 32%, siendo en el mejor de los casos el restante 68% de proyectos fracasados o con problemas. (The Standish Group International, Extreme Chaos, the Standish Group International Inc.).

#### <span id="page-33-1"></span>**3.2.11 Administración y control de proyectos**

Una de las herramientas más importantes y puesta en práctica en la mayoría de las organizaciones exitosas del mundo de hoy es la administración de proyectos, debido a que la misma naturaleza del negocio cambiante a raíz de la incursión casi a diaria de nuevas tecnologías, aunado a las exigencias y solicitudes de los clientes, obligan a las organizaciones a actualizarse constantemente y por ende a ejecutar, administrar y controlar proyectos múltiples y en distintos estados de tiempo (Pasado-PresenteFuturo). [8]

La administración de proyectos es la aplicación de conocimiento, habilidades, herramientas, y técnicas a actividades de proyectos de manera que cumplan o excedan las necesidades y expectativas de partidos interesados de un proyecto.

Para cumplir o exceder las necesidades o expectativas de los partidos interesados invariablemente involucran balancear demandas que compiten entre sí, tales como: [8]

a) Alcance, tiempo, costo y calidad.

b) Partidos interesados con diferentes necesidades y expectativas.

c) Requerimientos identificados (necesidades) y requerimientos no identificados (expectativas).

El término administración de proyectos es a veces usado para describir una aproximación organizacional a la administración de operaciones sucesivas. Esta aproximación, más propiamente llamada administración por proyectos, trata muchos aspectos de operaciones sucesivas como proyectos para poder aplicar la administración de proyectos a ellas. Aunque un entendimiento de la administración de proyectos es obviamente crítica para una organización que está administrando por proyectos, una discusión detallada de esta aproximación esta fuera del alcance de este documento.

#### <span id="page-34-0"></span>**3.2.12 Importancia de la administración de proyectos**

La administración de proyectos implica una gran importancia, por lo que es usada en una gran diversidad de campos; desde proyectos espaciales, en bancos, en desarrollo de sistemas en computadora, en procesamiento de hidrocarbono, en la industria petroquímica, en telecomunicaciones, en defensa nacional, etc. Los cambios tecnológicos, la necesidad de introducir nuevos productos al mercado, las cambiantes exigencias de los consumidores de productos, entre otras cosas, incrementan el fluido de operaciones en una organización, provocando que los métodos de administrativos convencionales sean inadecuados. Por esta razón la administración de proyectos es importante, ya que ofrece nuevas alternativas de organización [8]

Sirve para aprovechar de mejor manera los recursos críticos cuando están limitados en cantidad y/o tiempo de disponibilidad. También ayuda a realizar acciones concisas y efectivas para obtener el máximo beneficio.

#### <span id="page-34-1"></span>**3.3 Código de Planificación y Finanzas Públicas 2010**

La Secretaría Técnica del Sistema Nacional Descentralizado de Planificación Participativa será ejercida por la Secretaría Nacional de Planificación y Desarrollo. [9]

Para efecto de la coordinación del Sistema Nacional Descentralizado de Planificación Participativa, la Secretaría Nacional de Planificación y Desarrollo tendrá las siguientes atribuciones: Dirigir el Sistema Nacional de Información con el fin de integrar, compatibilizar y consolidar la información relacionada al Sistema Nacional Descentralizado de Planificación Participativa.

**Artículo 31.-** La información para la construcción de las políticas públicas será de libre acceso, tanto para las personas naturales como para las jurídicas públicas y privadas, salvo en los casos que señale la Ley. Para el efecto, la Secretaría Nacional de Planificación y Desarrollo tendrá a su cargo el Sistema Nacional de Información.

Estatuto Orgánico de Gestión Organizacional por Procesos de la Secretaría Nacional de Planificación y Desarrollo, Senplades, 2016.

Artículo 4, literal (e).- Objetivos Institucionales: Proveer a los actores sociales y del Sistema Nacional Descentralizado de Planificación Participativa, información sistematizada, pertinente y confiable sobre aspectos relevantes de la realidad nacional, así como de estudios e investigaciones que contribuyan para la planificación del desarrollo.

#### **Artículo 10.- De la estructura institucional**

#### **La Misión de la Subsecretaría de Gestión de Información:**

Establecer los lineamientos para el Sistema Nacional de Información (SNI) y garantizar la operatividad del Sistema Integrado de Planificación e Inversión Pública, en el marco del Sistema Nacional Descentralizado de Planificación Participativa, aplicando conceptos, metodologías, procesos, tecnologías y servicios inherentes a la gestión de los datos e información para la planificación nacional y territorial.

La Subsecretaría de Gestión de Información se encuentra conformada por 5 (cinco) Direcciones:

Dirección de Gestión de Normas y Metodologías.- Desarrolla y coordina la elaboración de normas, mecanismos, metodologías y procedimientos para promover la calidad y pertinencia de los datos e información estadística y/o geográfica, en el marco del Sistema Nacional Descentralizado de Planificación Participativa. [9]

Dirección de Gestión de Coordinación Interinstitucional.- Gestiona la articulación para la administración del Sistema Nacional de Información y, desarrolla la conceptualización de las herramientas informáticas que forman parte del Sistema Nacional Descentralizado de Planificación Participativa.
Dirección de Gestión de Información Estadística y Territorial.- Gestiona la disponibilidad de datos e información relevante para los procesos de planificación nacional y territorial, en el marco del Sistema Nacional Descentralizado de Planificación Participativa.

Dirección de Gestión de Innovación de las Tecnologías de Información.- Ejecuta los procesos de desarrollo, mantenimiento e implementación de los componentes informáticos que forman parte del Sistema Nacional Descentralizado de Planificación Participativa, mediante el uso de nuevas tecnologías de información. [9]

Dirección de Gestión de Operaciones y Soporte.- Gestiona y administra las operaciones y soporte técnico de las plataformas tecnológicas de los sistemas informáticos que forman parte del Sistema Nacional Descentralizado de Planificación Participativa.

#### **3.4 El Sistema Integrado de Planificación e Inversión Pública – SIPeIP**

Constituye una herramienta cuya funcionalidad permite: [10]

1. Consolidar la información generada a partir de una metodología de planificación institucional que prioriza la observancia de los Objetivos del Plan Nacional del Buen Vivir, la implementación de la política pública, los problemas y potencialidades identificados en los territorios, la transversalidad de los enfoques para la igualdad y su concreción en programas y proyectos de inversión pública.

2. Proporcionar los insumos necesarios para el seguimiento y evaluación de las políticas públicas nacionales y sectoriales.

3. Verificar la continuidad y coherencia de la acción y política pública.

4. Enlazar la inversión pública a los instrumentos de política pública.

5. Incorporar la territorialización de la inversión pública y su desglose por enfoques de igualdad.

6. Articular el presupuesto a la planificación. Sus datos para el seguimiento y evaluación del PNBV mediante indicadores de resultado que se gestionan desde la Sub-secretaría de Seguimiento y Evaluación.

7. Transparentar la planificación y ejecución de la política pública.

8. Generar de proporcionar información respecto a su implementación.

# **3.5 INVERSIÓN PÚBLICA**

La inversión pública y su aporte a las metas del Plan Nacional de Desarrollo, es importante conocer que él (Código Orgánico de Planificación y Finanzas Públicas, 2010) define a la inversión Pública como el conjunto de egresos y/o transacciones que se realiza con recursos públicos para mantener o incrementar la riqueza y capacidad social del Estado con la finalidad de cumplir con los objetivos de la planificación. [10]

En este marco podemos vislumbrar que la inversión incrementa la riqueza del Estado y en este proceso pretende o cumple efectivamente con los objetivos de la Planificación, es decir la inversión pública aporta al cumplimiento de los objetivos del Plan Nacional de Desarrollo.

El Plan Nacional de Desarrollo según lo define la (Constitución de la República, 2008), es el instrumento al que se sujetarán las políticas, programas y proyectos públicos; la programación y ejecución del presupuesto del Estado; y la inversión y la asignación de los recursos públicos. [10]

Los proyectos de inversión son ejecutados por entidades tanto del Gobierno Central1 y como Descentralizadas y Autónomas2 y apuntan al mejoramiento de la salud, la educación, la vivienda, el transporte.

# **3.5.1 Sistema Nacional de Información (SNI)**

El Artículo 33. El Código Orgánico de Planificación y Finanzas Públicas determina que, el Sistema Nacional de Información constituye el conjunto organizado de elementos que permiten la interacción de actores con el objeto de acceder, recoger, almacenar y transformar datos en información relevante para la planificación del desarrollo y las finanzas públicas. [11]

Sus características, funciones, fuentes, derechos y responsabilidades asociadas a la provisión y uso de la información serán regulados por este código, su reglamento y las demás normas aplicables.

## **3.6 EL SEGUIMIENTO DE LOS PROYECTOS**

Según el autor norteamericano W. Edward Deming argumenta que, antes de profundizar en el seguimiento es importante entender que la planificación es la base sobre la cual se efectuará el seguimiento. La planificación para el desarrollo establece los grandes lineamientos de una agenda alternativa y democrática para el efectivo desarrollo sostenible y equitativo. [11]

Según el norteamericano W. Edward Deming, propone para alcanzar la mejora continua la aplicación del Ciclo PHVA o Ciclo de Deming: Planear, Hacer, Verificar y Actuar.

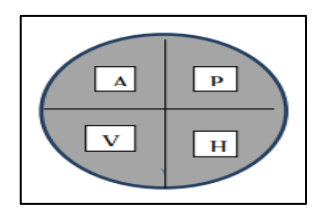

**Figura 7:** Ciclo de Deming (SENPLADES) **Autor:** W. Edward Deming [11]

El ciclo de Deming claramente establece que la planificación debe implementarse y luego verificarse, con la finalidad de establecerlas causas que estén impidiendo el cumplimiento de los objetivos que estableció y tomar medidas oportunas para corregir el proceso. Es importante el auto control, para asegurarse de que los objetivos se cumplan en la medida de lo proyectado.

Sobre esta base, el seguimiento a los proyectos de inversión pública, está fundamentado en el documento del proyecto aprobado y que cuenta con la prioridad de la SENPLADES.

La estructura general para la presentación de proyectos de inversión y de cooperación externa no reembolsable, establecida por la SENPLADES es la siguiente: [11]

- 1. Datos generales del proyecto
- 2. Diagnóstico y problema
- 3. Objetivos del Proyecto
- 4. Viabilidad y Plan de Sostenibilidad
- 5. Presupuesto detallado y fuentes de financiamiento
- 6. Estrategia de ejecución
- 7. Estrategia de Seguimiento y Evaluación

Tomando como base la estructura general de los proyectos de inversión, a continuación se presentan unas herramientas para que sean implementadas desde las Gerencias de los Proyectos, con la finalidad que se efectúe una programación que vaya generando información que permita evidenciar el logro de objetivos y facilite la rendición de cuentas. [11]

Para el caso de los proyectos de Inversión, la SENPLADES es el ente responsable de definir los proyectos que se incluirán en el Plan Anual de Inversiones, una vez aprobado e incluido es notificado al Ministerio de Finanzas para que se lo incluya en la proforma presupuestaria que se remite a la Asamblea Nacional para su aprobación.

## **3.7 CONCEPTOS GENERALES**

#### **3.7.1 SCRUM**

Scrum es un proceso en el que se aplican de manera regular un conjunto de buenas prácticas para trabajar colaborativamente, en equipo, y obtener el mejor resultado posible de un proyecto. Estas prácticas se apoyan unas a otras y su selección tiene origen en un estudio de la manera de trabajar de equipos altamente productivos. [12]

En Scrum se realizan entregas parciales y regulares del producto final, priorizadas por el beneficio que aportan al receptor del proyecto. Por ello, Scrum está especialmente indicado para proyectos en entornos complejos, donde se necesita obtener resultados pronto, donde los requisitos son cambiantes o poco definidos, donde la innovación, la competitividad, la flexibilidad y la productividad son fundamentales. [13]

Jeff Sutherland aplicó el modelo Scrum al desarrollo de software en 1993 en Easel Corporation (Empresa que en los macro-juegos de compras y fusiones se integraría en VMARK, luego en Informix y finalmente en Ascential Software Corporation).

Scrum también se utiliza para resolver situaciones en que no se está entregando al cliente lo que necesita, cuando las entregas se alargan demasiado, los costes se disparan o la calidad no es aceptable, cuando se necesita capacidad de reacción ante la competencia, cuando la moral de los equipos es baja y la rotación alta, cuando es necesario identificar y solucionar ineficiencias sistemáticamente o cuando se quiere trabajar utilizando un proceso especializado en el desarrollo de producto.

#### **3.7.1.1 Diagrama-proceso-Scrum**

El proceso parte de la lista de objetivos/requisitos priorizada del producto, que actúa como plan del proyecto. En esta lista el cliente prioriza los objetivos balanceando el valor que le aportan respecto a su coste (que el equipo estima considerando la Definición de Hecho) y quedan repartidos en iteraciones y entregas. [13]

#### **3.7.1.2 Ejecución de la iteración**

Cada día el equipo realiza una reunión de sincronización (15 minutos máximos), normalmente delante de un tablero físico o pizarra (Scrum Taskboard). Cada miembro del equipo inspecciona el trabajo que el resto está realizando (dependencias entre tareas, progreso hacia el objetivo de la iteración, obstáculos que pueden impedir este objetivo) para poder hacer las adaptaciones necesarias que permitan cumplir con el compromiso adquirido. [14]

La Metodología tiene como objeto de investigación el sistema de procedimientos científicos que orientan de forma lógica al investigador en el hallazgo de los resultados pretendidos. Además expresa que la Metodología ocupa un lugar muy importante entre las diversas Ciencias del Conocimiento. [14] Al lado de la Lógica Formal, que investiga la estructura del objeto de investigación, de la Tecnología, que se ocupa del conocimiento incorporado y desincorporado, de la Gnoseología, la Epistemología y la Lingüística.

# **3.8 METODOLOGÍAS ÁGILES**

En primer lugar, las metodologías ágiles mejoran la satisfacción del cliente dado que se involucrará y comprometerá a lo largo del proyecto. En cada etapa del desarrollo se informará al cliente sobre los progresos del mismo. De ese modo, el cliente puede sumar su experiencia para optimizar las características del producto final. Se pueden evitar así numerosos malentendidos dado que el cliente poseerá en todo momento una completa visión del estado del producto. [14]

Destacar que los procesos ágiles permiten ahorrar tanto tiempo como costes. El desarrollo ágil trabaja de un modo más eficiente y rápido que otras metodologías.

Se trabaja con mayor velocidad y eficiencia. En las metodologías ágiles se trabaja realizando entregas parciales pero funcionales del producto. De ese modo, es posible entregar en el menor intervalo de tiempo posible una versión funcional del producto. [14]

Las metodologías ágiles permiten mejorar la calidad del producto, la continua interacción entre los desarrolladores y los clientes tienen como objetivo asegurar que el producto final sea exactamente lo que el cliente quiere y necesita. Además, este enfoque permite abrazar la excelencia tecnológica, lo que permite obtener un producto tecnológicamente superior.

#### **3.8.1 UML (lenguaje de modelado Unificado)**

UML es un lenguaje de modelado Unificado, es una simplificación de la realidad. El objetivo del modelado de un sistema es capturar las partes esenciales del sistema. [14] Para facilitar este modelado, se realiza una abstracción y se plasma en una notación gráfica. Esto se conoce como modelado visual.

#### **3.9 Lenguaje de programación .NET**

Es una plataforma de desarrollo y ejecución de aplicaciones. Esto quiere decir que no sólo nos brinda todas las herramientas y servicios que se necesitan para desarrollar modernas aplicaciones empresariales y de misión crítica, sino que también nos provee de mecanismos robustos, seguros y eficientes para asegurar que la ejecución de las mismas sea óptima. [14]

## **3.9.1 Los componentes principales de la plataforma .NET son:**

Un entorno de ejecución de aplicaciones, también llamado "Runtime", que es un componente de software cuya función es la de ejecutar las aplicaciones .NET e interactuar con el sistema operativo ofreciendo sus servicios y recursos. [14]

Un conjunto de bibliotecas de funcionalidades y controles reutilizables, con una enorme cantidad de componentes ya programados listos para ser consumidos por otras aplicaciones.

Un conjunto de lenguajes de programación de alto nivel, junto con sus compiladores y linkers, que permitirán el desarrollo de aplicaciones sobre la plataforma .NET.

Un conjunto de utilitarios y herramientas de desarrollo para simplificar las tareas más comunes del proceso de desarrollo de aplicaciones

Documentación y guías de arquitectura, que describen las mejores prácticas de diseño, organización, desarrollo, prueba e instalación de aplicaciones .NET

### **3.9.2 Características de .NET:**

Describiremos a continuación algunas de las características principales de la plataforma Microsoft .NET: [14]

Se dice que es una plataforma de ejecución intermedia, ya que las aplicaciones .NET no son ejecutadas directamente por el sistema operativo, como ocurre en el modelo tradicional de desarrollo. En su lugar, las aplicaciones .NET están diseñadas para ser ejecutadas contra un componente de software llamado Entorno de Ejecución (muchas veces también conocido como "Runtime", o "Máquina Virtual"). Este componente es el encargado de manejar el ciclo de vida de cualquier aplicación .NET.

La plataforma Microsoft .NET está completamente basada en el paradigma de Orientación a Objetos .NET es multi-lenguaje: esto quiere decir que para poder codificar aplicaciones sobre esta plataforma no necesitamos aprender un único lenguaje específico de programación de alto nivel, sino que se puede elegir de una amplia lista de opciones.

.NET es una plataforma que permite el desarrollo de aplicaciones empresariales de misión crítica, entendiéndose por esto que permite la creación y ejecución de aplicaciones de porte corporativo que sean críticas para la operación de tipos variados de organizaciones.

Si bien también es muy atrayente para desarrolladores no profesionales, estudiantes y entusiastas, su verdadero poder radicar en su capacidad para soportar las aplicaciones más grandes y complejas. [14]

Net fue diseñado de manera tal de poder proveer un único modelo de programación, uniforme y consistente, para todo tipo de aplicaciones (ya sean de formularios Windows, de consola, aplicaciones Web, aplicaciones móviles, etc.) y para cualquier dispositivo de hardware (PC's, Pocket PC's, Teléfonos Celulares Inteligentes, también llamados "SmartPhones", Tablet PC's, etc.).

Uno de los objetivos de diseño de .NET fue que tenga la posibilidad de interactuar e integrarse fácilmente con aplicaciones desarrolladas en plataformas anteriores, particularmente en COM, ya que aún hoy existen una gran cantidad de aplicaciones desarrolladas sobre esa base.

Según Chamoun en la figura 8 presenta una plataforma de ejecución intermedia en la cual se explica que componentes forman una aplicación .NET.

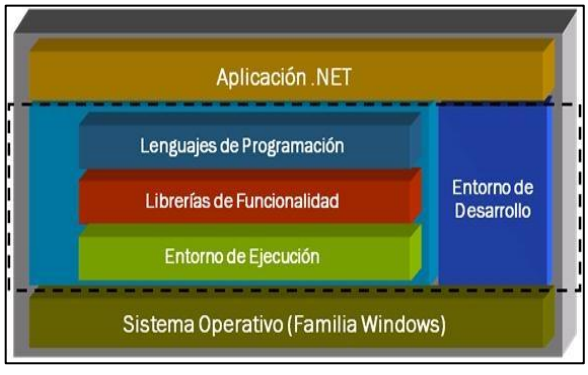

**Figura 8:** Plataforma de ejecución intermedia **Fuente:** Chamoun [14]

## **3.10 Lenguaje C #**

C # es un lenguaje elegante y seguro orientado a objetos que permite a los desarrolladores crear una variedad de aplicaciones seguras y robustas que se ejecutan en .NET Framework. Puede usar C # para crear aplicaciones cliente de Windows, servicios web XML, componentes distribuidos, aplicaciones cliente-servidor, aplicaciones de bases de datos y mucho, mucho más. [15]

Visual C # proporciona un editor de código avanzado, diseñadores de interfaz de usuario convenientes, depurador integrado y muchas otras herramientas para facilitar el desarrollo de aplicaciones basadas en el lenguaje C # y .NET Framework.

La sintaxis de C # es altamente expresiva, pero también es simple y fácil de aprender. La sintaxis de llavero de C # será instantáneamente reconocible para cualquiera que esté familiarizado con  $C$ ,  $C + \infty$  Java. Los desarrolladores que conocen cualquiera de estos lenguajes normalmente pueden comenzar a trabajar productivamente en C # en muy poco tiempo. [15]

La sintaxis de  $C \#$  simplifica muchas de las complejidades de  $C ++$  y proporciona características potentes como tipos de valores anulables, enumeraciones, delegados, expresiones lambda y acceso directo a la memoria, que no se encuentran en Java. C # admite métodos y tipos genéricos, que proporcionan mayor seguridad y rendimiento de tipo, e iteradores, que permiten a los implementadores de clases de recopilación definir comportamientos de iteración personalizados que son fáciles de usar por el código del cliente.

Como un lenguaje orientado a objetos, C # admite los conceptos de encapsulación, herencia y polimorfismo. Todas las variables y métodos, incluido el Main método, el punto de entrada de la aplicación, están encapsulados dentro de las definiciones de clases. Una clase puede heredar directamente de una clase principal, pero puede implementar cualquier cantidad de interfaces. [15]

Los métodos que reemplazan los métodos virtuales en una clase principal requieren la override palabra clave como una forma de evitar la redefinición accidental. En C #, una estructura es como una clase ligera; es un tipo asignado a la pila que puede implementar interfaces pero no admite la herencia.

#### **3.11 BASE DE DATOS**

Una base de datos o banco de datos es un conjunto de datos pertenecientes a un mismo contexto y almacenados sistemáticamente para su posterior uso. En este sentido; una biblioteca puede considerarse una base de datos compuesta en su mayoría por documentos y textos impresos en papel e indexados para su consulta. [15]

Actualmente, y debido al desarrollo tecnológico de campos como la informática y la electrónica, la mayoría de las bases de datos están en formato digital, siendo este un componente electrónico, por tanto se ha desarrollado y se ofrece un amplio rango de soluciones al problema del almacenamiento de datos.

Existen programas denominados sistemas gestores de bases de datos, abreviado SGBD (del inglés database management system o DBMS), que permiten almacenar y posteriormente acceder a los datos de forma rápida y estructurada. Las propiedades de estos DBMS, así como su utilización y administración, se estudian dentro del ámbito de la informática. [15]

### **3.11.1 SQL Server**

SQL Server es un sistema de gestión de bases de datos relacionales (RDBMS) de Microsoft que está diseñado para el entorno empresarial. SQL Server se ejecuta en T-SQL (Transact - SQL), un conjunto de extensiones de programación de Sybase y Microsoft que añaden varias características a SQL estándar, incluyendo control de transacciones, excepción y manejo de errores, procesamiento fila, así como variables declaradas. [15]

Bajo el nombre código Yukon en su etapa de desarrollo, SQL Server 2005 fue lanzado en noviembre de 2005. Se dice que el producto 2005 proporcionó una mayor flexibilidad, escalabilidad, confiabilidad y seguridad a las aplicaciones de base de datos, y permitió que fueran más fáciles de crear y desplegar, lo que reduce la complejidad y el tedio involucrado en la gestión de bases de datos. SQL Server 2005 también incluía más soporte administrativo.

El código original de SQL Server ha sido desarrollado por Sybase; a finales de 1980, Microsoft, Sybase y Ashton-Tate colaboraron para producir la primera versión del producto, SQL Server 4.2 para OS/2. Posteriormente, tanto Sybase como Microsoft ofrecieron productos de SQL Server. Sybase cambió después el nombre de su producto a Adaptive Server Enterprise

#### **3.11.2 Características**

Soporte de transacciones. [15]

Soporta procedimientos almacenados.

Incluye también un entorno gráfico de administración, que permite el uso de comandos DDL y DML gráficamente.

Permite trabajar en modo cliente-servidor, donde la información y datos se alojan en el servidor y los terminales o clientes de la red sólo acceden a la información.

Además permite administrar información de otros servidores de datos.

## **3.11.3 T-SQL**

Según E Vicente (2010) manifiesta que, T-SQL (Transact-SQL) es el principal medio de interacción con el Servidor, el cual permite realizar las operaciones claves en SQL Server, incluyendo la creación y modificación de esquemas de base de datos, inserción y modificación de datos en la base de datos, así como la administración del servidor como tal. [15]

Esto se realiza mediante el envío de sentencias en T-SQL y declaraciones que son procesadas por el servidor y los resultados (o errores) regresan a la aplicación cliente.

## **3.11.4 Cliente Nativo de SQL**

Cliente Nativo de SQL, es la biblioteca de acceso a datos para los clientes de Microsoft SQL Server versión 2005 en adelante. Implementa de forma nativa soporte para las características de SQL Server, incluyendo la ejecución de la secuencia de datos tabular, soporte para bases de datos en espejo de SQL Server, soporte completo para todos los tipos de datos compatibles con SQL Server, conjuntos de operaciones asíncronas, las notificaciones de consulta, soporte para cifrado, así como recibir varios conjuntos de resultados en una sola sesión de base de datos. [15]

Cliente Nativo de SQL se utiliza como extensión de SQL Server plug-ins para otras tecnologías de acceso de datos, incluyendo ADO u OLE DB. Cliente Nativo de SQL puede también usarse directamente, pasando por alto las capas de acceso de datos.

# **3.12 TEORÍA DE LOS MÉTODOS TEÓRICOS Y METODOLÓGICOS DE INVESTIGACIÓN**

#### **3.12.1 Teoría sobre el Método Descriptivo**

El objeto principal de la investigación descriptiva radica en describir y evaluar ciertas características de una situación particular en uno o más puntos del 'tiempo'. En la investigación descriptiva se analizan los datos reunidos para descubrir así, cuáles variables están relacionadas entre sí. [16] Sin embargo, es habitualmente difícil interpretar qué significan estas relaciones.

## **3.12.2 Teoría sobre el Método Inductivo**

El método es aquel método científico que obtiene conclusiones primordiales a partir de premisas particulares. Se trata del método científico más usual, en el que pueden distinguirse cuatro pasos esenciales: la observación de los hechos para su registro; la clasificación y el

estudio de estos hechos; la derivación inductiva que parte de los hechos y permite llegar a una generalización; y la contrastación.

## **3.12.3 Teoría sobre el Método Deductivo**

El método deductivo consiste en la totalidad de reglas y procesos factibles, con cuya ayuda es posible deducir conclusiones finales posteriores si de una hipótesis se sigue una consecuencia y esa hipótesis se da, entonces, necesariamente, se da la consecuencia. La forma suprema del método deductivo es el método axiomático [16]

El argumento de procesos se contrapone al método inductivo, en el sentido de que se sigue un procedimiento de planificar. En el método deductivo, se suele decir que se pasa de lo general a lo particular, de forma que partiendo de unos enunciados de carácter universal y utilizando instrumentos científicos, se infieren enunciados particulares, cuando las premisas de partida están constituidas por axiomas, es decir, proposiciones no demostrables, o hipotéticosdeductivo, si las premisas de partida son hipótesis contrastables.

## **3.13 ASPECTOS CONCEPTUALES DE FUNDAMENTACIÓN**

## **3.13.1 Fundamentación Teórica**

Define que una teoría es una explicación sistemática de los hechos que son observados y leyes relacionadas con un particular aspecto de la vida. [17]

Para realizar el análisis teórico de la presente investigación se iniciara haciendo una explicación de la necesidad científica que el hombre a través del tiempo ha ido desarrollando, se tratarán aspectos relacionados con la gestión de proyectos y sobre todo como ha ido evolucionando el diseño de proyectos.

### **3.13.2 Fundamentación Científica**

Define que la historia del desarrollo de la humanidad está relacionada con los avances científicos – tecnológicos, es por ello que el hombre se ha tenido que preparar de acuerdo al medio en el cual se desenvuelve, para poder incorporar sus conocimientos a los demás con el uso de nuevas tecnologías que ayuden a enfrentar los procesos del manejo de información. [17]

La historia de la planificación de proyectos es una manera vital que se utiliza para planificar y gestionar todos los procesos dentro de una organización o de una institución con el fin de llevar todo el papeleo en orden.

#### **3.13.3 Fundamentación Tecnológica**

Define que El desarrollo de la computación, la Tecnología de la Informática y las Comunicaciones, así como el Internet nos abren nuevos caminos para la investigación y poder ofrecer cada vez nuevos métodos de desarrollo de proyectos. [17]

La utilización de los avances tecnológicos en el proceso de sistema para la gestión de proyectos exige a las autoridades a la reestructuración de los contenidos, métodos de realizar los procesos de digitalización de información de manera eficaz

### **4. METODOLOGIA**

## **4.1 TIPO DE INVESTIGACIÓN**

#### **4.1.1 Investigación de campo**

Servirá para construir los instrumentos de trabajo, tomando los datos e información empírica de la realidad existente; procesarlos, detallarlos, obtener resultados, construir las conclusiones y recomendaciones pertinentes; que en su conjunto constituyen el diagnóstico de las necesidades sobre el problema de planeación. [17]

La información fue conseguida directamente en la Universidad Técnica de Cotopaxi en el área del departamento de planeación, la investigación es de campo.

# **4.2 METODOS TEÓRICOS**

#### **4.2.1 Método Descriptivo**

Este método describe de manera clara y sencilla los fenómenos fundamentales que servirán de apoyo para la realización del sistema para la gestión de proyectos, resaltado su respectiva funcionalidad correcta y los actores que se encuentran involucrado en el uso del sistema con el fin que los usuarios quienes van a manipular no tengan dificulta alguna.

## **4.2.2 Método Inductivo**

Mediante este método permitirá conocer la factibilidad que posee el sistema beneficiando a los usuarios de la institución para así fomentar el proceso de planeación de proyectos adquiriendo nuevos usos de la tecnología que día a día va evolucionado con grandes resultados a futuro.

## **4.2.3 Método Deductivo**

Este método parte de lo general a lo específico donde realizada la investigación se obtuvo como aspecto general el desarrollo del sistema para la gestión de proyectos específicamente

en el área de planeamiento de la Universidad Técnica de Cotopaxi, que beneficiará a los procesos de planeación.

# **4.3 TÉCNICAS EMPLEADAS**

## 4.3.1 La Observación

Se realizará una observación al fenómeno de estudio de la investigación para obtener información relevante y así registrarla para su posterior análisis. Los datos serán recolectados mediante los docentes del área de planeación del departamento de planeamiento de la Universidad Técnica de Cotopaxi con el fin de dar una solución a los procesos de la gestión de proyectos.

El objetivo de la observación consiste en observar atentamente el fenómeno, hecho o caso, tomar información y registrarla para su posterior análisis.

## **Como realizar una observación:**

- Debe tener un propósito específico.
- Debe ser planeada cuidadosa y sistemáticamente.
- Debe llevarse, por escrito, un control cuidadoso de la misma.
- Debe especificarse su duración y frecuencia.
- Debe seguir los principios básicos de confiabilidad y validez.

### **4.3.2 La Encuesta**

La encuesta servirá como un instrumento de recolección de información realizada a los docentes del departamento de planeación de la institución, para obtener datos relevantes para el desarrollo del sistema informático.

El objetivo de la encuesta es identificar el proceso de desarrollo de un sistema informático mediante un cuestionario previamente elaborado, a través del cual se puede conocer la opinión o valoración del sujeto seleccionado en una muestra sobre un asunto dado.

## **4.3.3 La Entrevista**

Se utilizara en el proyecto investigativo la entrevista que servirá como base para el respectivo desarrollo del sistema informático para la gestión de proyectos, se realizara la entrevista a la usuario principal del departamento de planeación de la Universidad Técnica de Cotopaxi quien nos facilitara la realización del sistema informático.

El objetivo de la entrevista es la recopilación de información mediante una conversación con lo que se adquiere información de acuerdo a lo que se investiga.

El fin que se persigue con la entrevista, puede estar o no estructurada mediante un cuestionario previamente elaborado.

#### **Como aplicar la entrevista:**

Aplicar un tipo particular de entrevista, la entrevista profunda.

Saber aplicar las guías necesarias para registrar los datos obtenidos mediante dicha técnica.

# **4.4 METODOLOGÍA TECNOLÓGICA**

## **4.4.1 SISTEMA**

Para conseguir eficientemente la propuesta tecnológica se necesita poseer de ciertos requisitos funcionales como lo es el hardware, por lo cual en el transcurso del proyecto se ha desechado requisitos inválidos, esto se logró mediante el uso de diversa maquinas con características diferentes propias de cada una, mismos que serán detallados en el análisis e interpretación de resultados. [17]

## **4.4.2 SERVIDOR**

Para la correcta implementación del sistema debe existir un servidor que abarque con toda la estructura del sistema y su base de datos correspondiente ya que de esta manera se podrá acceder a la web sin ningún inconveniente, estos serán detallados en el análisis e interpretación de resultados.

# **4.5 METODOLOGÍA DE SEGURIDAD DE LA INFORMACIÓN**

Las múltiples definiciones sobre la seguridad informática dan las distintas entidades, deduciremos los objetivos de la seguridad informática. **Según la IS027002,** "La seguridad de la información se puede caracterizar por la preservación de: [18]

#### **4.5.1 Confidencialidad:**

Se conoce la confidencialidad como la forma de prevenir la divulgación de la información a personas o sistemas no autorizados.

Asegura que el acceso a la información está adecuadamente autorizado.

#### **4.5.2 Integridad:**

Hablar de integridad en Seguridad de la información, es hablar de cómo los datos se mantienen intactos libres de modificaciones o alteraciones por terceros (Personas no autorizadas), cuando una violación modifica datos en una base de datos de información, sea por accidente o mala intención se pierde la integridad, y por ende falla el proceso. [19]

Además la integridad salvaguarda la precisión y completitud de la información y sus métodos de proceso

## **4.5.3 Disponibilidad:**

Es otro de los pilares fundamentales de la seguridad de la información, nada hacemos teniendo segura e integra nuestra información, si no va estar disponible cuando el usuario o un sistema necesite consultar la información. [19]

También asegura que los usuarios autorizados pueden acceder a la información cuando la necesitan".

# **4.6 POBLACIÓN Y MUESTRA**

## **4.6.1 Población**

El presente sistema a dearrollar cuenta como actores principales a 7 tipos de usuarios que ejecutan diferentes roles como son: Usuario 1: Administrador General(crea administradores por departamento,crea departamentos, realiza seguimiento y genera reportes), Usuario 2: Administrador Vinculación (aprueba o rechaza proyectos), Usuario 3: Administrador Gestion(aprueba o rechaza proyectos), Usuario 4: Administrador Investigación(aprueba o rechaza proyectos), Usuario 5: Administrador Formación( aprueba o rechaza proyectos), Usuario 6: Docente Investigador(Crea proyectos de inversión), Usuario 7: Rector(visualiza toda la información ).son aquellos quienes complementan el funcionamiento del sistema en el Departamento de Planeamiento de Universidad Técnica de Cotopaxi, debido a los usuarios conocidos no es necesario sacar ningún tipo de muestra.

### **Tabla 2:** Población

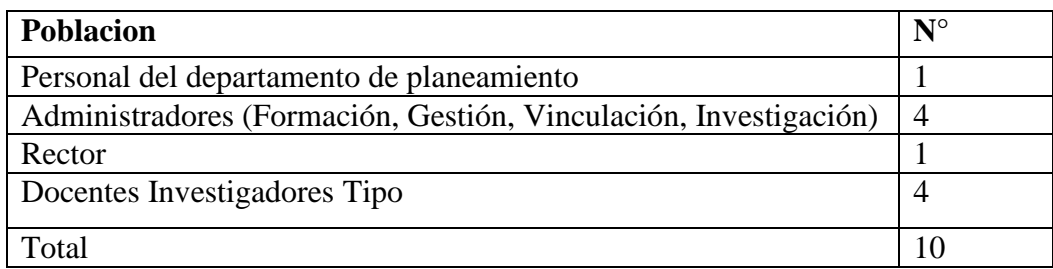

## **Fuente:** Las investigadoras

Para realizar el presente trabajo se consiguió la interacción con el personal del Departamento de Planeamiento, ya que en la cual se buscó información destacada de la misma, teniendo en cuenta que como instrumento se utilizara la encuesta, la observación y la entrevista.

# **4.6.2 Muestra**

El tipo de muestra no es probabilística y se usan criterios tales como:

Miembros del departamento de planeamiento

Van a manejar directamente el sistema

Administradores (Formación, Gestión, Vinculación, Investigación)

Asignan roles y aprueban proyectos para que sean llevados a seguimiento por parte de planeamiento

• Docentes Investigadores

Crean proyectos con todos los parámetros correspondientes.

## **4.6.3 VARIABLES**

El tipo de preguntas a aplicarse en nuestra propuesta tecnológica es:

Preguntas cerradas: presentan dos alternativas de respuesta, por ejemplo "¿trabaja usted actualmente? Si / No

# **4.6.3.1 RELACIÓN DE VARIABLES**

El proyecto en el ámbito de la relación de las variables va a trabajar con el instrumento de la encuesta ya que de este modo podremos obtener información más profunda de los encuestados.

# **RELACIÓN DE VARIABLES DE DOCENTES INVESTIGADORES**

# **1. Conocimiento sobre un sistema informático para la gestión de proyectos de tipo inversión:**

Este consiste en presentar toda la información necesaria del sistema informático para la gestión de proyectos de tipo inversión, lo cual ayudara a que dicha sistema sea manipulada de manera correcta en las variables 1, 2 y 3.

# **2. Información Usuario:**

Esta consiste en la utilidad y en la manipulación del sistema informático con todos los acontecimientos que se susciten dentro del departamento en las variables 4, 5 y 6.

## **4.7 MÉTODOS PARA EL DESARROLLO DEL SISTEMA**

# **4.7.1 METODOLOGÍA SCRUM**

Scrum es una metodología de trabajo que tiene como objetivo grandes beneficios el cumplimiento de las expectativas, la flexibilidad a cambios, mayor calidad de software, mayor productividad, maximiza el retorno de inversión y reduce los riesgos, además es una metodología ágil de desarrollo de proyectos que se emplea también en entornos que trabajan con requisitos inestables y que requieren rapidez y flexibilidad; situaciones frecuentes en el desarrollo de determinados Sistemas de software. [19]

Scrum es una metodología que ayuda a repartir trabajo a los investigadores y proporciona de más confiabilidad en cuanto a calidad que ayuda a obtener un proyecto bien desarrollado.

## **4.7.2 LOS ROLES DE SCRUM**

Scrum clasifica a todas las personas que intervienen o tienen interés en el desarrollo del proyecto en: propietario del producto, equipo, gestor de Scrum (también Scrum Manager o Scrum Master) y "otros interesados" [19]

Los investigadores se centran en construir un software de calidad por lo cual se asigna roles correspondientemente a los usuarios, teniendo en cuenta el producto que va a construir.

## **4.7.2.1 SCRUM MASTER**

El Scrum Master tendría una figura similar a la de un coach/mentor que acompañará al equipo durante todo el desarrollo del proyecto y asegurará que se cumplan las buenas prácticas, actuando como un facilitador y solucionador de problemas. [19]

En si el Scrum Master es aquella persona quien de forma organizada y responsabilidad asesora y forma a los diferentes miembros para trabajar.

#### **4.7.2.2 PRODUCT OWNER (PO)**

El Product Owner es un rol muy importante en los proyectos ágiles: Representa nada menos que la voz del cliente. Se asegura de que el equipo conozca la perspectiva del negocio. Gestiona las historias de usuario, las prioriza, y las mantiene en el product backlog. [19]

El Product Owner es el encargado de que la voz del cliente se escuche y se priorice de acuerdo a lo necesite.

## **4.7.2.3 TEAM**

Es el conjunto de personas más "técnicas" que de manera conjunta desarrollan el producto del proyecto. Tienen un objetivo común, comparten la responsabilidad del trabajo que realizan (así como de su calidad) en cada iteración y en el proyecto. [20]

Es decir, que el grupo de profesionales realizan sus actividades con los conocimientos técnicos necesarios de manera conjunta llevando a cabo las historias a las que se comprometen al inicio de cada sprint.

#### **4.7.3 PROCESO DE SCRUM**

En Scrum un proyecto se ejecuta en ciclos temporales cortos y de duración fija [\(iteraciones](https://proyectosagiles.org/desarrollo-iterativo-incremental) que normalmente son de 2 semanas, aunque en algunos equipos son de 3 y hasta 4 semanas, límite máximo de feedback de producto real y reflexión). [20]

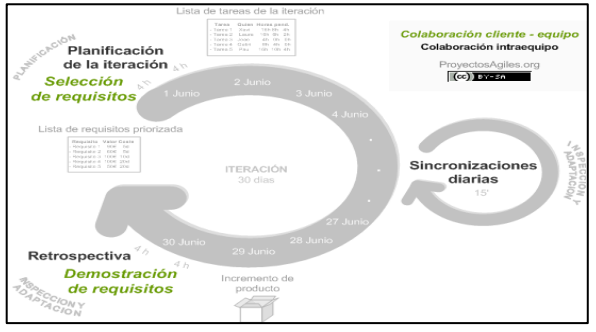

Figura 9: Proceso de Scrum **Fuente**: Procesos [20]

El proceso parte de la [lista de objetivos/requisitos priorizada](https://proyectosagiles.org/lista-requisitos-priorizada-product-backlog) del producto, que actúa como plan del proyecto. En esta lista el [cliente \(Product Owner\)](https://proyectosagiles.org/cliente-product-owner) prioriza los objetivos balanceando el valor que le aportan respecto a su coste que el [equipo](https://proyectosagiles.org/equipo-team/) estima considerando la [Definición de](https://proyectosagiles.org/definicion-de-hecho-definition-of-done/)  [Hecho](https://proyectosagiles.org/definicion-de-hecho-definition-of-done/) y quedan repartidos en iteraciones y entregas.

## **4.7.4 PRODUCT BACKLOG**

"Es una lista ordenada de todo lo que podría necesitarse en el producto y es la única fuente de requerimientos para los cambios que se realizarán en el producto." [20]

Podemos decir que, incluye todas las características, funciones, requerimientos, mejoras y correcciones que constituyen los cambios que deben introducirse en el producto en futuras versiones.

## **4.7.5 SPRINT PLANNING**

"Son tiempos máximos en el caso de iteraciones mensuales. En iteraciones de tamaño menor el tiempo es proporcionalmente inferior, y se puede ir reduciendo conforme el equipo va ganando experiencia en este tipo de reuniones." [20]

Todos los miembros del equipo tienen una misma visión del objetivo y se ha utilizado los conocimientos y las experiencias de todos para elaborar la mejor solución entregable en el mínimo tiempo y con el mínimo esfuerzo, eliminando tareas innecesarias

#### **4.7.6 SPRINT**

"Es un intervalo prefijado durante el cual se crea un incremento de producto "Hecho o Terminado" utilizable, potencialmente entregable. A lo largo del desarrollo hay Sprints consecutivos de duración constante, tales como: la reunión de planificación de Sprint, los Scrums diarios, el trabajo de desarrollo, la Revisión del Sprint, y la Retrospectiva del Sprint." [20]

En realidad cada Sprint se puede considerar un mini-proyecto de no más de un mes. Al igual que los proyectos, los Sprint se utilizan para lograr algo. Cada Sprint cuenta con una definición de lo que se va a construir, un diseño y un plan flexible que guiará la construcción del plan, el trabajo, y el producto resultante.

# **4.7.7 SPRINT BACKLOG**

"Es un pronóstico del equipo de desarrollo sobre qué funcionalidad será en el próximo incremento y el trabajo necesario para entregar esa funcionalidad en un incremento "Hecho"." [21]

## **4.7.8 DAILY SPRINT MEETING**

"El objetivo de esta reunión es facilitar la transferencia de información y la colaboración entre los miembros del equipo para aumentar su productividad, al poner de manifiesto puntos en que se pueden ayudar unos a otros." [21]

Es decir que, cada miembro del equipo inspecciona el trabajo que el resto está realizando dependencias entre tareas, progreso hacia el objetivo de la iteración, obstáculos que pueden impedir este objetivo para al finalizar la reunión poder hacer las adaptaciones necesarias.

## **4.7.9 DEMO Y RETROSPECTIVA**

"Es el objetivo de optimizar de manera continua su productividad y la calidad del producto que está desarrollando, el equipo analiza cómo ha sido su manera de trabajar durante la iteración, por qué está consiguiendo o no los objetivos a que se comprometió al inicio de la iteración." [22]

Podemos manifestar que, la reunión se realiza después de la reunión de demostración al cliente de los objetivos conseguidos en la iteración, para poder incorporar su feedback.

# **4.7.10 CICLO ITERATIVO – INCREMENTAL**

"El ciclo de vida iterativo está relacionado directamente con la metodología ágil para la ejecución de proyectos. Se trata de ir obteniendo parte del producto por pequeños bloques, a los que se denomina iteraciones o ciclos de desarrollo, dentro del ciclo de vida de un proyecto en su conjunto. "[22]

Las iteraciones se pueden entender como mini proyectos, en todas las iteraciones se repite un proceso de trabajo similar para proporcionar un resultado completo sobre producto final.

# **4.7.10.1 FASES DEL MÉTODO ITERATIVO INCREMENTAL**

# **FASE DE ANÁLISIS**

"Es el alcance general del proyecto, el cliente plantea lo que necesita mediante la redacción de sencillas historias de usuario, permitiendo que los programadores estimen los tiempos de desarrollo, se familiaricen con las herramientas, tecnologías y prácticas que se utilizarán en el proyecto." [23]

Mediante la técnica de la entrevista y encuesta se plantío un grupo de preguntas, las acciones que se realizaron en esta fase corresponden a la captura de requisitos.

## **FASE DE DISEÑO**

"Se basa en la implementación tecnológica, como el hardware, la red, etc. Se definen los Casos de Uso para cubrir las funciones que realizará el sistema, y se transforman las entidades definidas en el análisis de requisitos en clases de diseño, obteniendo un modelo cercano a la programación orientada a objetos." [24]

Para diseñar los diagramas se utilizaron una herramienta libre Star UML, con la finalidad de que cada funcionalidad se encuentre de la mejor manera estructura, es decir, que se va hacer en el sistema.

# **FASE DE IMPLEMENTACIÓN**

En esta fase se trabajó con un lenguaje de programación con el cual se desarrollara el código fuente para la construcción de cada una de las funcionalidades, al tratarse de una aplicación web de ASP.Net se utilizara el lenguaje de programación de C# en Visual Studio.NET. [24]

Basando a fuentes de los investigadores en la utilización de un patrón de arquitectura de software que separa los datos y la lógica de negocios en MVC (Modelo – Vista - Controlador), el cual mantiene la investigación segura.

# **FASE DE PRUEBAS**

"Opta en comprobar que el software realice correctamente las peticiones indicadas en la especificación de requerimiento del problema. Una técnica de prueba es probar por separado cada módulo del software, y luego probarlo de forma integral, para así llegar al objetivo plasmado." [25]

Es importante realizar todas las pruebas necesarias y adicionales como la revisión de rendimiento y la toma de decisiones en cuanto a la inclusión de nuevas características sobre la iteración actual antes que el sistema se opte por el cliente.

# **5. ANALISIS Y DISCUSIÓN DE LOS RESULTADOS**

## **5.1 RESULTADO DE LA TÉCNICA (ENCUESTA)**

De la encuesta planteada a los diferentes investigadores de la Universidad Técnica de Cotopaxi manifestaron lo siguiente:

# **1. ¿Ha existido alguna aplicación que ayude a contribuir con el proceso de la Gestión de Proyectos dentro del área?**

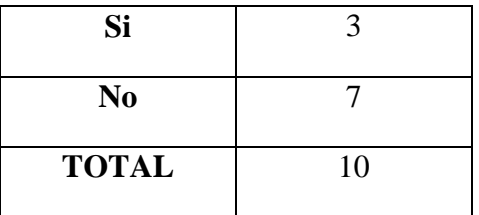

 **Tabla 3:** Descripción del conocimiento del sistema informático

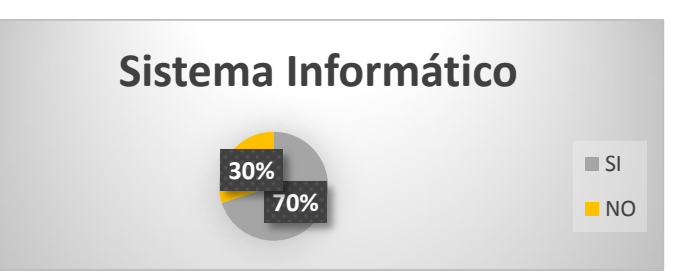

**Figura 10:** Descripción del conocimiento del sistema informático **Fuente:** Las investigadoras

Según la encuesta realizada en la tabla #3 y el figura #10 el 70% de los encuestados manifiestan de que si existe un sistema externo para la gestión de proyectos, la misma que es ejecutada en un periodo previsto, la cual permite subir información única en que no puede modificar y no es manipulable profundamente por el usuario, y un 30% no conoce sobre un sistema informático para la gestión de proyectos.

# **1. ¿Cree usted que la implementación de un sistema informático en el Departamento de Planeamiento es necesaria?**

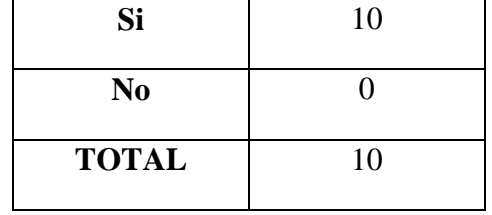

**Tabla 4:** Implementación del sistema informático

**Fuente:** Las investigadoras

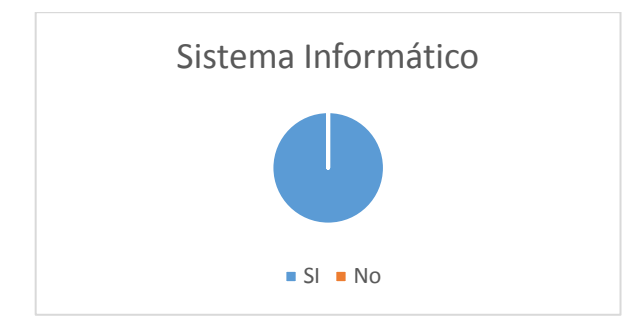

**Figura 11:** Implementación del sistema informático **Fuente:** Las investigadoras

De la encuesta realizada en la tabla #4 y el figura #11 el 100% de los interrogados están de acuerdo en que se implemente un sistema informático interno en el departamento de planeamiento para la gestión de proyectos de inversión, ya que mediante esta tendrá un beneficio en el proceso que lleva a cabo.

**2. ¿Está de acuerdo en que las nuevas tecnologías de información puedan ser utilizadas para el desarrollo de aplicaciones?**

| Si             | 10 |
|----------------|----|
| N <sub>0</sub> |    |
| <b>TOTAL</b>   | 10 |

**Tabla 5:** Tecnologías de información

**Fuente:** Las investigadoras

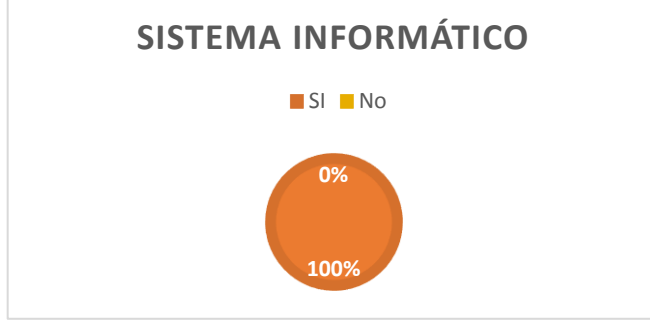

**Figura 12**: Tecnologías de información **Fuente:** Las investigadoras

Después de la encuesta realizada en la tabla #5 y el grafico #12 el 100% de los indagados están de acuerdo que con el avance de las nuevas tecnologías de información los usuarios tienen a futuro el don realizar software de aplicaciones más relevantes, esto puede ser móvil o sistemas web trabajando conjuntamente con sus artefactos.

# 3. **¿Usted ha interactuado con algún sistema informático que permita Gestionar Proyectos?**

| Si           |  |
|--------------|--|
| No           |  |
| <b>TOTAL</b> |  |

 **Tabla 6:** Interactúa con un sistema informático

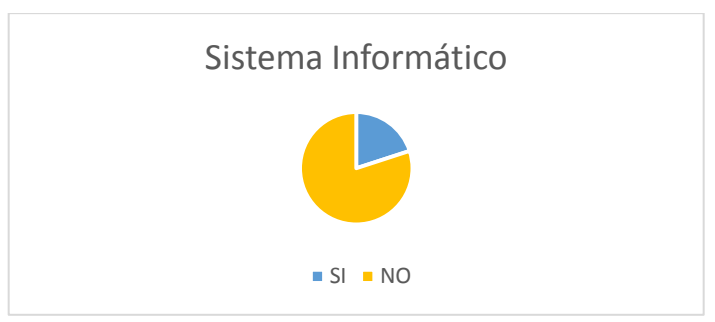

**Figura 13:** Interactúa con un sistema informático **Fuente:** Las investigadoras

En la encuesta ejecutada en la tabla #6 y el figura #13 el 20% de los investigados, han manipulado un sistema externo de gestión de proyecto de inversión para subir informaciones del mismo, ya un 80% manifiesta que no lo han utilizado.

# **5. ¿Cree usted que al contar con un sistema informático de la Gestión de Proyectos de manera interno el Departamento de Planeamiento, ayudara a reducir el tiempo?**

| Si                                | 10 |
|-----------------------------------|----|
| No                                |    |
| <b>TOTAL</b>                      | 10 |
| <b>Fuente:</b> Las investigadoras |    |

**Tabla 7:** Contar con un sistema informático

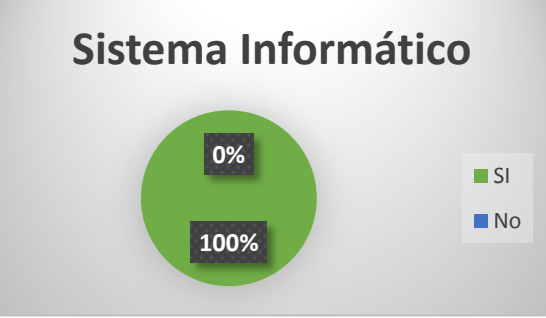

**Figura 14:** Contar con un sistema informático **Fuente:** Las investigadoras

En la encuesta realizada en la tabla #7 y el figura #14 el 100% de los investigados, están de acuerdo que al contar con un sistema informático para la gestión de proyectos de inversión es de grato para los mismos ya que van a manipular y entender en que consiste, mediante ello reducirá inconvenientes al momento de subir un proyecto.

**4. ¿Estaría usted dispuesta\o en manipular el sistema informático que se desea implementar en el Departamento de Planeamiento, sobre la gestión de proyectos?**

| Si             | 10 |
|----------------|----|
| N <sub>0</sub> |    |
| <b>TOTAL</b>   | 10 |

**Tabla 8:** Manipular el sistema informático

**Fuente**: Las investigadoras

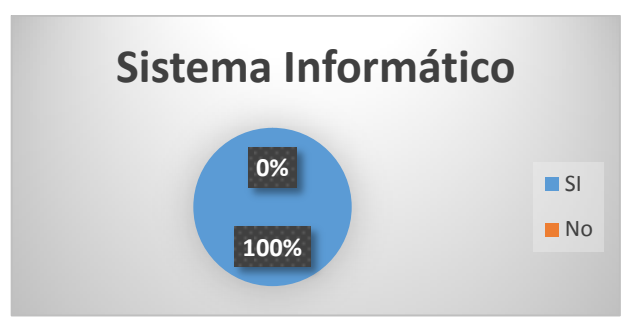

**Figura 15:** Manipular el sistema informático **Fuente:** Las investigadoras

En la encuesta elaborada en la tabla #8 y el figura #15 el 100% de los encuestados, están de acuerdo en manipular el sistema informático para la gestión de proyectos de tipo inversión, ya que mediante ello las actividades elaboradas serán de gran beneficio para cada uno de los miembros.

# **5.2 RESULTADO DE LA TÉCNICA (ENTREVISTA)**

De la entrevista realizada a la Ing. Graciela Salgado se recopilo la siguiente información que ayudo a tener en cuentas los principales requerimientos para el sistema a desarrollar:

# **1. ¿Si se desarrolla el sistema informático para la Gestión de Proyectos, quienes son los que van a interactuar con el mismo?**

Del total de las personas entrevistadas podemos argumentar que, los involucrados en manipular el sistema informático para la gestión de proyectos son el personal del departamento de planeamiento, docentes investigadores, comités académicos y el honorable consejo académico, ellos son los encargados de realizar sus diferentes actividades dentro del proceso de subir y complementar el proyecto de inversión.

# **2. ¿Cuáles son los requerimientos con la que opta para la elaboración del sistema informático?**

Aplicando la entrevista podemos argumentar que, los requerimientos con la optan se encuentran plasmadas en una metodología ya en ello se basa paso a paso que es lo que se necesita que se realice durante el desarrollo del sistema, ya que eso es un medio de verificación muy importante concreta de entender.

# **3. ¿Cuántos proyectos de inversión normalmente son presentados ante el departamento de planeamiento?**

Del total de las personas entrevistadas podemos decir que, los proyectos de tipo inversión que se presenta al departamento de planeamiento son realizados por docentes investigadores con un nivel de conocimiento relevante, esto se presente durante un periodo académico establecido.

# **4. ¿De qué manera debería proteger los archivos de proyectos ya subidos al sistema informático?**

Una vez realizada la entrevista podemos argumentar que, la información subida al sistema informático de gestión de proyectos no puede ser manipulada, modificada o eliminada otra vez ya que al momento de crear el mismo se deberá hacer de una manera correcta con el fin de que no genere problemas.

# **5. ¿Quiénes son los encargados de crear y subir un proyecto de inversión?**

Del total de la entrevista elaborada, podemos argumentar que los encargados de manipular el sistema informático para la gestión de proyectos es el personal del departamento de planeamiento, los administradores de departamentos, y docentes investigadores cada uno de ellos realizan sus diferentes roles dentro del sistema.

# **5.3 METODOLOGIA TECNOLÓGICA**

# **5.3.1 SISTEMA**

En el transcurso de la creación del sistema se identificó los requerimientos mínimos funcionales que se detallan a continuación:

| <b>HARDWARE</b>        | Portátil / Escritorio |
|------------------------|-----------------------|
| <b>MEMORIA RAM</b>     | 8.00 GB               |
| <b>TIPO DE SISTEMA</b> | 64 Bits               |
| <b>RED</b>             | LAN                   |

**Tabla 9:** Requisitos mínimos funcionales

**Fuente:** Las investigadoras

## **5.3.2 SERVIDOR**

**Tabla 10:** Requisitos mínimos funcionales del servidor

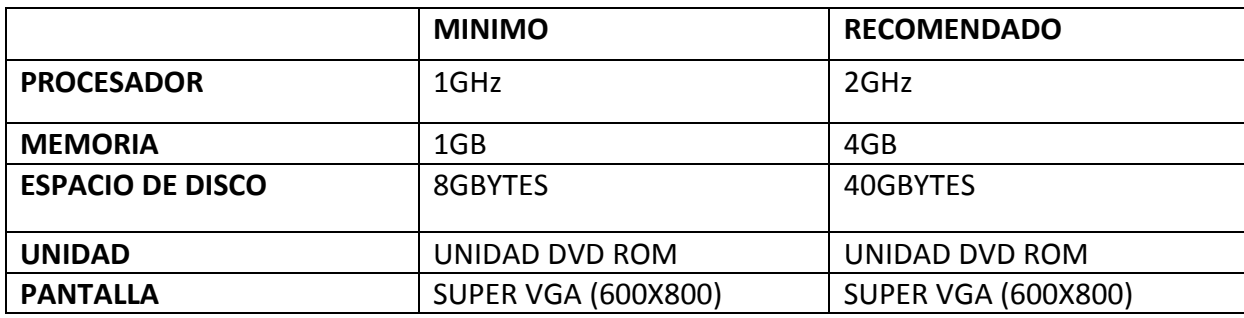

# **5.4 METODOLOGÍA DE SEGURIDAD 5.4.1 CONFIDENCIALIDAD**

Para poder ingresar a toda la información del sistema se deben autentificar por cada usuario y contraseña correspondiente, como se puede observar en la figura:

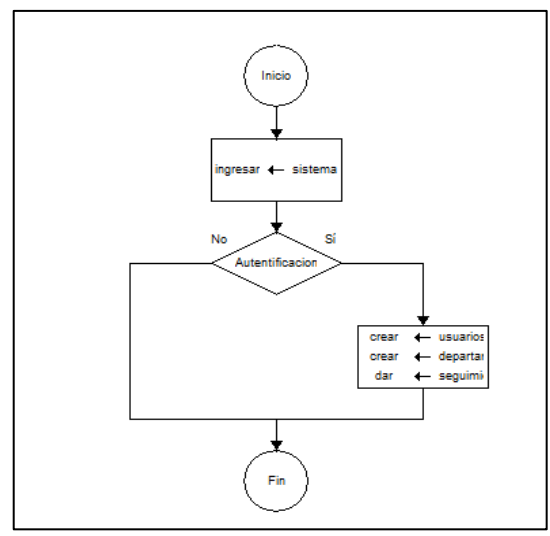

**Figura 16**: Acceder sistema **Fuente:** Las investigadoras

# **5.4.2 INTEGRIDAD**

Como medio de protección de información dentro de la Base de Datos (BDD) se creó campos que ayudaran a la creación y actualización de dicha tabla de forma automática como se observa en la figura:

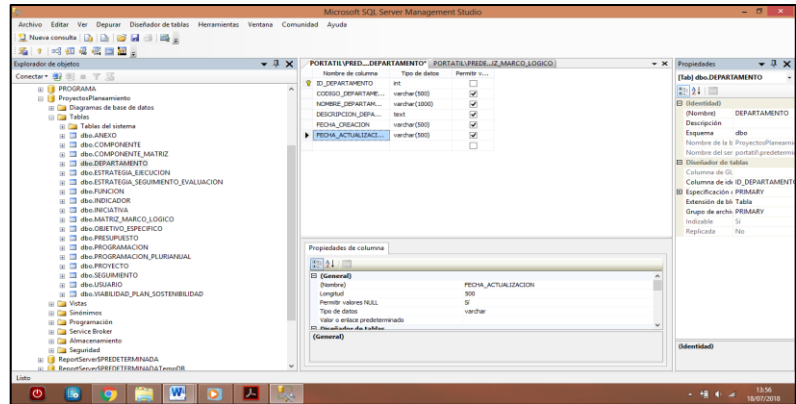

**Figura 17:** Base de Datos **Fuente:** Las investigadoras

# **5.4.3 DISPONIBILIDAD**

Se definió en la siguiente figura:

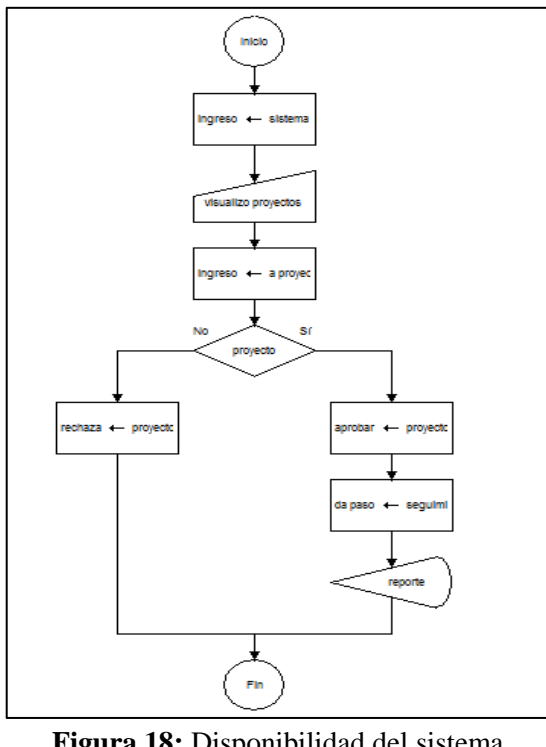

**Figura 18:** Disponibilidad del sistema **Fuente:** Las investigadoras

# **5.5 HERRAMIENTAS DE TRABAJO**

Como resultado de la información recopilada se pudo llegar a obtener los siguientes resultados:

Visual Studio es un conjunto de herramientas y otras tecnologías de desarrollo de software basado en componentes para crear aplicaciones eficaces y de alto rendimiento, permitiendo a los desarrolladores crear sitios y aplicaciones web, así como otros servicios web en cualquier entorno que soporte la plataforma.

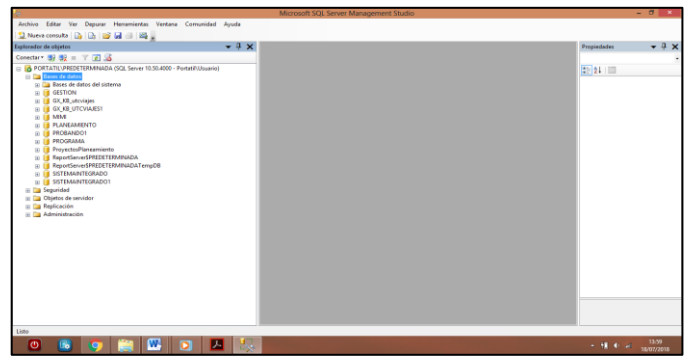

**Figura 19:** Area de trabajo **Fuente:** Las investigadoras

# **5.6 FASE DE ANÁLISIS**

Para dar comienzo a la fase de análisis se dio paso a la recopilación de los requerimientos del sistema, de lo cual se obtuvo como resultado los casos de uso que se encuentran diseñados en StarUML, siendo este el lenguaje que se utilizó para la modelación de los resultados:

# **5.6.1 CASO DE USO GENERAL**

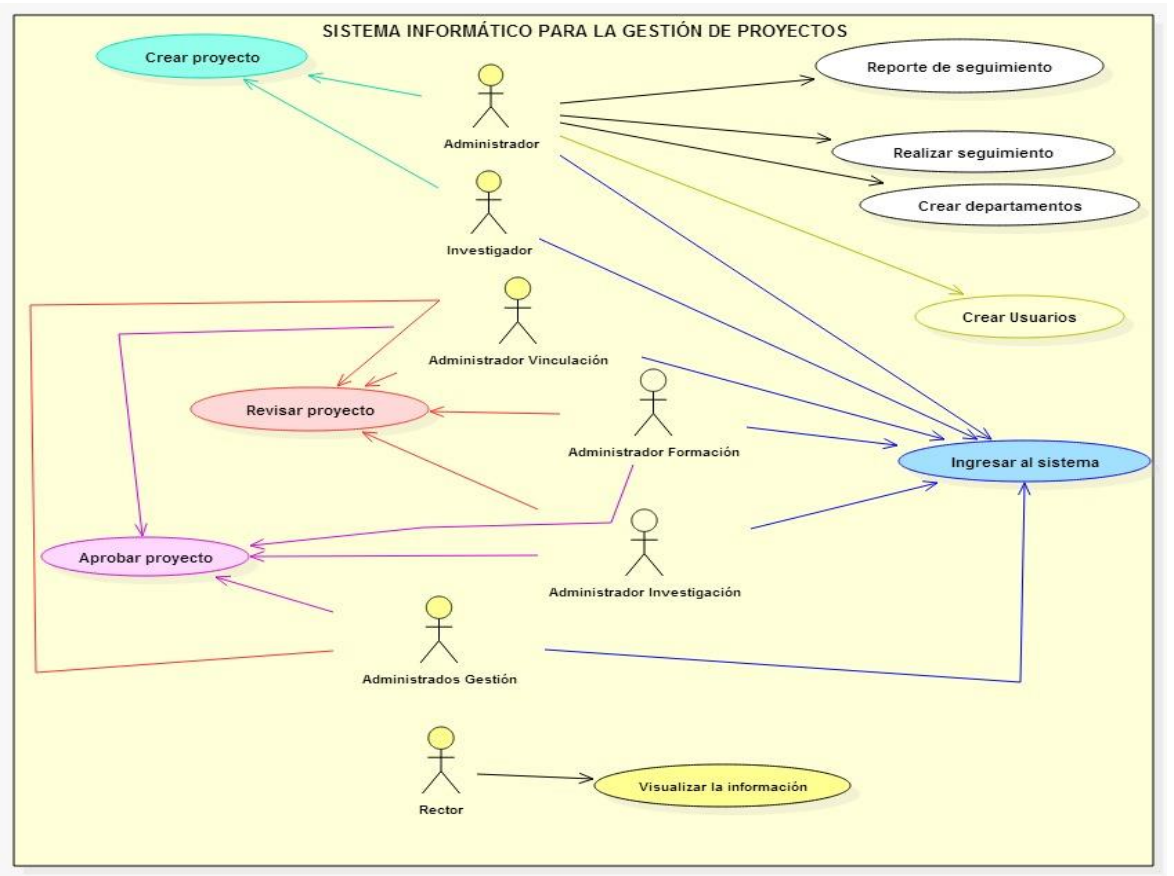

**Figura 20:** Caso de Uso General **Fuente:** Las investigadoras

Además se puede mencionar que tomando en cuenta la entrevista realizada con la Ing. Graciela Salgado se logró obtener los requerimientos reales y a la vez se identificó a los actores dentro del sistema lo cual ayudo a la realización del proyecto, para lo cual se elaboró las políticas de desarrollo, asignación de roles, y las historias de usuario de forma más clara y detallada:

# **5.6.2 DIAGRAMA DE CLASES**

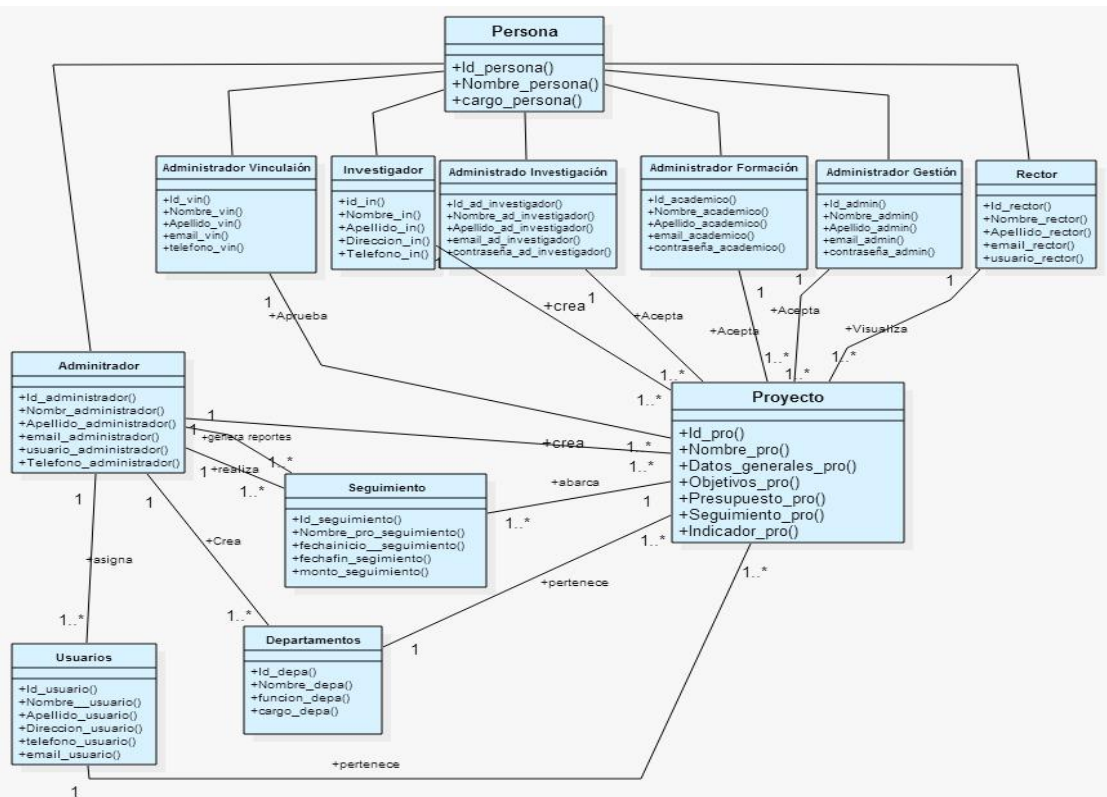

**Figura 21:** Diagrama de clases **Fuente**: Las investigadoras

# **5.6.3DIAGRAMA DE ARQUITECTURA**

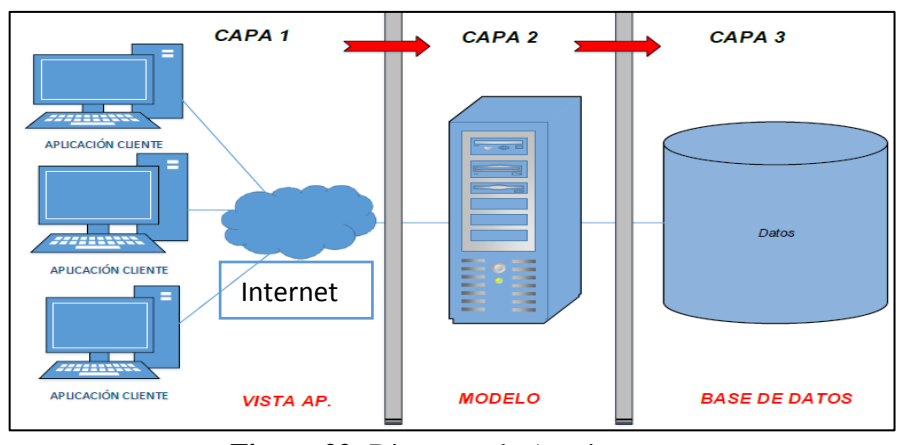

**Figura 22:** Diagrama de Arquitectura **Fuente**: Las investigadoras

# **5.6.4 Políticas de desarrollo del sistema**

En la tabla se detallan las herramientas empleadas para el desarrollo del sistema Gestión de Proyectos del Departamento de Planeamiento.

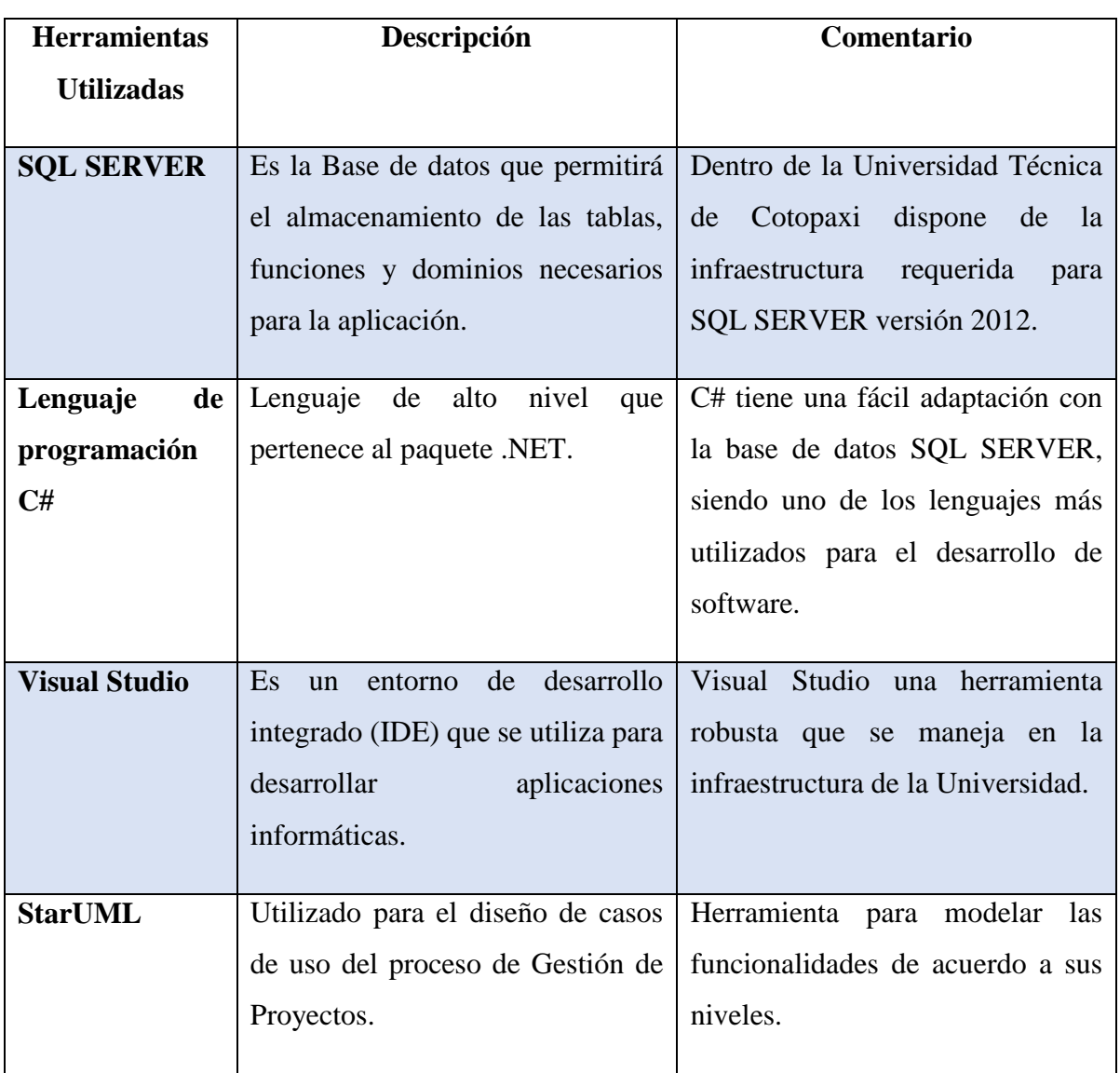

# **Tabla 111:** Herramientas de Desarrollo

**Fuente:** Las investigadoras

# **5.6.5 Roles del Sistema**

En la siguiente tabla se define el conjunto de prácticas y roles, que servirán como punto de partida para definir el proceso de desarrollo que se ejecutará durante el proyecto de Gestión de Proyectos.

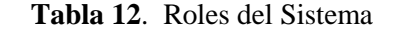

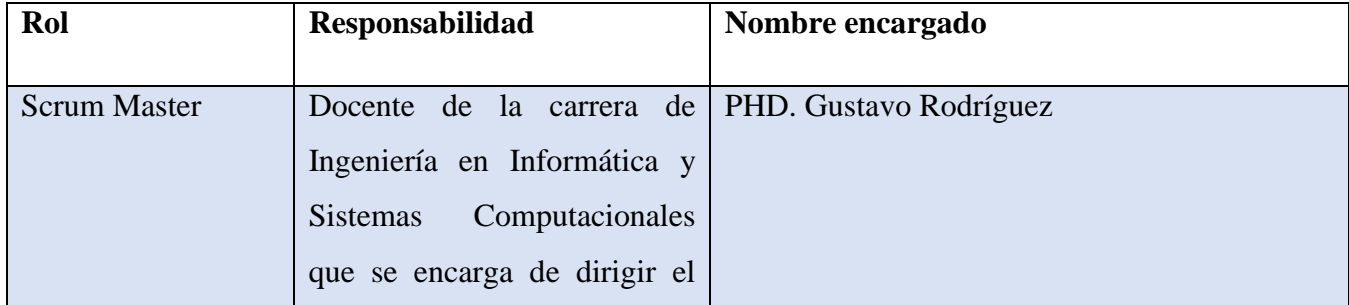

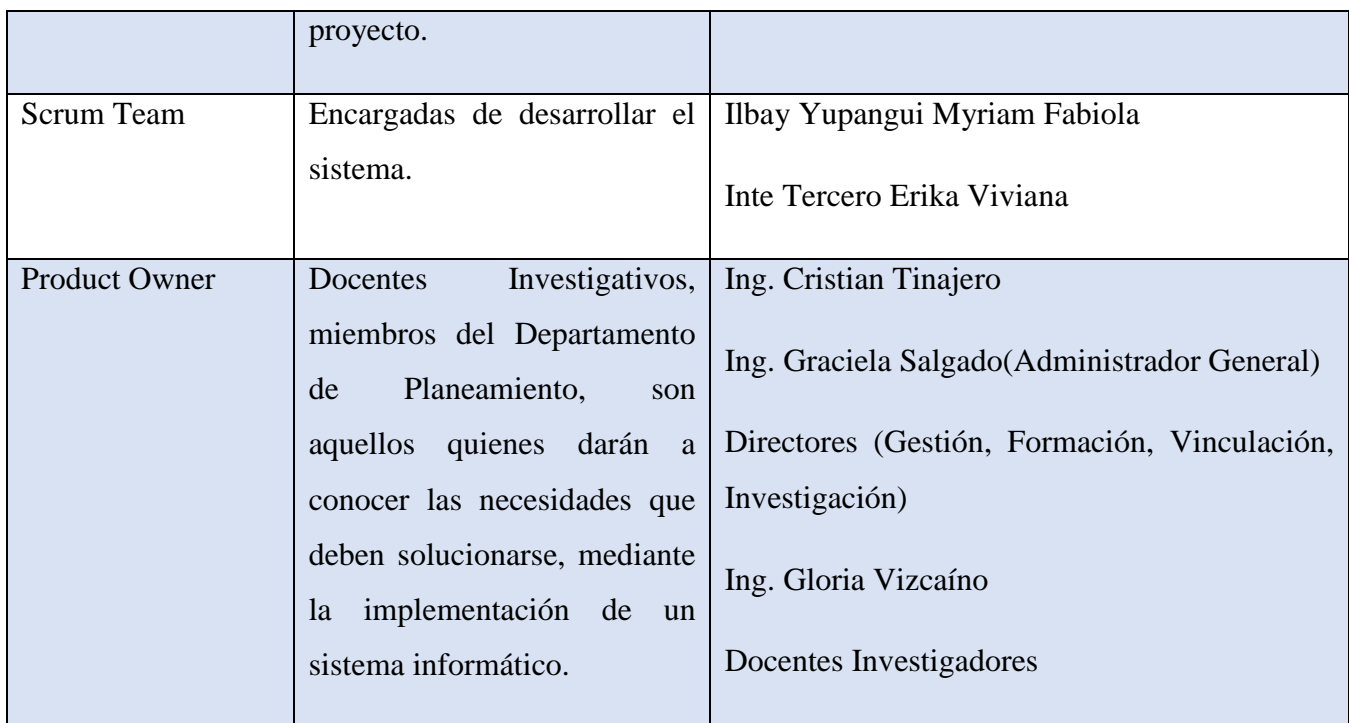

**Fuente:** Las investigadoras

# **5.6.6 Historia de Usuario**

# **Tabla 13:** Historia de Usuario N° 1

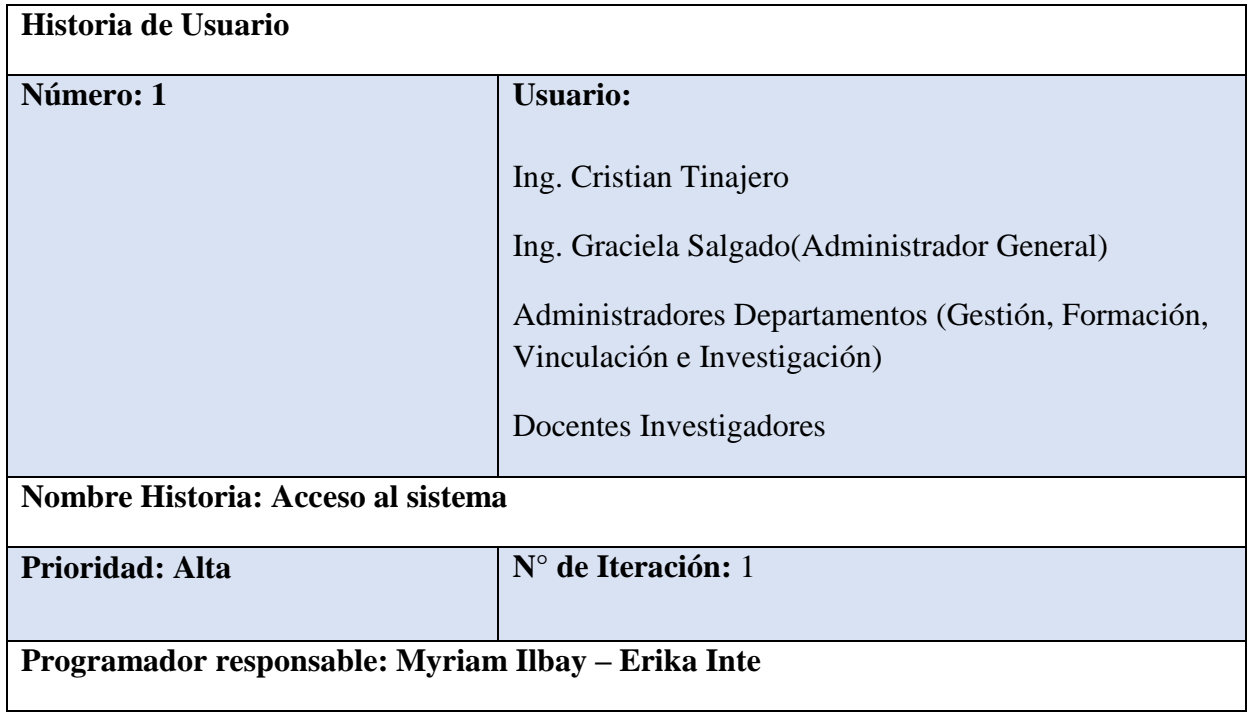

**Descripción: El sistema debe permitir asignar los diferentes roles a los usuarios que intervienen dentro del mismo de tal manera que este funcione de manera correcta y adecuada durante todo el proceso de gestión de proyectos.**

**Como probarlo:** 

**Ingresa al sistema** 

**Digita su usuario y contraseña correspondiente**

**Fuente:** Las investigadoras

## **5.6.7 Caso de uso a detalle 1**

**Tabla 13:** Ingresar al sistema Administrador

**#Caso de Uso:** 001

**Caso de Uso:** INGRESAR AL SISTEMA

**Perfil de Usuario:** Administrador

**Fecha: 04/06/2018**

## **Flujo Principal**

- 1. Ejecuto el sistema
- 2. El sistema solicita ingresar usuario y contraseña
- 3. Ingresar usuario y contraseña
- 4. Selecciona Aceptar
- 5. El sistema verifica la contraseña
- 6. El sistema presenta el menú

## **Flujo Alterno: Contraseña Incorrecta**

- 1. El sistema presenta mensaje "el email o contraseña ingresada no fueron encontrados"
- 2. El sistema solicita el reingreso de la clave
- 3. Retornar al Paso #3 del flujo principal

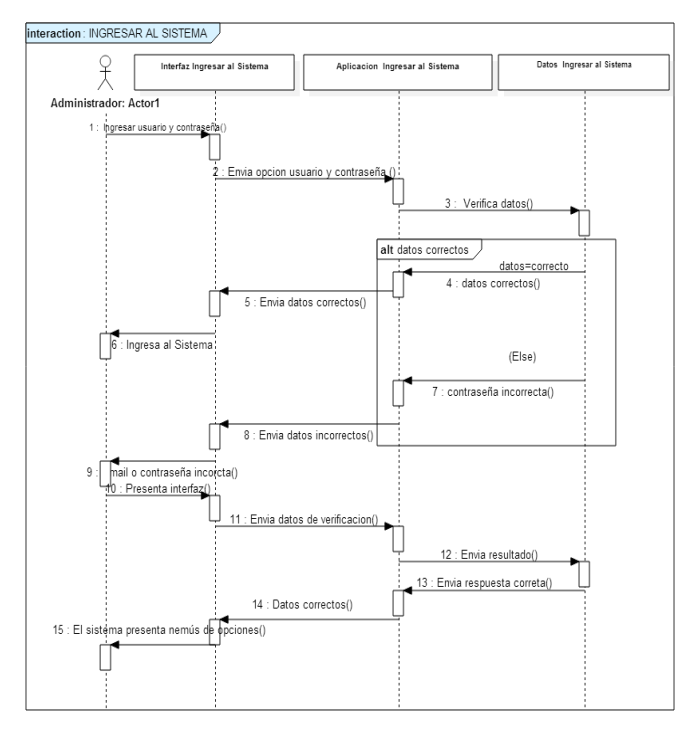

## **5.6.8 Diagrama de secuencia 1:** Ingresar al sistema – Administrador

**Figura 23:** Diagrama de secuencia Ingresar sistema (Administrador)

**5.6.9 Diagrama de actividades 1:** Ingresar al sistema – Administrador

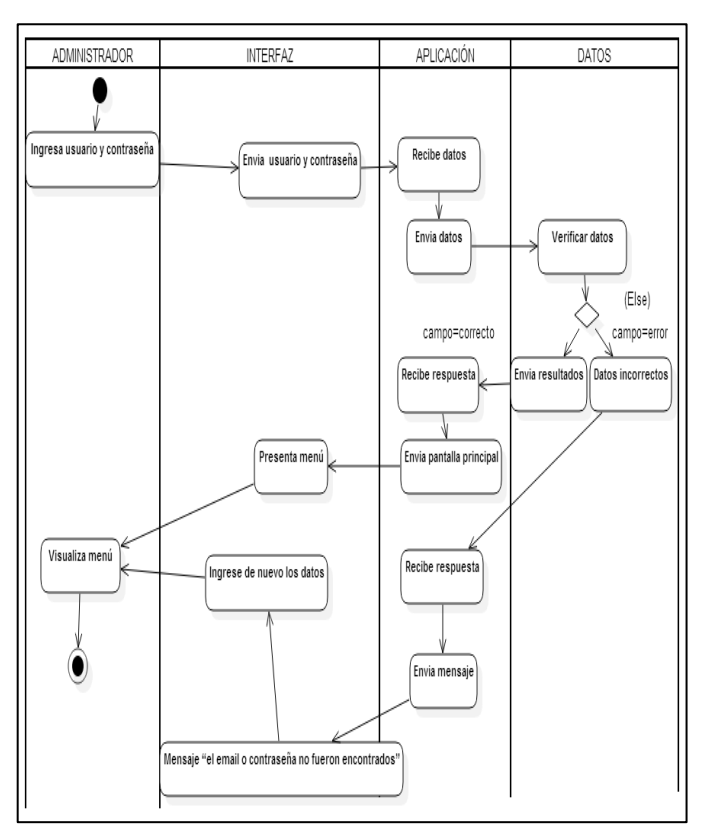

**Figura 24:** Diagrama Actividad Ingresar Usuario (Administrador) **Fuente**: Las investigadoras

# **5.6.10 HISTORIA DE USUARIO 2**

En la tabla 15 se presenta la Historia de usuario N°2, que corresponde a Gestionar Usuarios.

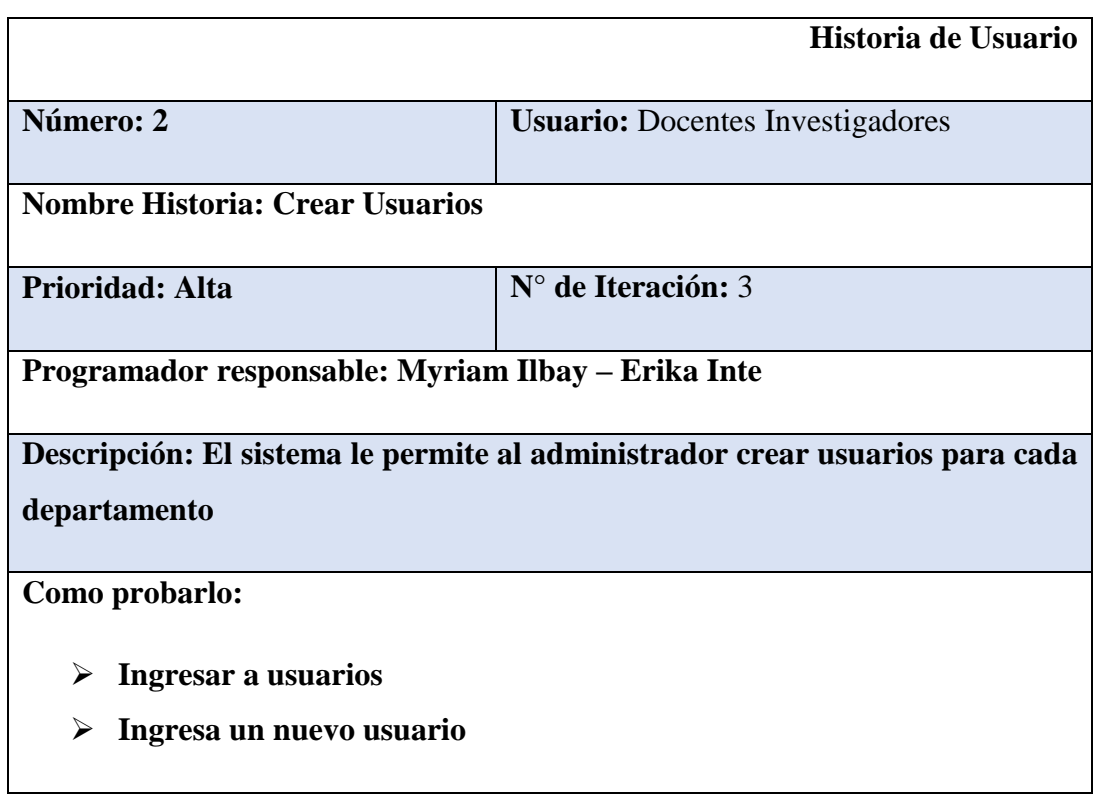

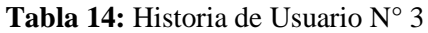

**Fuente:** Las investigadoras

## **5.6.11 CASO DE USO A DETALLE**

**Tabla 15:** Agregar usuario administrador

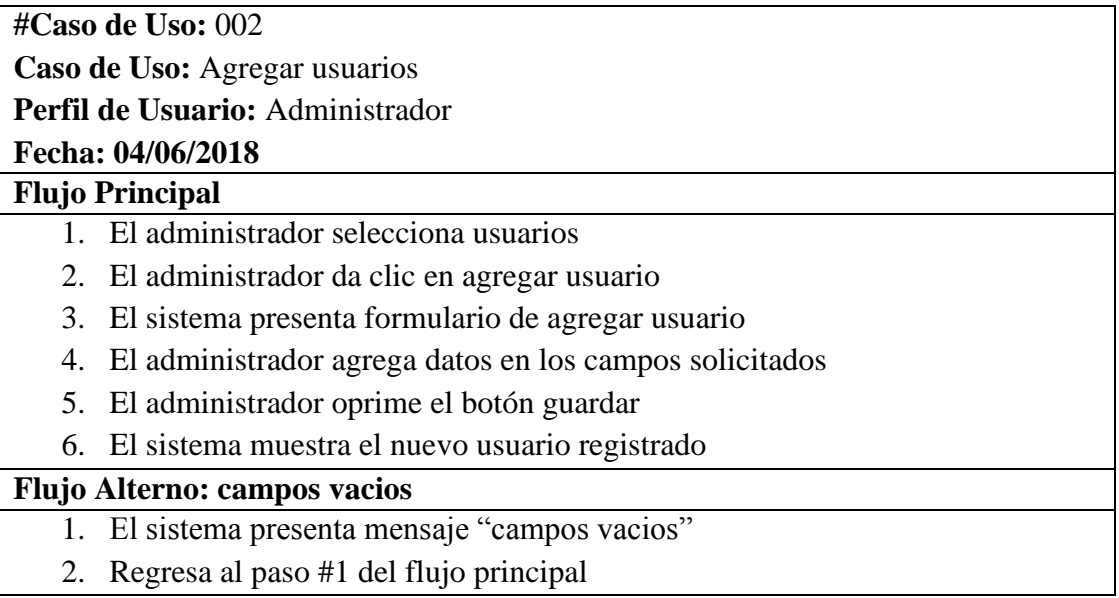

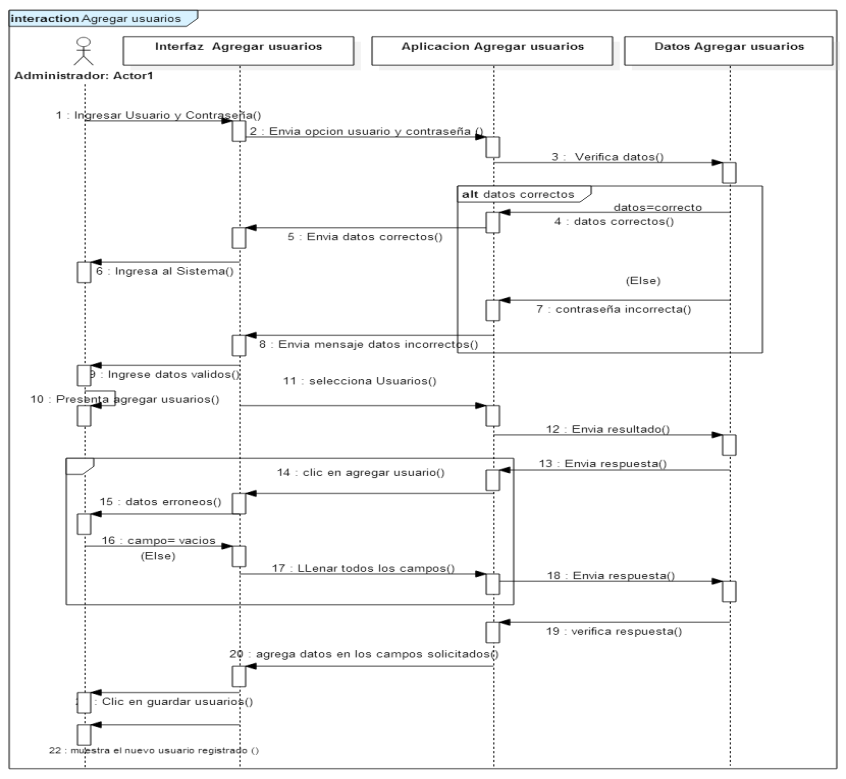

### **5.6.12 Diagrama de secuencia 2:** Agregar usuarios – Administrador

**Figura 25:** Diagrama de secuencia Crear usuarios (Administrador) **Fuente:** Las investigadoras

**5.6.13 Diagrama de actividades 2:** Agregar usuarios – Administrador

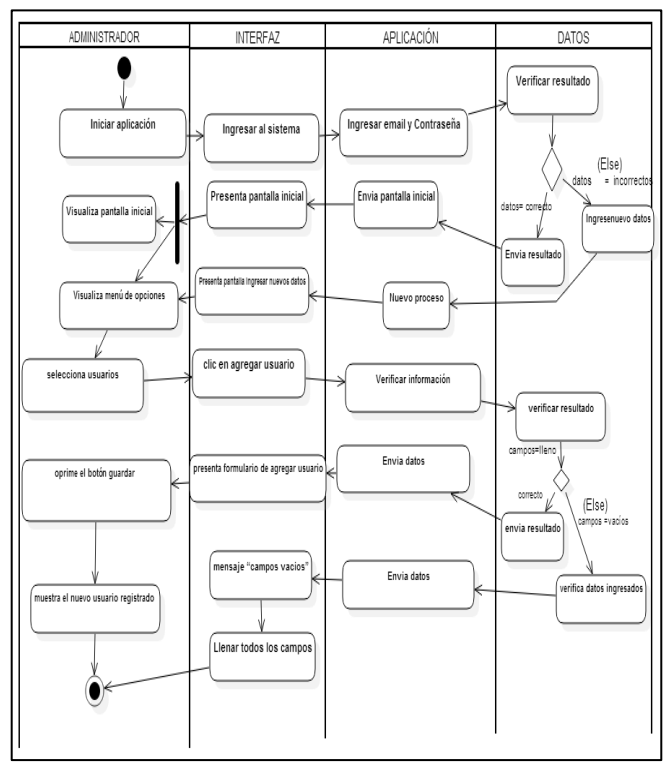

**Figura 26:** Diagrama de actividad Crear usuario (Administrador) **Fuente**: Las investigadoras
# **5.6.14 Historia de Usuario**

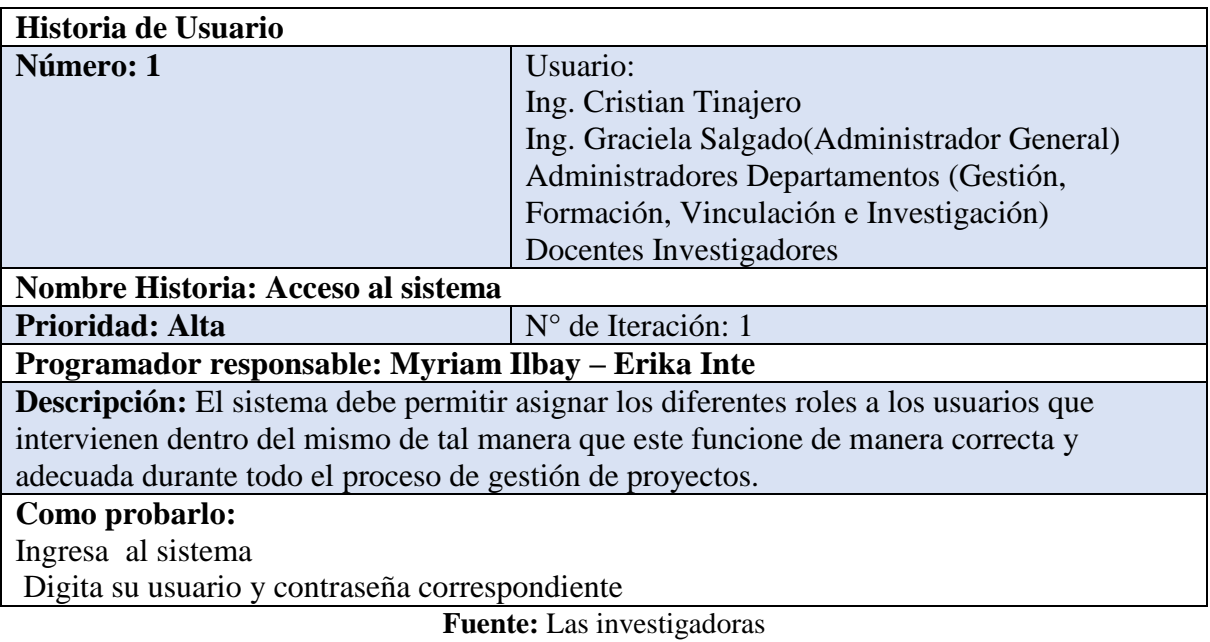

# **Tabla 16:** Historia de Usuario N° 1 Global

En la tabla 17 se presenta la Historia de usuario N°2, que corresponde a Gestionar Usuarios.

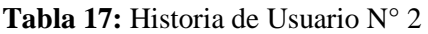

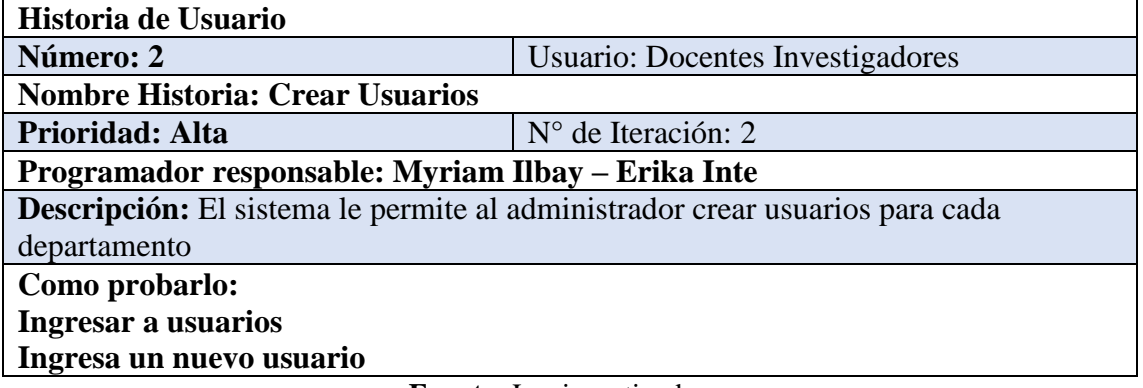

**Fuente:** Las investigadoras

En la tabla 18 se presenta la Historia de usuario N°3 que corresponde a Gestionar seguimiento

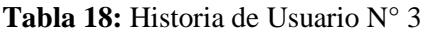

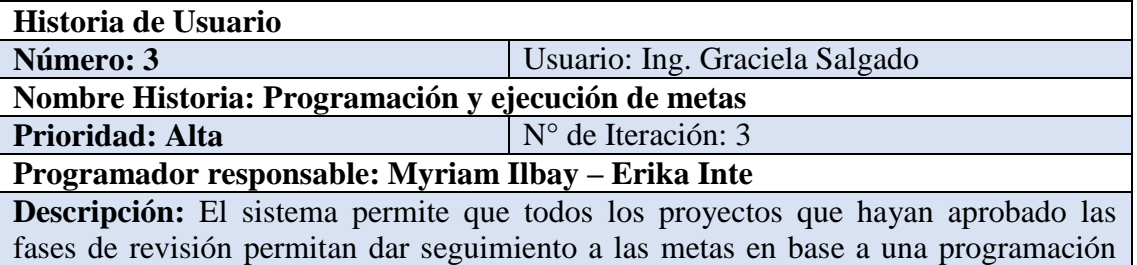

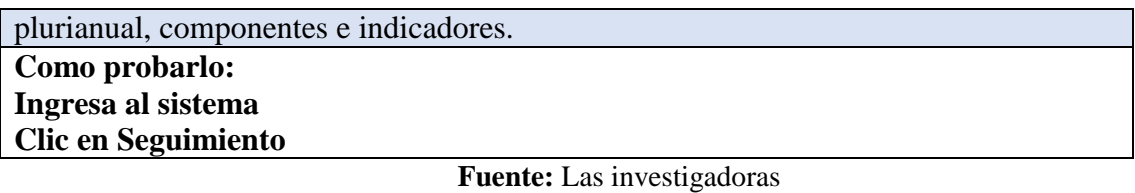

# **5.7 FASE DISEÑO**

En esta etapa se logró obtener como resultado el prototipo de la interfaz gráfica, mediante la utilización de la herramienta Balsamiq Mockup, la cual permite realizar el diseño de acuerdo a los requerimientos del usuario.

En las siguientes figuras se presenta la asignación de usuarios y crear proyecto.

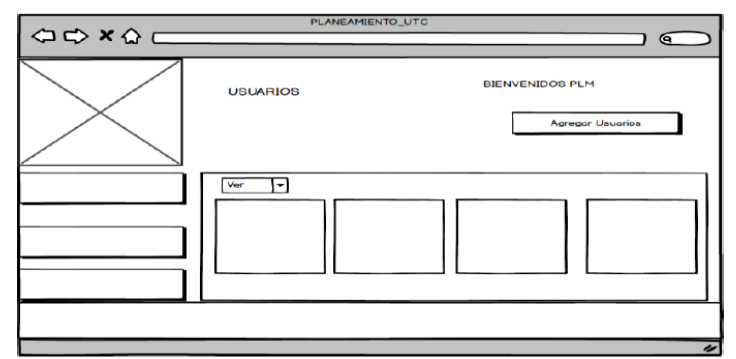

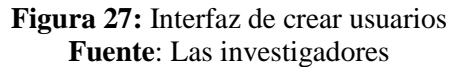

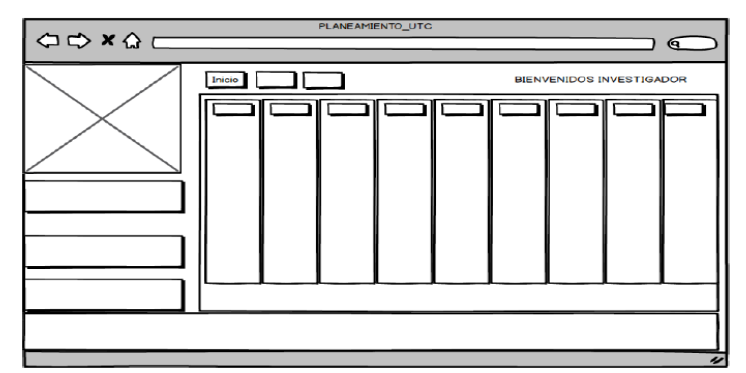

**Figura 28:** Interfaz de crear proyecto **Fuente:** Las investigadores

# **5.8 FASE DE IMPLEMENTACIÓN**

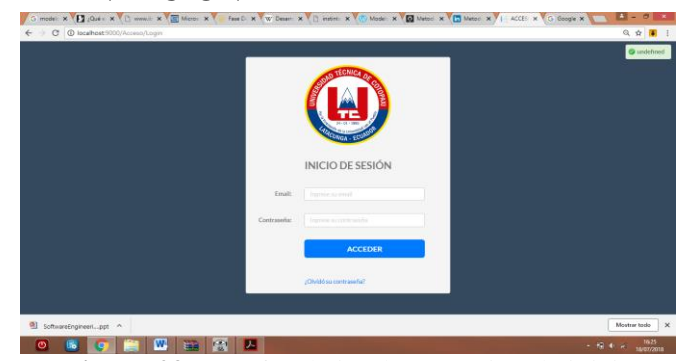

**Figura 29:** Interfaz de implementación de inicio **Fuente**: Las investigadores

La fase de implementación se lo realizara en conjunto con los demás temas de tesis ya que forma parte un sistema integrado que cuenta con 5 módulos.

# **5.9 FASE DE PRUEBAS**

El objetivo de las pruebas no es asegurar la ausencia de defectos en un software, únicamente puede demostrar que existen defectos en el software. Nuestro objetivo es, diseñar pruebas que sistemáticamente saquen a la luz diferentes clases de errores, haciéndolo con la menor cantidad de tiempo y esfuerzo.

Se toma en cuenta dentro de esta etapa la validación de las pruebas, mismas que fueron realizadas por la Ing. Graciela Salgado, las cuales se realizaron de forma pertinente durante el avance del sistema, permitiendo de este modo verificar su cumplimiento en cuanto a los requerimientos presentados inicialmente, de tal forma brindando un sistema eficiente.

#### **VER ANEXOS:** ENTREGABLES SPRINT

# **6. PRESUPUESTO Y ANÁLISIS DE IMPACTOS**

#### **6.1 PRESUPUESTO**

# **6.1.1 GASTOS DIRECTOS**

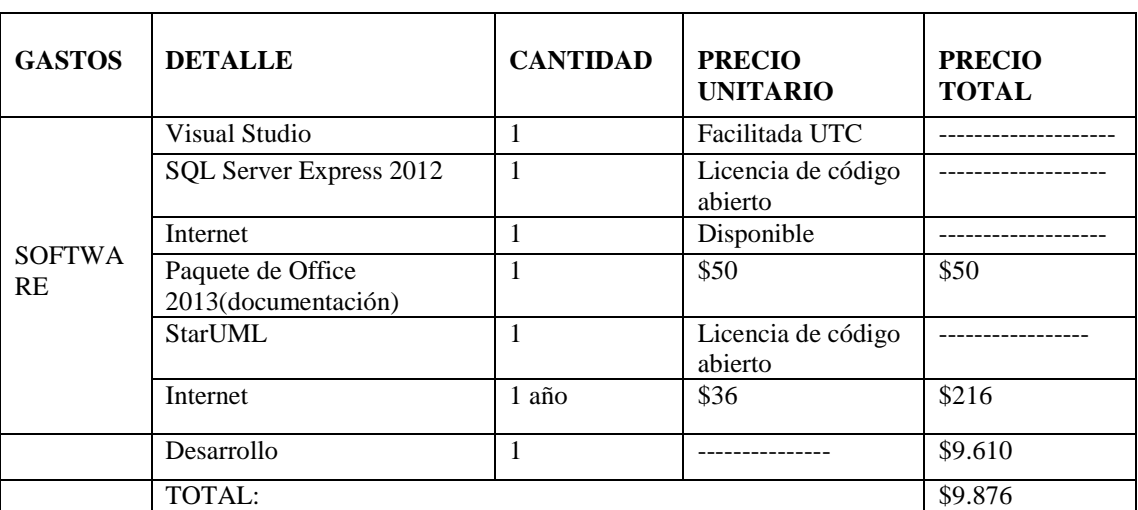

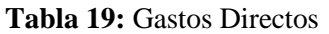

**Fuente:** Las investigadoras

En la tabla N° 19 se describe todos los gastos directos que se necesitan en la ejecución del proyecto.

# **VER ANEXO PRESUPUESTO**

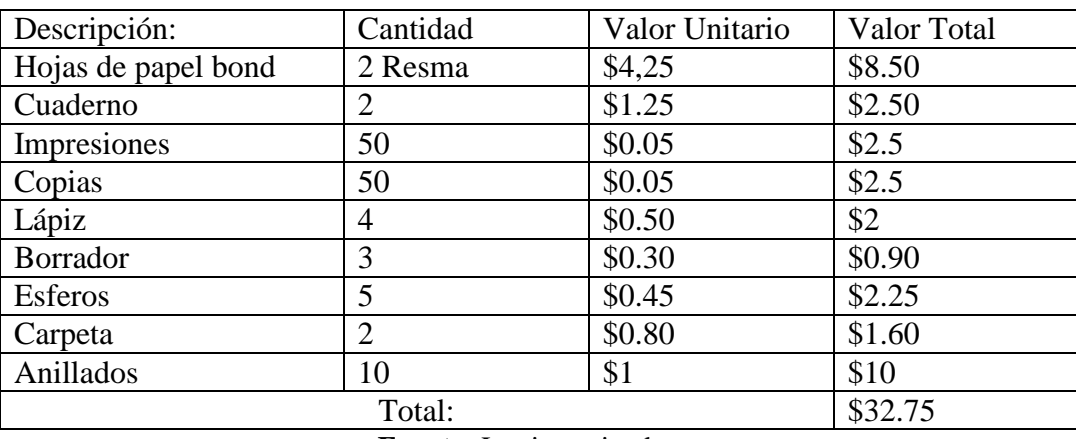

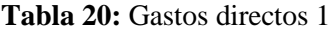

**Fuente:** Las investigadoras

En la tabla Nª 20 se pude visualizar el detalle de cada uno de los gastos directos que con lleva el desarrollo del Sistema Web, la cantidad, el valor unitario y el valor total de cada gasto los cuales al ser sumados dan el total final de \$ 32.75 centavos.

|                        | <b>MINIMO</b>         | <b>COSTOS</b> |
|------------------------|-----------------------|---------------|
| Procesador             | 1GHz                  |               |
| Memoria                | 512 RAM               |               |
| Espacio en disco       | 8GBYTES               |               |
| disponible             |                       |               |
| Unidad                 | Unidad de DVD ROM     |               |
| Pantalla y periféricos | Súper VGA $(800x600)$ |               |
| <b>TOTAL</b>           |                       | \$200,00      |

**Tabla 21:** Gastos directos servidor

**Fuente:** Las investigadoras

En la tabla Nª 21 se pude visualizar el detalle de cada uno de los gastos directos por parte del servidor que es necesario para poner en producción el sistema, mismo que tiene un costo de \$ 200,00.

#### **6.1.2 GASTOS INDIRECTOS**

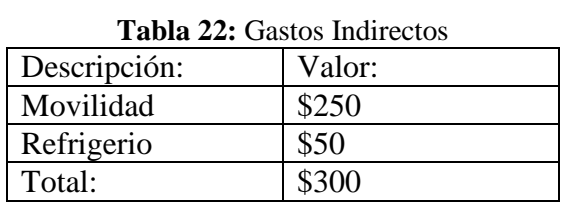

**Fuente:** Las investigadoras

En la tabla Nª 35 se pude visualizar el detalle de cada uno de los gastos indirectos que se utilizara en el desarrollo del Sistema Web, en la cual constan la descripción y el valor de cada gasto los mismos que al ser sumados dan el resultado de \$ 300.00 centavos.

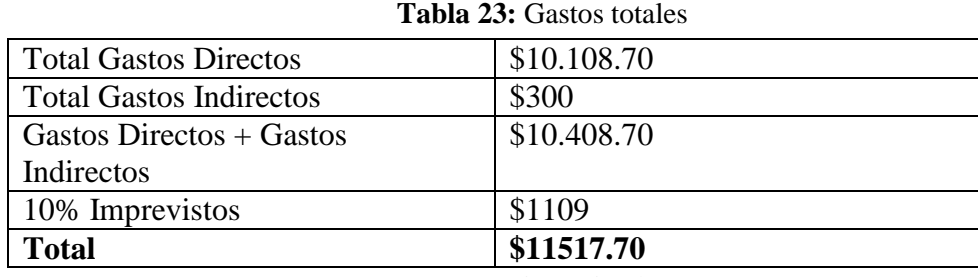

#### **6.1.3 GASTOS TOTALES**

**Fuente:** Las investigadores

# **6.2 ANÁLISIS DE IMPACTOS**

#### **1.2.1 IMPACTO ECONÓMICO:**

Atreves de la facilitación de las herramientas que proporciono la Universidad Técnica de Cotopaxi se logró ahorrar en cuanto a licencias , pero en si el desarrollo del sistema tuvo un costo para lo cual se toma como referencia el presupuesto planteado, de tal forma el aporte económico de los investigadores a la carrera tiene un costo total de \$ **11517.70**. La Universidad Técnica de Cotopaxi fuera del mercado encontraría un sistema aproximado entre los \$ 19.000, cabe recalcar que nosotros como estudiantes brindamos un beneficio a la Universidad por una diferencia de \$ 7,482.30.

#### **6.2.2 IMPACTO TECNOLÓGICO:**

El vertiginoso desarrollo de la ciencia y la técnica ha irrumpido en todos los ámbitos y niveles sociales, de modo que en los tiempos actuales la nueva tecnología se ha convertido en uno de los productos fundamentales del consumo de la modernidad. Todo esto trae consigo cambios que repercuten en los procesos y fenómenos sociales, y más específicamente en la mente del ser humano, en su forma de vivir, pensar y hacer.

Se tiene a bien contemplar que el sistema de gestión de proyectos que se va a implementar posee gran impacto tecnológico ya que el mismo fue desarrollado mediante herramientas de programación innovadoras como lo son: Asp.net, Visual Studio 2012, de tal forma se pudo manipular tecnologías de innovación por lo cual las mismas serán puestas para el manejo dentro del Departamento de Planeamiento de la Universidad Técnica de Cotopaxi.

#### **6.2.3 IMPACTO SOCIAL:**

El impacto se refiere a los efectos que la intervención planteada tiene sobre la comunidad en general, mediante el análisis, monitoreo y administración de consecuencias sociales intencionadas o no, positivas y negativas de intervenciones planificadas.

Se define que los docentes investigadores podrán crear proyectos de inversión teniendo en cuenta cada uno de los puntos y parámetros a llenar ya que de esta forma ayudando a que la información ingresada sea lo más correcta posible y sobre todo real y de acuerdo a sus pensamientos.

### **7. CONCLUSIONES Y RECOMENDACIONES**

# **7.1 CONCLUSIONES**

- Mediante la búsqueda bibliográfica referente a: (SENPLADES, Metodología de desarrollo Scrum, Técnicas) se pudo obtener una información clara y relevante sobre el proceso (sprint, artefactos) a llevar a cabo durante el desarrollo del sistema.
- De la entrevista realizada a la Ing. Graciela Salgado conllevo a la recopilación de los requerimientos necesarios tales como: (crear proyectos, crear departamentos, dar seguimiento a proyectos), y la otra parte fue de referencia en la Guía de la SENPLADES.
- Al haber empleado la metodología Scrum permitió mantener un orden de acuerdo a: Las Funciones, Roles, Sprint, dentro del desarrollo del proyecto ayudando a que la misma sea lo menos compleja posible.
- Al desarrollar este sistema y ponerlo en ejecución se está aportando con un total de \$ **11.517.70** ya que al hacer una comparación con el mercado internacional costaría alrededor de \$19.000
- Al desarrollar un sistema informático para la gestión de proyecto del departamento de Planeamiento con la metodología de desarrollo Scrum, conlleva a que el departamento cuente con ventajas en cuanto económico, social y tecnológico de manera que no existía ningún sistema.

#### **1.2. RECOMENDACIONES**

- El sistema de gestión de proyectos no contara con el proceso completo del cierre del mismo ya que no se posee con los recursos necesarios para su desarrollo, por lo cual pueden existir versiones futuras para ser mejorada la actual.
- El sistema en mención debe ser puesto en ejecución ya que de esta manera se solventara la necesidad que se suscitaba dentro caso contrario no se cumplirá con el objetivo del proyecto.
- Los requerimientos deben ser recopilados directamente de los involucrados ya que de esta manera se evitaran complicaciones y se detectaran de mejor manera las necesidades del realizarse el sistema web.
- La información del proceso de gestión de proyectos del Departamento de Planeamiento se encuentra segura ya que el acceso se encuentra restringido y solo podrán ingresar con un usuario y contraseña que deberá ser asignado por el administrador correspondiente.
- Se debe realizar una actualización periódica de la Base de Datos para tener información real y sobre todo confiable.
- Para la implementación correcta de un sistema se debe tener en cuenta la elección de una adecuada metodología ya que será la guía durante todo de proceso de desarrollo del sistema permitiendo entregar un prototipo funcional a los usuarios del mismo.

#### **8. REFERENCIAS**

- [1] R. M.M, «Tecnologías de la información y Comunicación(TICs),» LMSS, México, 2009.
- [2] P. M. Institute, «A Guide to the Project Mnagement Body of Knowledge,» Pmbok Guide, Argentina, 2000 Edi.
- [3] O. V. Dominguez V, «Estrategias de desarrollo de proyectos,» PAX, México, 2000.
- [4] I. d. M. d. Proyectos, «Sistema de gestión de proyectos KRONOS,» NR, Riobamba, 2010.
- [5] N. Willoughby, «Trafford Publishing, Incredibly Easy Proyect Management,» Trafford , July 2000.
- [6] S. G, «¿Qué es la Evaluación Institucional?,» Revista Paradigma, vol. Vol. IX, nº 14, p. 45, 2000.
- [7] P. M. Institute, «Guía de los Fundamentos de la Dirección de Proyectos Tercera ED,» PMBOK Guía, 2004.
- [8] K. C. L. J. P. Laudon, «Sistemas de Información Gerencial,» PERSON ED, México, 2008.
- [9] I. Project Management Institute, «Guía De Los Fundamentos para laDirección De Proyectos (Guía®) Cuarta Edición,» PMBOK- Cuarta Edición, 2008.
- [10] Metho123, «mpmm/project,» lyfe cicle, 10 july 2012. [En línea]. Available: <http://www.mpmm.com/project-management-methodology.php>..
- [11] C. Lizardo, «Metodología de la investigación como ciencia del conocimiento,» Colombia, 2013.
- [12] J. R. y. I. J. G. Booch, «"El Lenguaje Unificado Modelado",» Addison Wesley, 1999.
- [13] G. B. J. R. I. Jacobson, «"El Proceso Unificado de Desarrollo",» Addision Wesley, 2000.
- [14] J. H. C. L. E. Hernández, « " Estándar", ITP,» Paraninfo , 2001..
- [15] Fernández, « "Incidencia en el uso de las tecnologías de programación en el proceso de proyectos",» Machala, 2000.
- [16] X. Hernández, «Informe de Investigación en Ciencias de la Educación mención Informática Aplicada Información.,» Quito., (2014).
- [17] E. Dunkin, «Software Informativo,» 2 Febrero 2012. [En línea]. Available: http://www.dirinfo.unsl.edu.ar/profesorado/INfyEduc/teorias/clasif\_software

\_educativo\_de\_pere.pdf.

[18] J. Datos, «Guía de Proyectos de software,» Guias Productos Software, 2004. [En línea].

Available: https://www.inf.utfsm.cl/~guerra/publicaciones/Gestion%20de%20Proyectos%20de%

20Software.pdf.

- [19] D. C. N. 1. SENPLADES, «SENPLADES,» 4 abril 2011. Quito. [En línea]. Available: enplades.gob.ec .
- [20] G. d. F. d. P. P. S. :. SENPLADES., «SENPLADES.,» 3 Junio 2011- Quito. [En línea]. Available: senplades.gob.ec.
- [21] UNAM08, «Guía para la Elaboración de Plaens de Desarrollo Institucional,» 10 Junio 2010.

[En línea]. Available: http://www.planeacion.unam.mx/Planeación/Apoyo/guia\_minima.pdf.

[22] N. S. A. J. S. S. Castañeda, «Una guía metodológica para elcálculo del Retorno a la Inversión (ROI)

en seguridad informática: un caso de estudio,» [En línea].

Available:https://pdfs.semanticscholar.org/presentation/b5bf/b95d5b8d98fbf27ca4d1

7272da091093ee38.pdf.

[23] P. A. -. ORG, «La web de Scrum en español para la difusión de la gestión ágil de proyectos,»

[En línea]. Available: https://proyectosagiles.org/reunion-diaria-de-sincronizacion-scrum-dailymeeting/.

[24] C. J. MALPICA VELÁSQUEZ, «Aplicación de la Metodologia SCRUM,» [En línea]. Available: http://repositorio.uncp.edu.pe/bitstream/handle/UNCP/1431/APLICACI%C3%93N%20DE

%20LA%20METODOLOG%C3%8DA%20SCRUM.pdf?sequence=1&isAllowed=y.

[25] M. Bara, «Business School,» Universidad de Barcelona, [En línea]. Available: https://www.obsedu.com/int/blog-investigacion/project-management/las-5-etapas-en-los-sprints-de-un-desarrolloscrum.

# **9.ANEXOS**

#### **9.1 ANEXO CASOS DE USO A DETALLE**

**Tabla 24:** Caso de uso A detalle 3

**# Caso De Uso:** 003

**Caso Uso:** Registrar departamentos

**Perfil de Usuario:** Administrador **Fecha: 04/06/2018**

# **FLUJO DE PROCESO PRINCIPAL**

- 1. El administrador Selecciona departamentos
- 2. El administrador da clic en registrar departamentos
- 3. El sistema presenta formulario de registro de departamentos
- 4. El administrador ingresa todos los datos del formulario
- 5. El administrador selecciona oprime el botón guardar
- 6. El sistema muestra el nuevo departamento registrado

#### **Flujo Alterno: campos vacios**

- 3. El sistema presenta mensaje "campos vacios"
- 4. Regresa al paso #1 del flujo principal

#### **Fuente**: Las investigadoras

#### **5.6.16 Diagrama de secuencia 3:** Registrar departamentos – Administrador

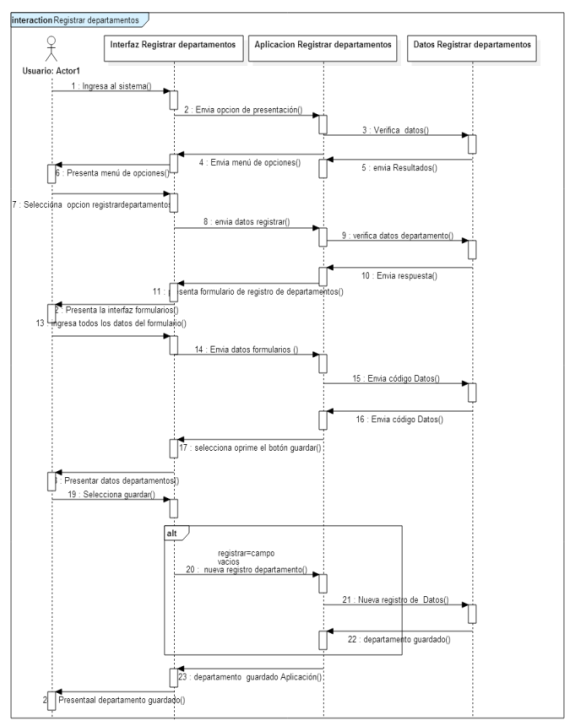

**Figura 30:** Diagrama de secuencia Crear departamento (Administrador) **Fuente:** Las investigadoras

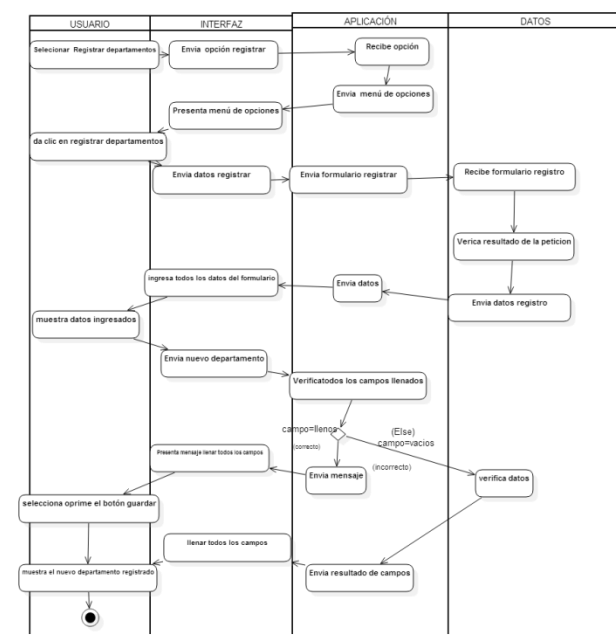

# **5.6.17 Diagrama de actividades 3:** Registrar departamentos – Administrador

**Figura 31**: Diagrama de actividad Crear departamento (Administrador) Fuente: Las investigadoras

# **5.6.18 CASO DE USO A DETALLE 4**

**Tabla 25:** Caso de uso A detalle 4

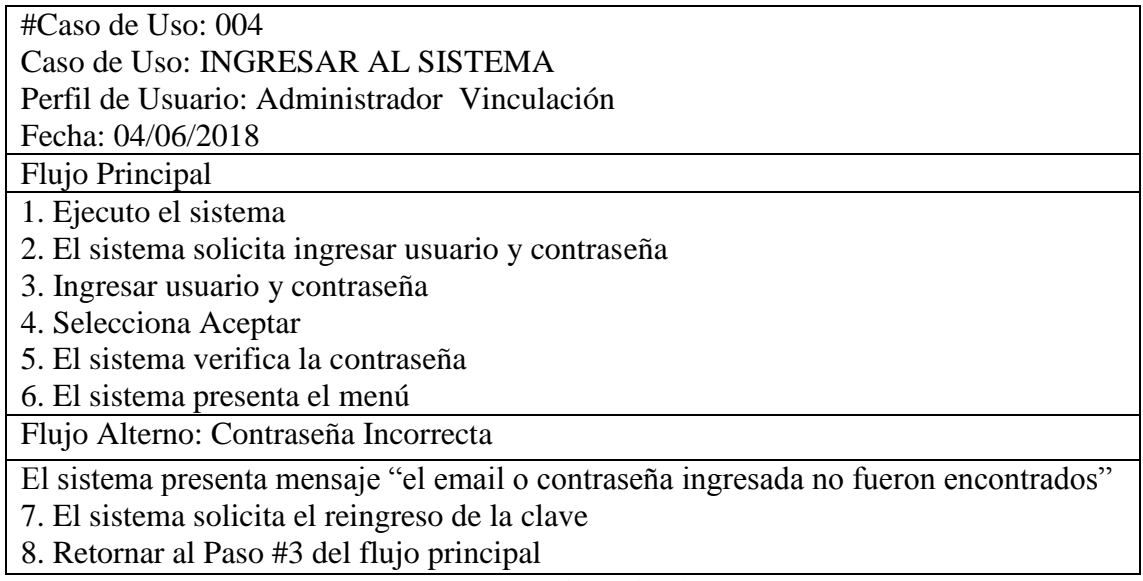

**Fuente:** Las investigadoras

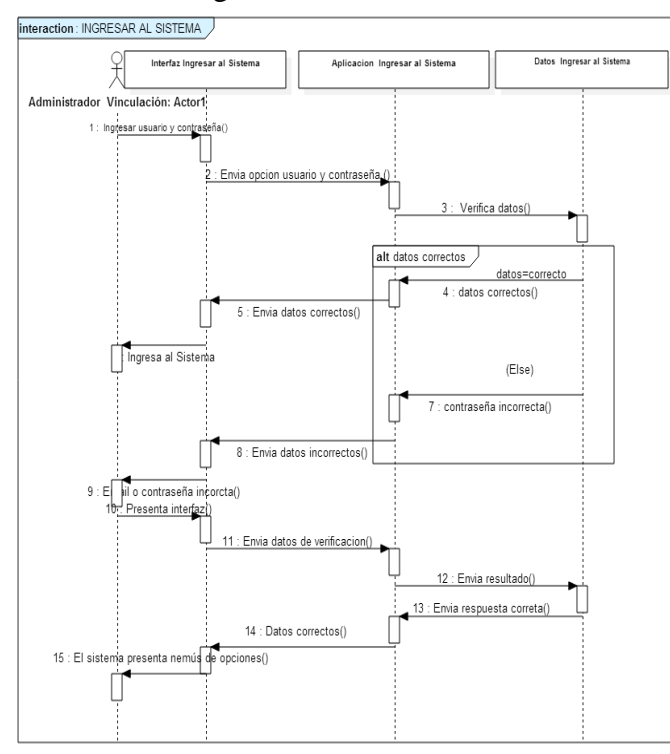

**5.6.19 Diagrama de secuencia 4:** Ingresar al sistema - Administrador Vinculación

**Figura 32:** Diagrama de secuencia Ingresar sistema (Administrador Vinculación) **Fuente**: Las investigadoras

**5.6.20 Diagrama de actividades 4:** Ingresar al sistema - Administrador Vinculación

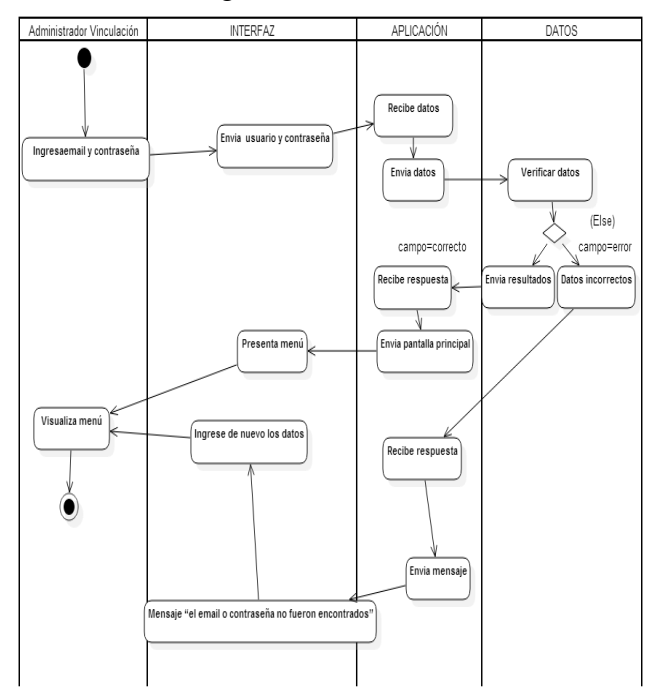

**Figura 33:** Diagrama de actividad Ingresar sistema (Administrador Vinculación) **Fuente:** Las investigadoras

### **5.6.21 CASO DE USO A DETALLE 5**

**Tabla 26:** Caso de uso A detalle 5

**#Caso de Uso:** 005 **Caso de Uso:** INGRESAR AL SISTEMA **Perfil de Usuario:** Administrador Gestión **Fecha: 04/06/2018**

#### **Flujo Principal**

- 1. Ejecuto el sistema
- 2. El sistema solicita ingresar usuario y contraseña
- 3. Ingresar usuario y contraseña
- 4. Selecciona Aceptar
- 5. El sistema verifica la contraseña
- 6. El sistema presenta el menú

#### **Flujo Alterno: Contraseña Incorrecta**

- 1. El sistema presenta mensaje "el email o contraseña ingresada no fueron encontrados"
- 2. El sistema solicita el reingreso de la clave
- 3. Retornar al Paso #3 del flujo principal

#### **Fuente:** Las investigadoras

#### **5.6.22 Diagrama de secuencia 5:** Ingresar al sistema - Administrador Gestión

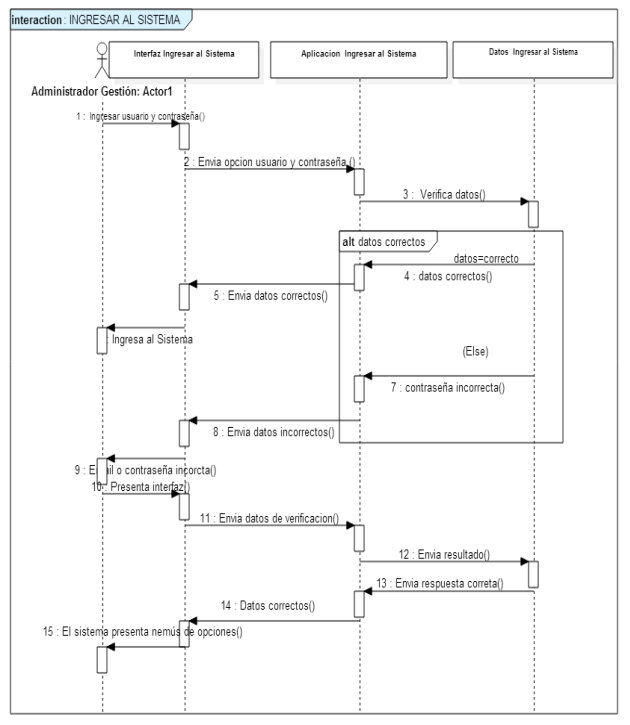

**Figura 34:** Diagrama de secuencia Ingresar sistema(Administrador Gestión) **Fuente:** Las investigadoras

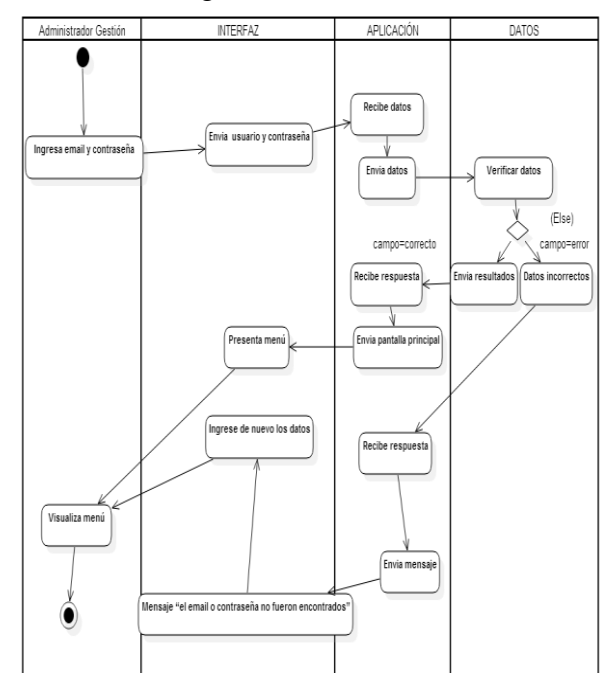

# **5.6.23 Diagrama de actividades 5:** Ingresar al sistema - Administrador Gestión

**Figura 35:** Diagrama de actividades Ingresar sistema (Administrador Gestión) **Fuente:** Las investigadoras

# **5.6.24 CASO DE USO A DETALLE 6**

**Tabla 27**: Caso de uso A detalle 6

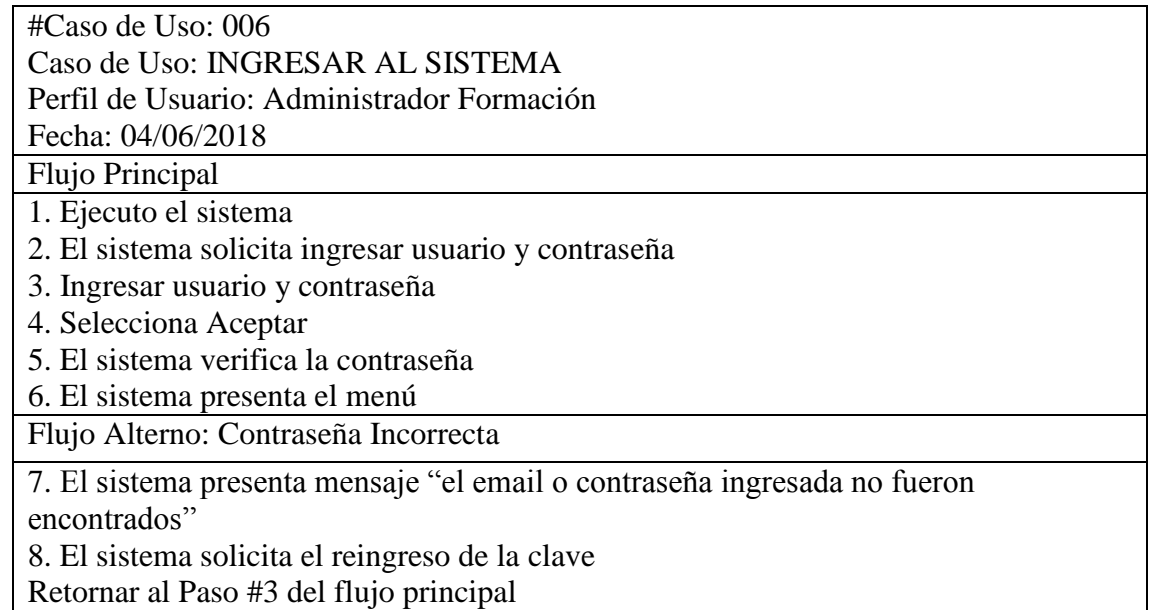

**Fuente**: Las investigadoras

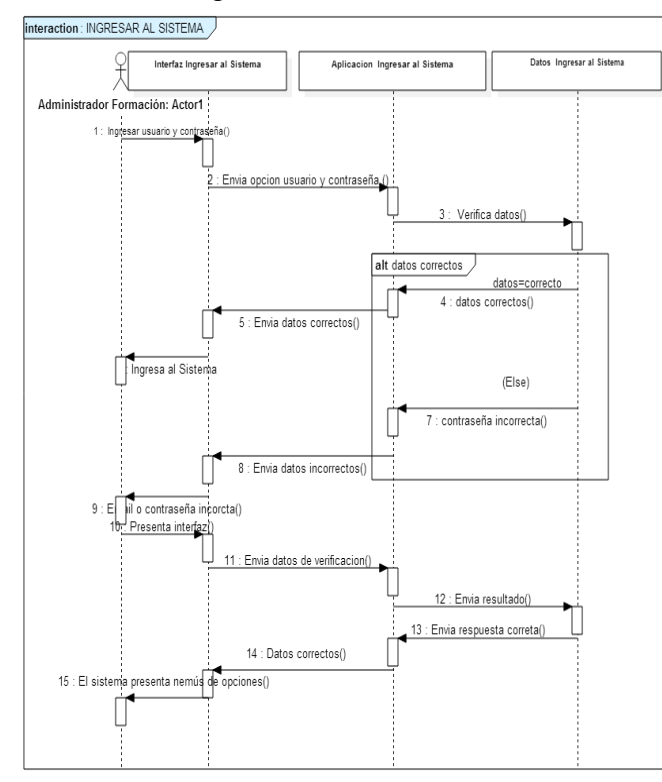

#### **5.6.24 Diagrama de secuencia 6:** Ingresar al sistema - Administrador Formación

**Figura 36:** Diagrama de secuencia Ingresar sistema (Administrador Formación) **Fuente:** Las investigadoras

5.6.25 Diagrama de actividades 6: Ingresar al sistema - Administrador Formación

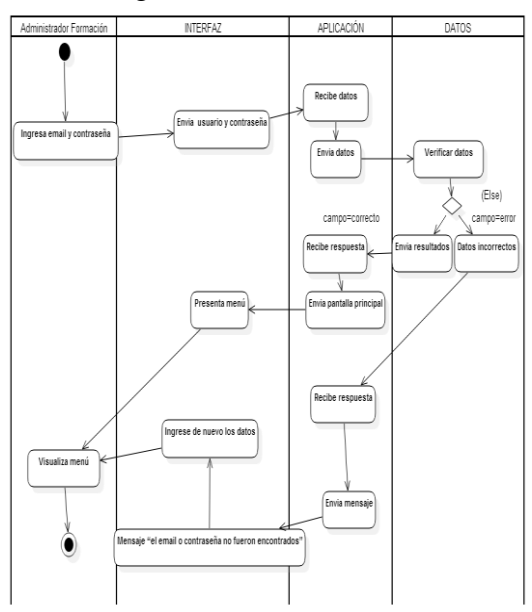

**Figura 37**: Diagrama de actividad Ingresar sistema (Administrador Formación) **Fuente:** Las investigadoras

## **5.6.26 CASO DE USO A DETALLE 7**

**Tabla 28:** Caso de uso A detalle 7

| #Caso de Uso: 7                                                           |
|---------------------------------------------------------------------------|
| Caso de Uso: INGRESAR AL SISTEMA                                          |
| Perfil de Usuario: Administrador Investigación                            |
| Fecha: 04/06/2018                                                         |
| Flujo Principal                                                           |
| 1. Ejecuto el sistema                                                     |
| 2. El sistema solicita ingresar usuario y contraseña                      |
| 3. Ingresar usuario y contraseña                                          |
| 4. Selecciona Aceptar                                                     |
| 5. El sistema verifica la contraseña                                      |
| 6. El sistema presenta el menú                                            |
| Flujo Alterno: Contraseña Incorrecta                                      |
|                                                                           |
| 7. El sistema presenta mensaje "el email o contraseña ingresada no fueron |
| encontrados"                                                              |
| 8. El sistema solicita el reingreso de la clave                           |
| 9. Retornar al Paso #3 del flujo principal                                |

**Fuente:** Las investigadoras

**5.6.27 Diagrama de secuencia 7:** Ingresar al sistema - Administrador Investigación

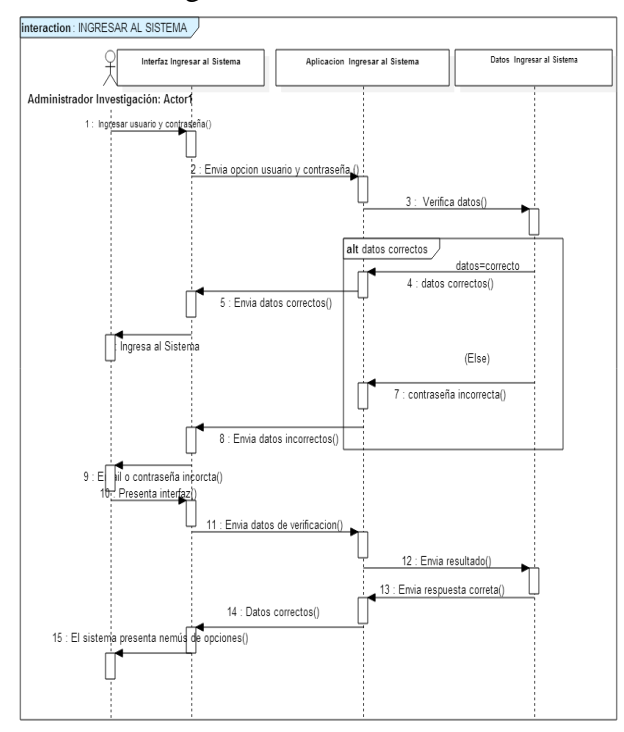

**Figura 38:** Diagrama de secuencia Ingresar sistema(Administrador Investigación) **Fuente:** Las investigadoras

# **5.6.28 Diagrama de actividades 7:** Ingresar al sistema - Administrador Investigación

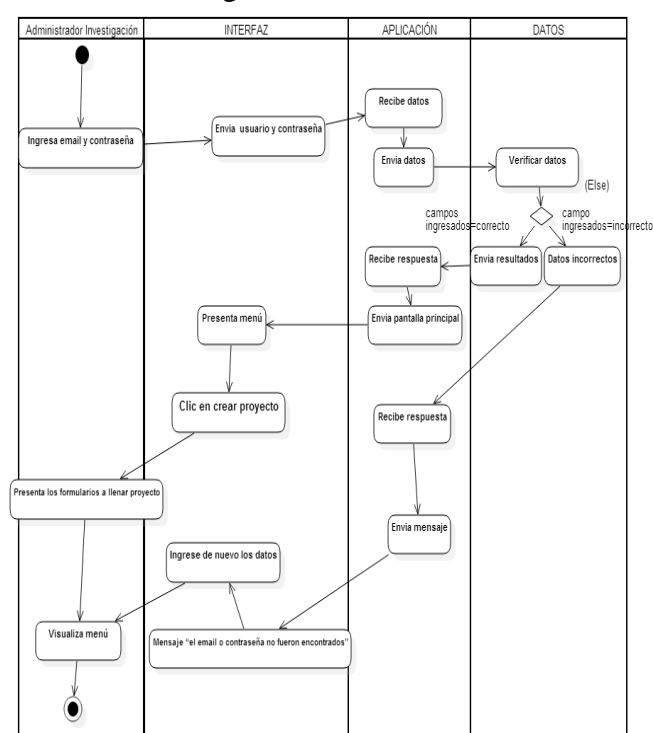

**Figura 39:** Diagrama de actividad Ingresar sistema (Administrador Investigación) **Fuente**: Las investigadoras

# **5.6.29 CASO DE USO A DETALLE 8**

**Tabla 29:** Caso de uso A detalle 8

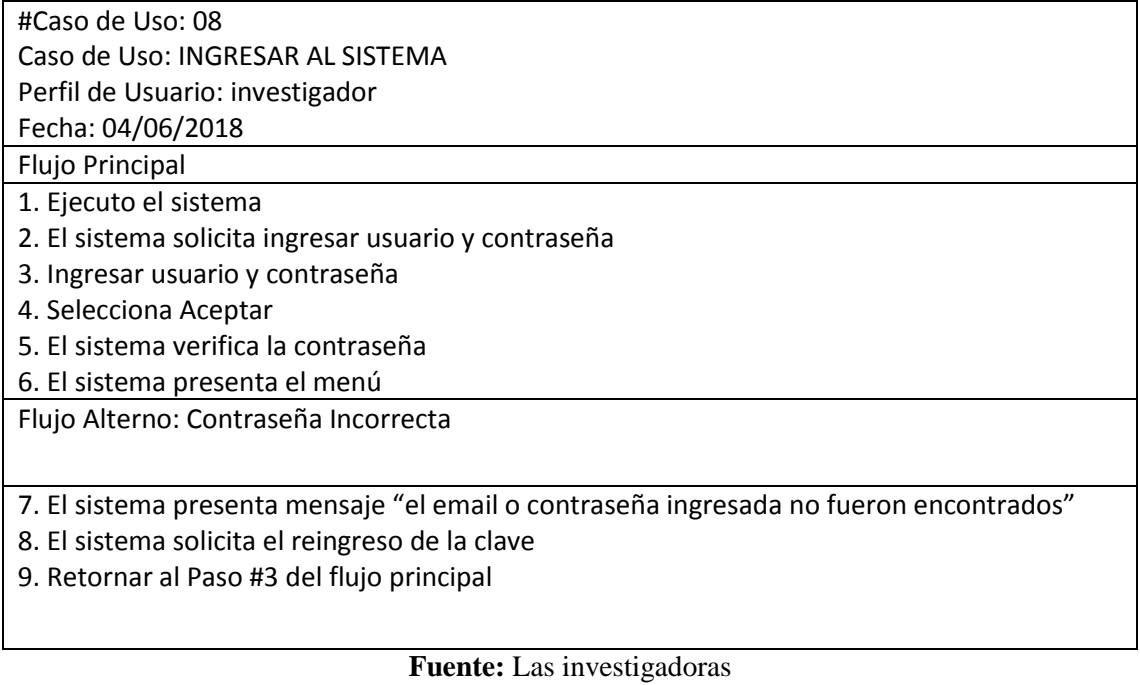

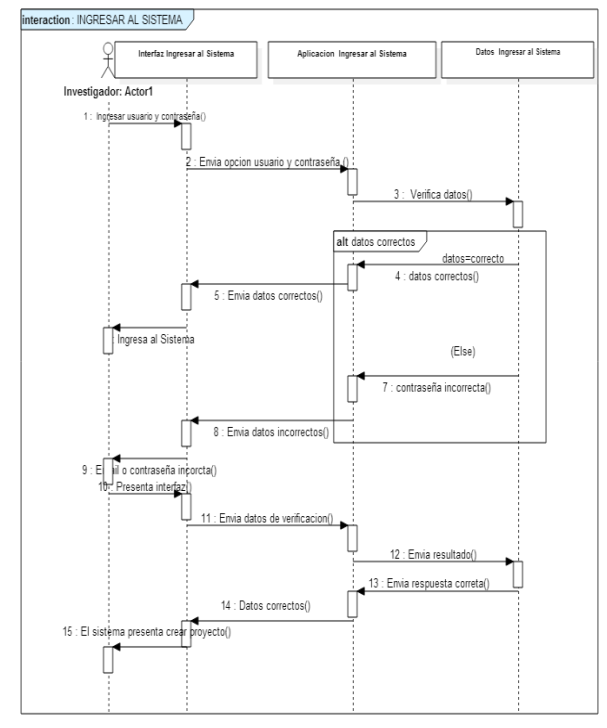

**5.6.30 Diagrama de secuencia 8:** Ingresar Al Sistema – Investigador

**Figura 40:** Diagrama de secuencia Ingresar sistema (Investigador)7 **Fuente:** las investigadoras

**5.6.31 Diagrama de actividades 8:** Ingresar Al Sistema – Investigador

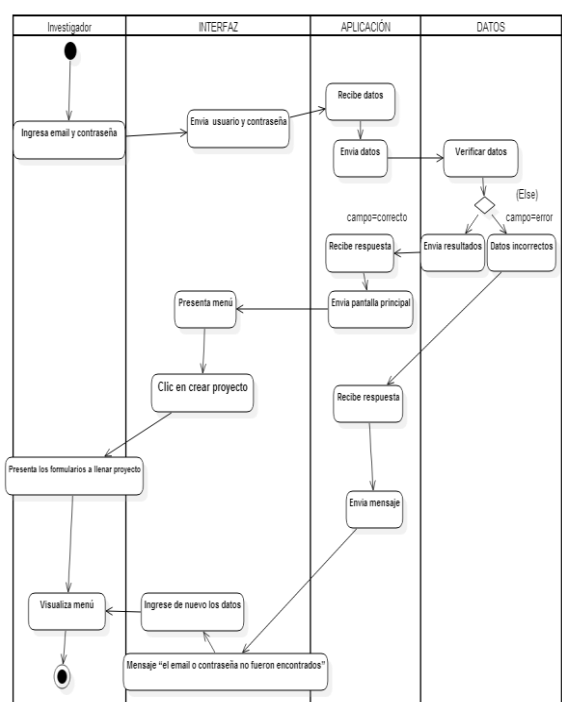

**Figura 41:** Diagrama de actividades Ingresar sistema (Investigador) **Fuente:** Las investigadoras

# **5.6.31 CASO DE USO A DETALLE 9**

**Tabla 30:** Caso de uso A detalle 9

**#Caso de Uso:** 09

**Caso de Uso:** Cre**ar** proyecto

**Perfil de Usuario:** Investigador

**Fecha: 04/06/2018**

# **Flujo Principal**

- 1. El investigador selecciona proyectos
- 2. El investigador da clic en crear proyectos
- 3. El sistema presenta formulario de crear proyecto el cual consta de:
	- Datos generales
	- Objetivos
	- Matriz de Marco Lógico
	- Viabilidad y Plan Sostenibilidad
	- Componentes
	- Presupuesto
	- Indicador
	- Programación
	- Anexos
- 4. El investigador llena datos en los campos solicitados
- 5. El investigador oprime el botón enviar
- 6. El sistema muestra aviso de que se envió el proyecto al administrador correspondiente

# **Flujo Alterno: campos vacios**

- 7. El sistema presenta mensaje "campos vacios"
- 8. Regresa al paso #1 del flujo principal

**Fuente:** Las investigadoras

# **5.6.32 Diagrama de secuencia 9:** Crear proyecto – Investigador

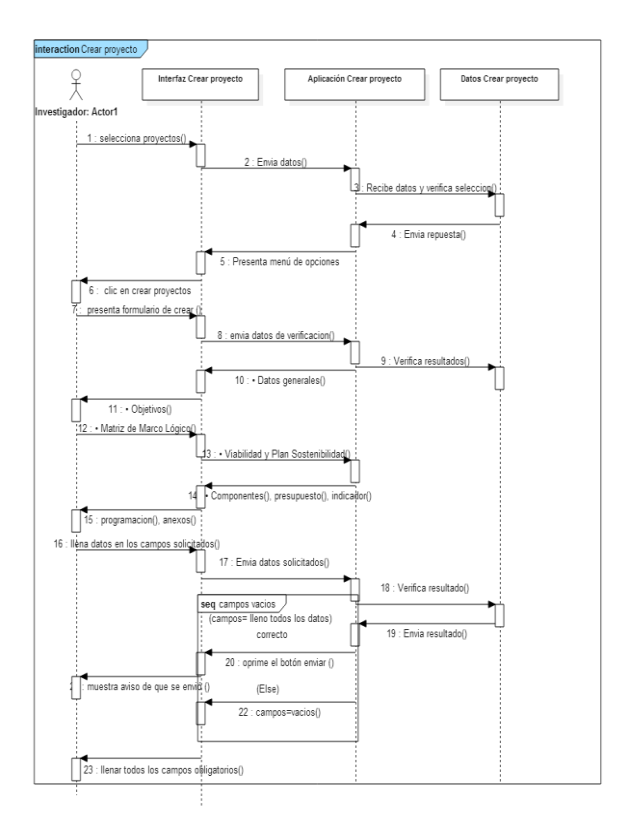

**Figura 42**: Diagrama de secuencia Crear Proyecto (Investigador) **Fuente**: Las Investigadoras

**5.6.33 Diagrama de actividades 9:** Crear proyecto – Investigador

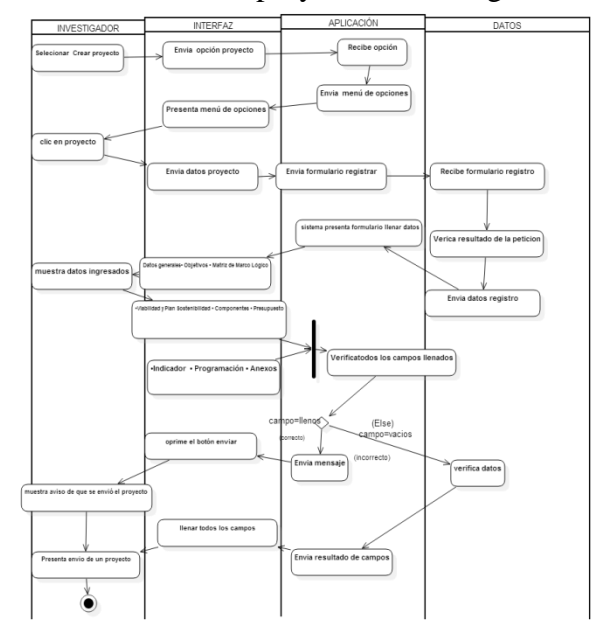

**Figura 43:** Diagrama de actividad Crear Proyecto (Investigador) **Fuente:** Las investigadoras

#### **5.6.34 CASO DE USO A DETALLE10**

**Tabla 31:** Caso de uso A detalle 10

**#Caso de Uso:** 10

**Caso de Uso:** Aceptar proyecto

**Perfil de Usuario:** Administrador Investigación

**Fecha: 04/06/2018**

**Flujo Principal**

- 1. El administrador selecciona proyectos
- 2. El administrador da clic en un proyecto recibido
- 3. El sistema muestra todos los campos del proyecto
- 4. El administrador visualiza el proyecto
- 5. El administrador oprime el botón aceptar
- 6. El sistema emite mensaje de proyecto aceptado que procede al seguimiento

**Flujo Alterno: Rechazar proyecto**

7. El sistema presenta RECHAZO DE PROPUESTA

**Fuente:** Las investigadoras

**5.6.35 Diagrama de secuencia 10:** Aceptar proyecto **-** Administrador Investigación

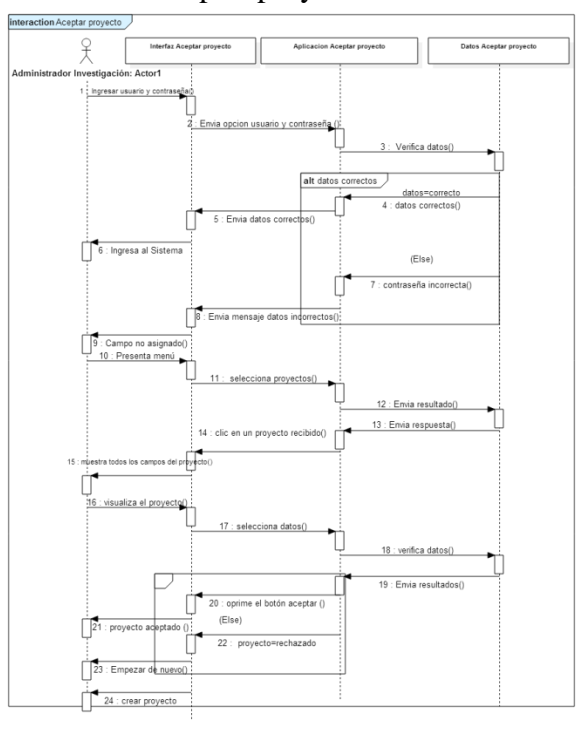

**Figura 44:** Diagrama de secuencia Aceptar proyecto (Administrador Investigación) **Fuente:** Las investigadoras

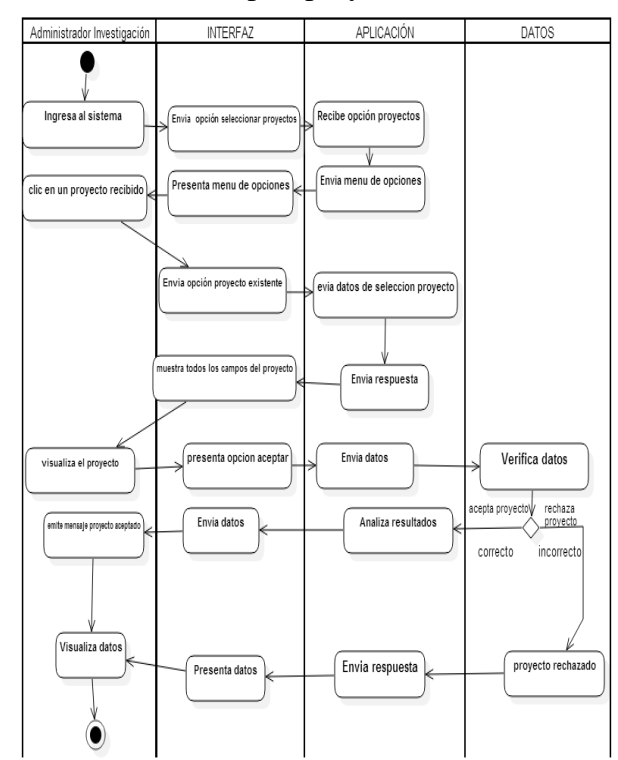

# **5.6.36 Diagrama de actividades 10:** Aceptar proyecto **-** Administrador Investigación

**Figura 45:** Diagrama de actividades Aceptar Proyecto (Administrador Investigación) **Fuente:** Las investigadoras

# **5.6.37 CASO DE USO A DETALLE 11**

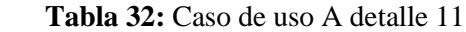

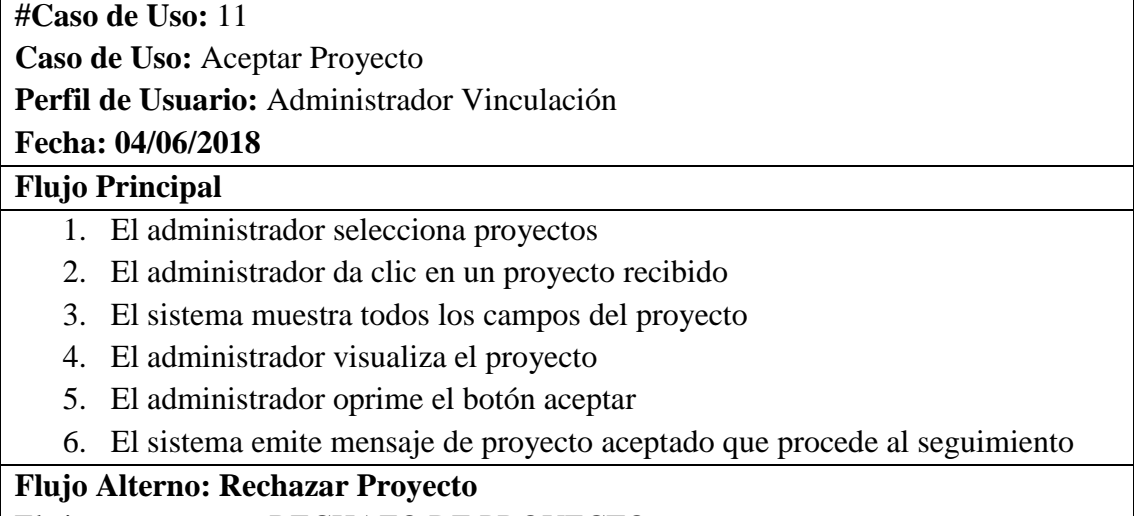

El sistema presenta RECHAZO DE PROYECTO

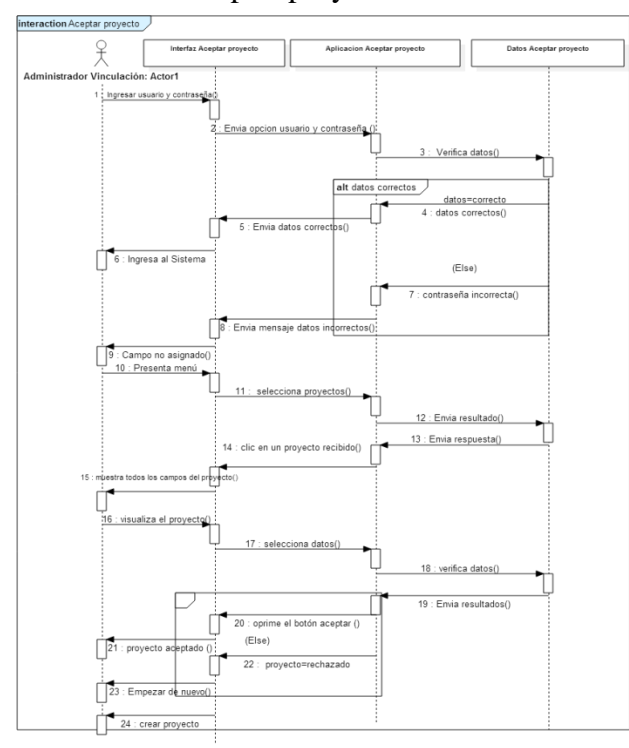

**5.6.38 Diagrama de secuencia 11**: Aceptar proyecto - Administrador Vinculación

**Figura 46:** Diagrama de secuencia Aceptar proyecto (Administrador Vinculación) **Fuente:** Las investigadoras

**5.6.39 Diagrama de actividades 11:** Aceptar proyecto - Administrador Vinculación

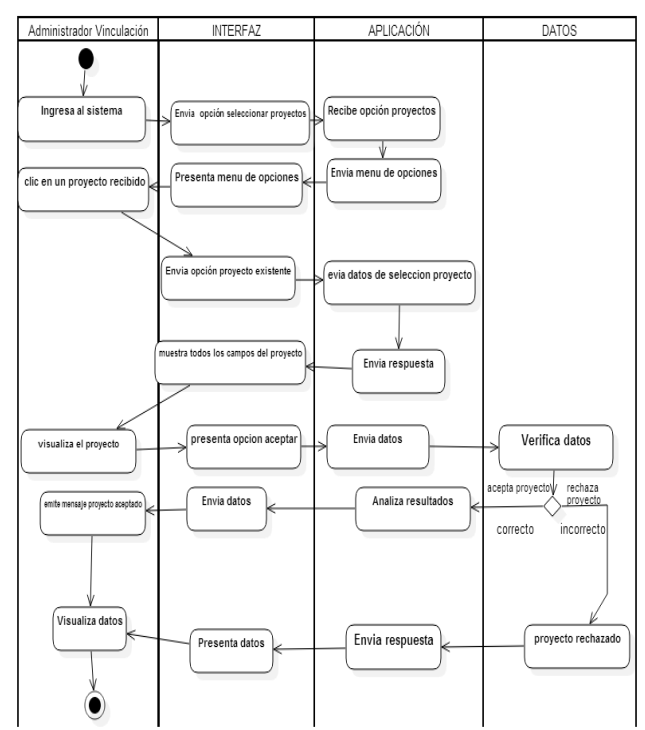

**Figura 47**: Diagrama de actividades Aprobar proyecto (Administrador Vinculación) **Fuente:** Las investigadoras

## **5.6.40 CASO DE USO A DETALLE 12**

**Tabla 33:** Caso de uso A detalle 12

**#Caso de Uso:** 12 **Caso de Uso:** Aceptar proyecto **Perfil de Usuario:** Administrador Formación **Fecha: 04/06/2018**

#### **Flujo Principal**

- 1. El administrador selecciona proyectos
- 2. El administrador da clic en un proyecto recibido
- 3. El sistema muestra todos los campos del proyecto
- 4. El administrador visualiza el proyecto
- 5. El administrador oprime el botón aceptar
- 6. El sistema emite mensaje de proyecto aceptado que procede al seguimiento

#### **Flujo Alterno: Rechazar proyecto**

7. El sistema presenta RECHAZO DE PROPUESTA

**Fuente:** Las investigadoras

#### **5.6.41 Diagrama de secuencia 12:** Aceptar proyecto **-** Administrador Formación

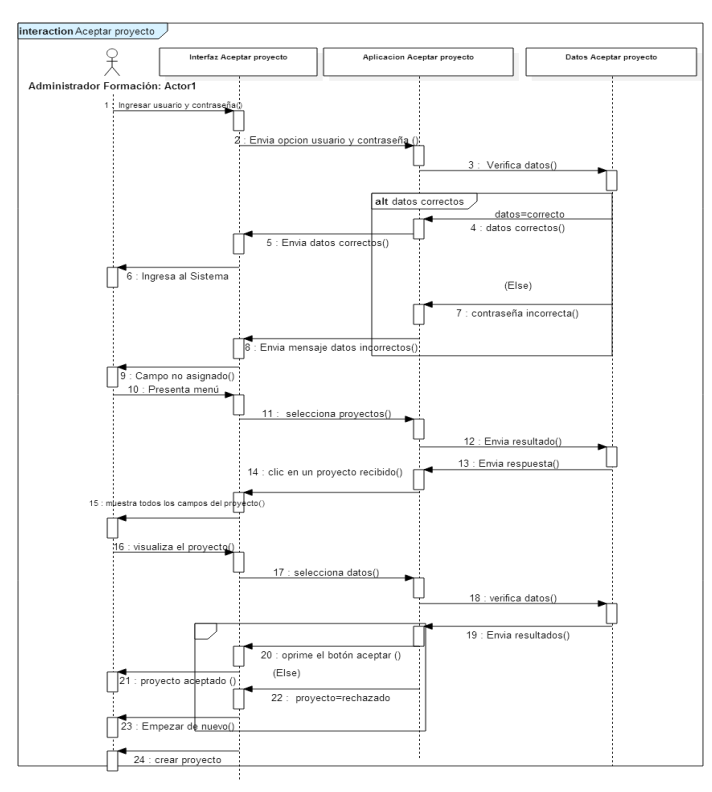

**Figura 48:** Diagrama de secuencia Aceptar proyecto (Administrador Formación) **Fuente:** Las investigadoras

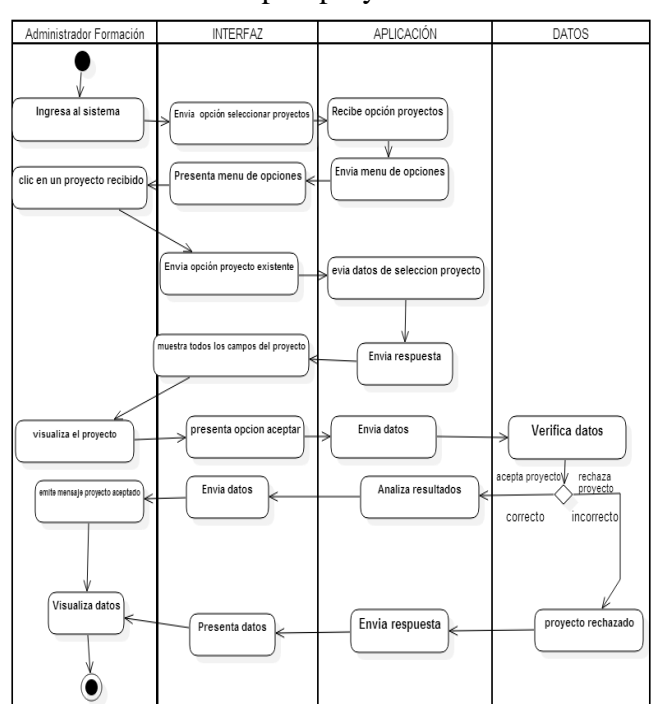

**5.6.42 Diagrama de actividades 12:** Aceptar proyecto **-** Administrador Formación

**Figura 49**: Diagrama de actividades Aceptar proyecto (Administrador Formación) **Fuente:** Las investigadoras

#### **5.6.43 CASO DE USO A DETALLE 13**

**Tabla 34**: Caso de uso A detalle 13

# **#Caso de Uso:** 13 **Caso de Uso:** Aceptar proyecto **Perfil de Usuario:** Administrador Gestión **Fecha: 04/06/2018 Flujo Principal** 2. El administrador selecciona proyectos 3. El administrador da clic en un proyecto recibido 4. El sistema muestra todos los campos del proyecto 5. El administrador visualiza el proyecto

- 6. El administrador oprime el botón aceptar
- 7. El sistema emite mensaje de proyecto aceptado que procede al seguimiento

# **Flujo Alterno: Rechazar proyecto**

8. El sistema presenta RECHAZO DE PROPUESTA

#### **Fuente: Las** investigadoras

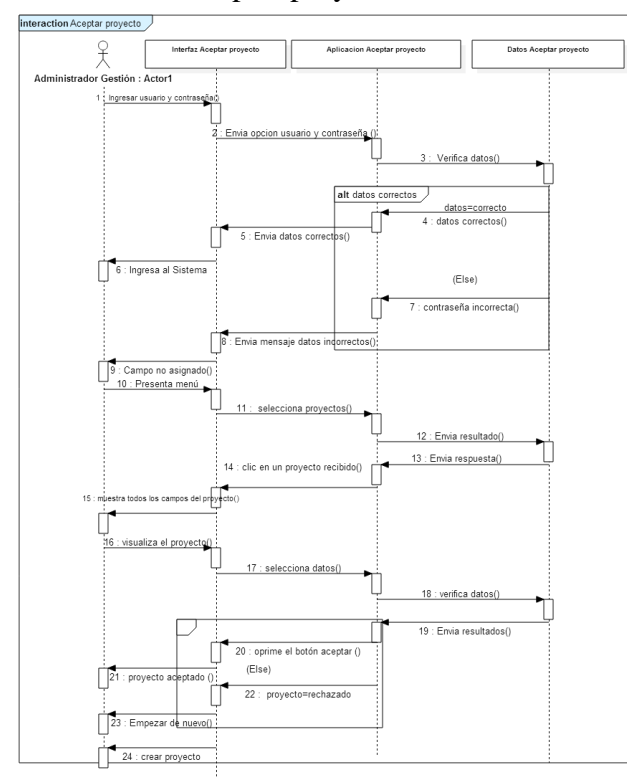

**5.6.44 Diagrama de secuencia 13:** Aceptar proyecto - Administrador Gestión

**Figura 50:** Diagrama de secuencia Aceptar proyecto (Administrador Gestión) **Fuente:** Las investigadoras

**5.6.45 Diagrama de actividades 13:** Aceptar proyecto - Administrador Gestión

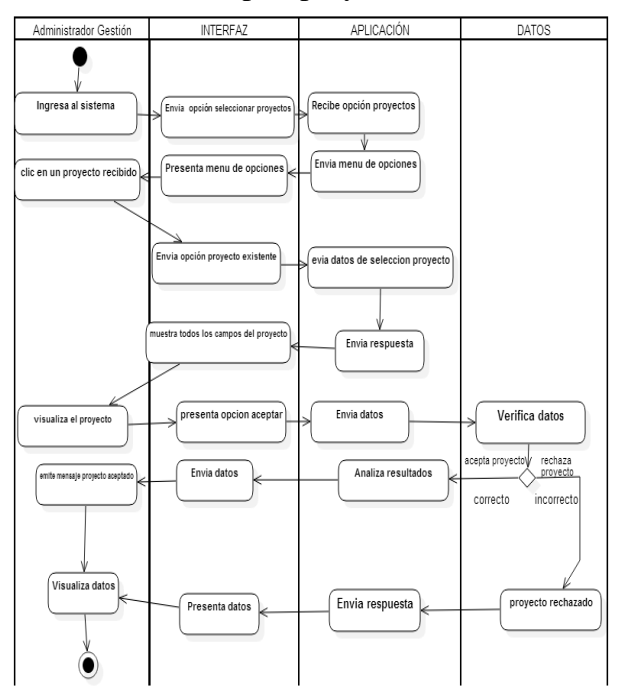

**Figura 51**: Diagrama de actividades Aceptar proyecto (Administrador Gestión) Fuente: las investigadoras

### **5.6.46 CASO DE USO A DETALLE 14**

**Tabla 35**: Caso de uso A detalle 14

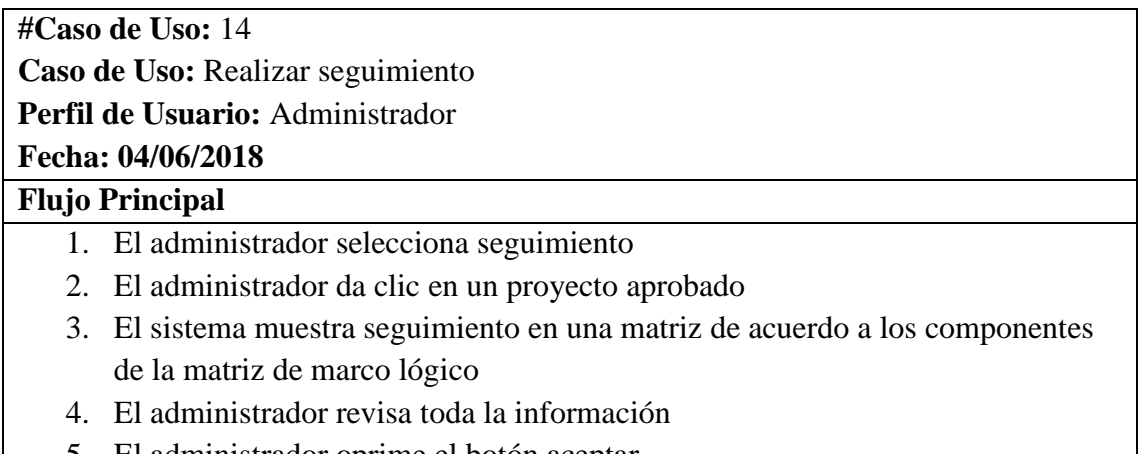

5. El administrador oprime el botón aceptar

#### **Fuente: Las investigadoras**

# **5.6.47 Diagrama de secuencia 14:** Realizar seguimiento – Administrador

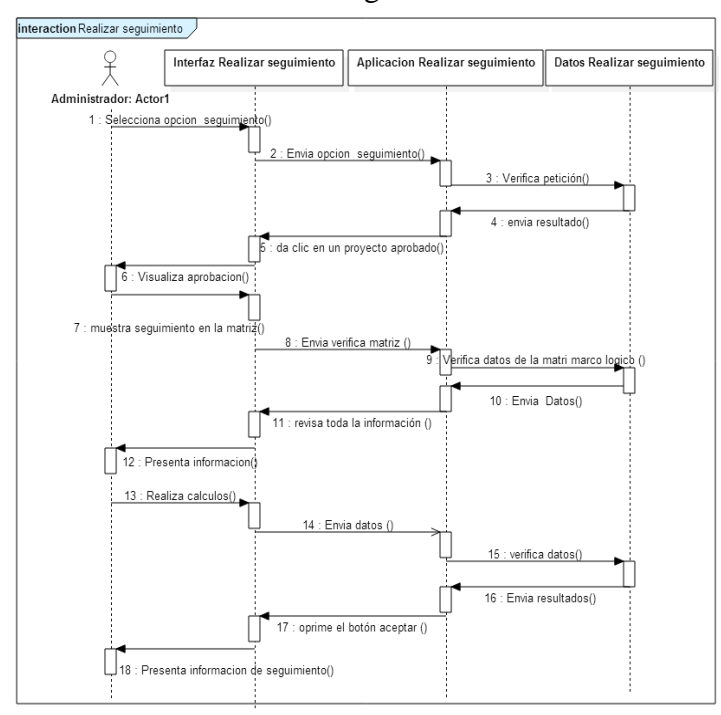

**Figura 52:** Diagrama de secuencia Realizar seguimiento (Administrador) **Fuente:** Las investigadoras

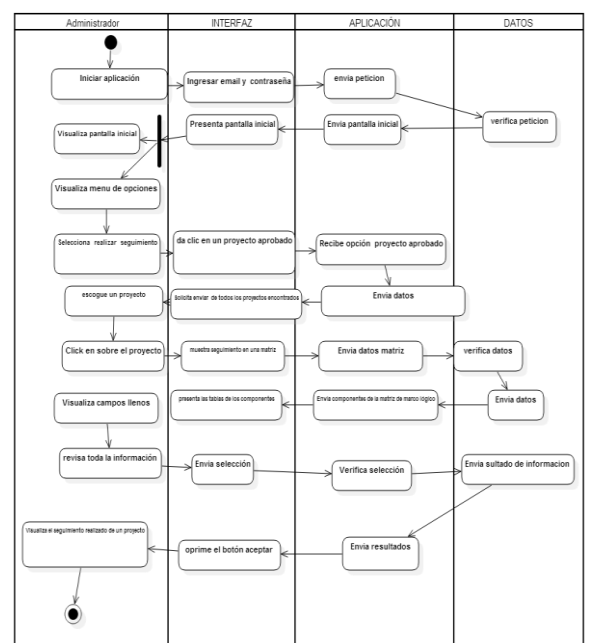

#### **5.6.48 Diagrama de actividades 14:** Realizar seguimiento – Administrador

Figura 53: Diagrama de actividades Realizar seguimiento (Administrador) **Fuente:** Las investigadoras

# **5.6.49 CASO DE USO A DETALLE 15**

**Tabla 36:** Caso de uso A detalle 15

**#Caso de Uso:** 15

**Caso de Uso:** Reporte de seguimiento

**Perfil de Usuario:** Administrador

# **Fecha: 04/06/2018**

# **Flujo Principal**

- 2. El administrador selecciona seguimiento
- 3. El administrador da clic en un proyecto aprobado
- 4. El sistema muestra seguimiento en una matriz de acuerdo a los componentes de la matriz de marco lógico
- 5. El administrador revisa toda la información
- 6. El administrador oprime el botón aceptar
- 7. El administrador genera reporte de seguimiento

**Fuente:** Las investigadoras

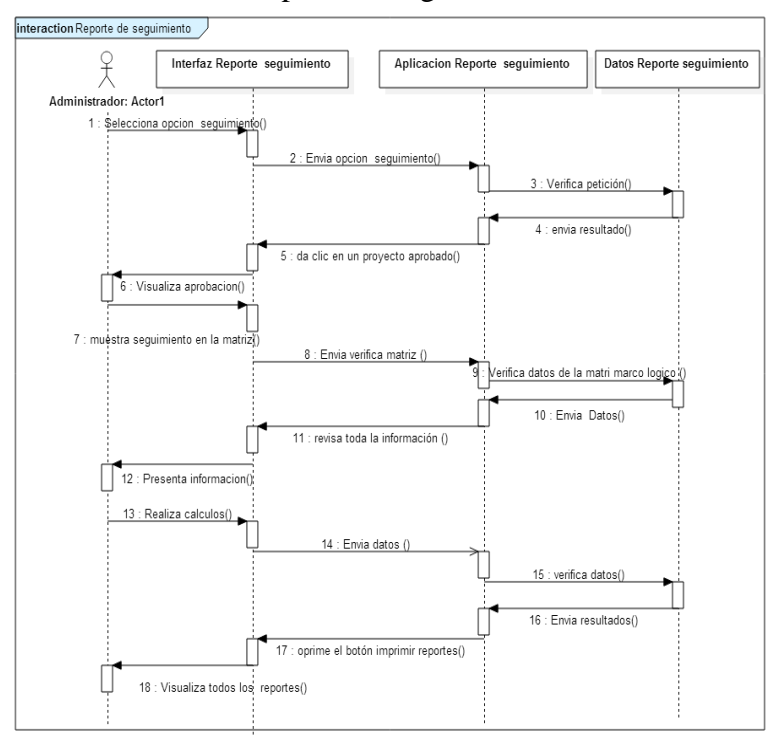

**5.6.50 Diagrama de secuencia 15:** Reporte de seguimiento – Administrador

**Figura 54:** Diagrama de secuencia Reporte seguimiento (Administrador) **Fuente:** Las investigadoras

**5.6.51 Diagrama de actividades 15:** Reporte de seguimiento - Administrador

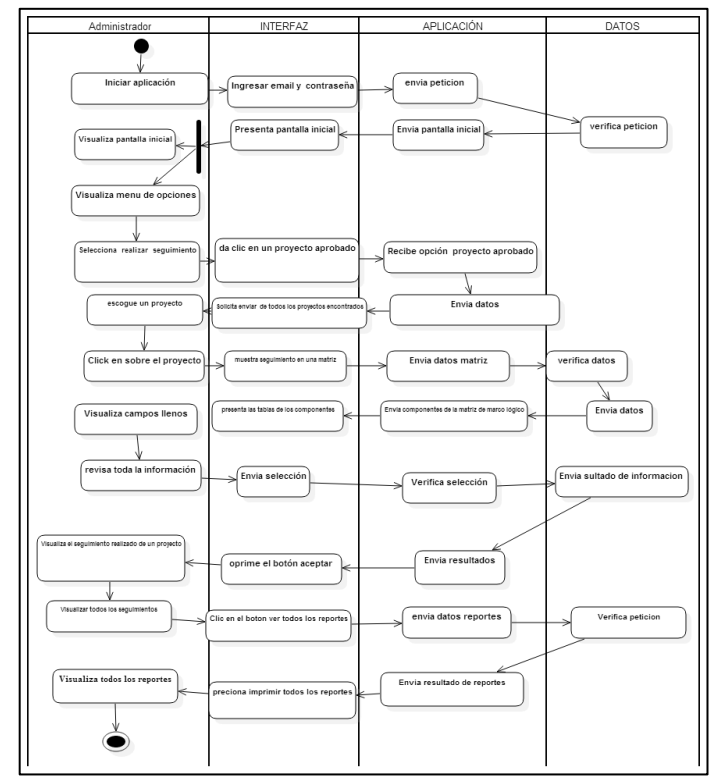

**Figura 55:** Diagrama de actividades Reporte seguimiento (Administrador) Fuente: Las investigadoras

# **UNIVERSIDAD TÉCNICA DE COTOPAXI**

# **FACULTAD DE CIENCIAS DE LA INGENIERÍA EN INFORMÁTICA Y SISTEMAS COMPUTACIONALES**

# **CARRERA DE INGENIERÍA EN INFORMÁTICA Y SISTEMAS COMPUTACIONALES**

#### **PREGUNTAS PARA LA ENTREVISTA LEVANTAR REQUERIMIENTOS**

El objetivo de la entrevista es recopilar información directamente proporcionada por el entrevistado/a para constatar si la implementación de un sistema informático, dentro del Departamento de Planeamiento de la Universidad Técnica de Cotopaxi, proporcionara beneficios a la instrucción por lo cual solicitamos total sinceridad al responder las preguntas recuerde que al compartir sus conocimientos ayudara a optimizar la calidad formativa.

**1. ¿Si se desarrolla el sistema informático para la Gestión de Proyectos, quienes son los que van a interactuar con el mismo?**

**2. ¿Cuáles son los requerimientos con la que opta para la elaboración del sistema informático?**

**3. ¿Qué tipo de proyecto se realiza frecuentemente en un determinado periodo académico?**

**4. ¿De qué manera debería proteger los archivos de proyectos ya subidos al sistema informático?**

**5. ¿Qué limitaciones necesarias deberá tener el sistema informático?**

**6. ¿Quiénes son los encargados de crear y subir un proyecto?**

#### **9.3 Anexo Encuesta**

#### **PREGUNTAS PARA APLICAR LA ENCUESTA**

El objetivo de esta encuesta es recopilar información necesaria para constatar si la implementación de un Sistema Informático de Gestión de Proyectos dentro del departamento de Planeamiento de la Universidad Técnica de Cotopaxi, brindara grandes beneficios a la formación por lo cual solicitamos total sinceridad al responder las preguntas.

1. ¿Ha existido alguna aplicación que ayude a contribuir con el proceso de la Gestión de Proyectos dentro del área?

- Si
- No

2. Cree usted que la implementación de un sistema informático en el Departamento de Planeamiento es necesaria?

Si No

3. Esta de acuerdo en que las nuevas tecnologías de información puedan ser utilizadas para el desarrollo de aplicaciones?

- Si
- No

4. ¿Usted ha interactuado con algún sistema informático que permita Gestionar Proyectos?

- Si
- No

5. ¿Cree usted que al contar con un sistema informático que intervenga en las actividades de la Gestión de Proyectos interno en el Departamento de Planeamiento, ayudara a reducir el tiempo?

Si

No

6. ¿Estaría usted dispuesta\o en manipular el sistema informático que se desea implementar en el Departamento de Planeamiento?

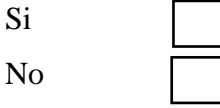

# **9.3 Anexo entregables**

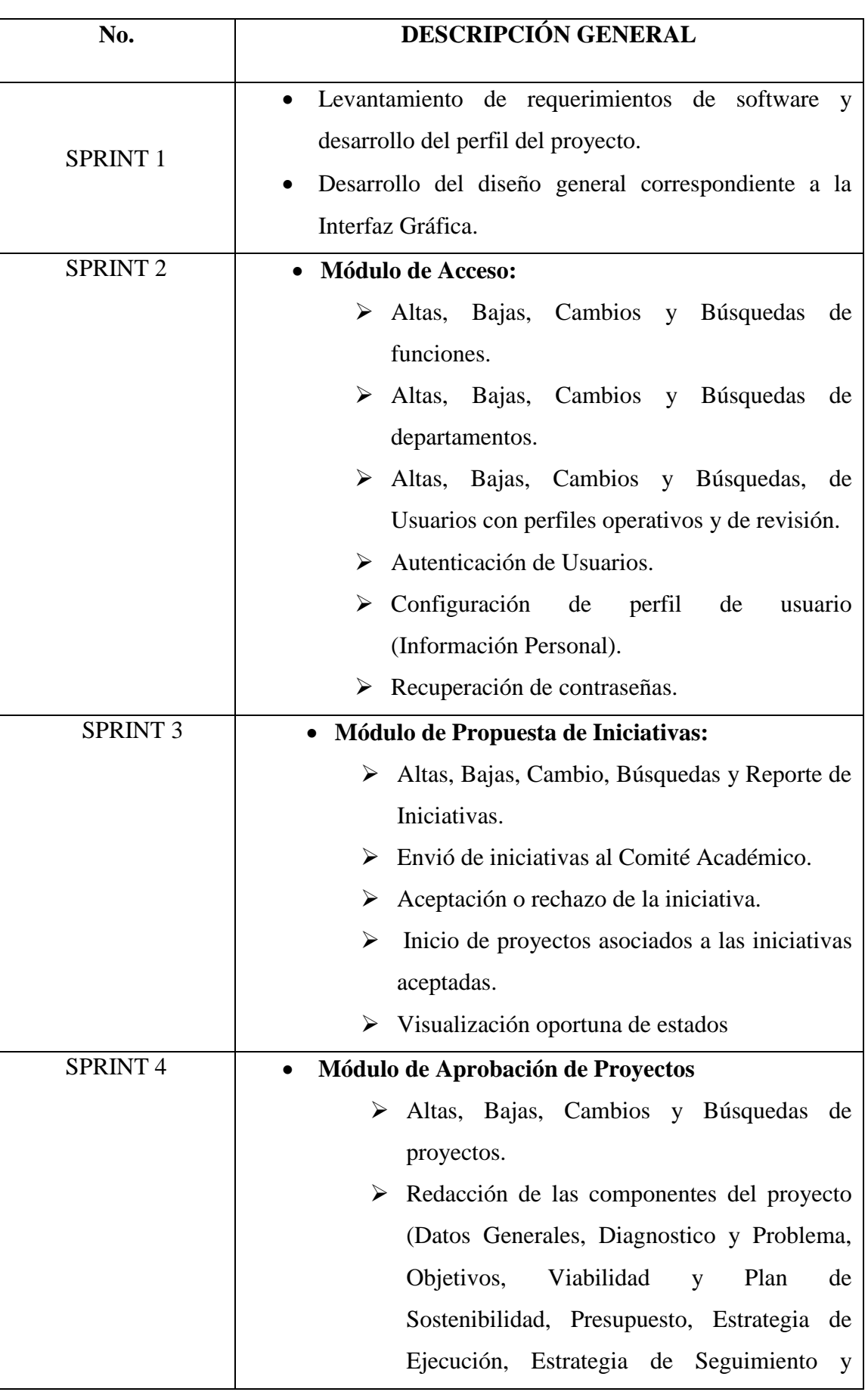

**Tabla 37:** Anexo de entregables

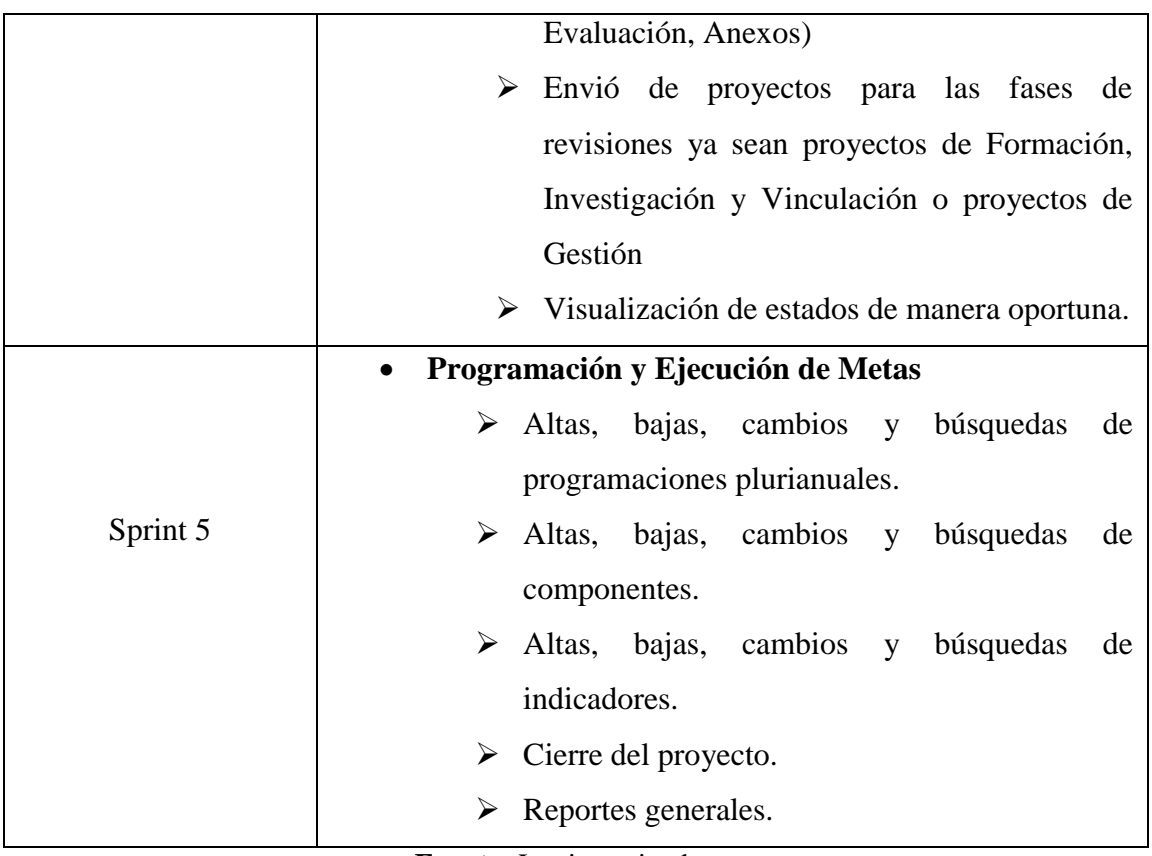

**Fuente:** Las investigadoras

# **9.4 ANEXO CASOS DE PRUEBA**

| N° Caso de            | N° de Caso de Uso                          | <b>Usuario:</b> | <b>Evaluador:</b> |              |                |
|-----------------------|--------------------------------------------|-----------------|-------------------|--------------|----------------|
| Prueba                |                                            | Administrador   | Ing. Graciela     |              |                |
| CPF001                | <b>CU001</b>                               |                 | Salgado           |              |                |
| Fecha:                | 28/06/2018                                 |                 |                   |              |                |
| Objetivo de la        | Ingresar al sistema                        |                 |                   |              |                |
| prueba:               |                                            |                 |                   |              |                |
| Descripción:          | El administrador podrá ingresar al sistema |                 |                   |              |                |
| <b>Condiciones de</b> | Ingresar al formulario de inicio de sesión |                 |                   |              |                |
| entrada:              |                                            |                 |                   |              |                |
| Entrada 1:            | Usuario: admin@admin.com                   |                 |                   |              |                |
|                       | Clave: 123456                              |                 |                   |              |                |
|                       | Click en Acceder                           |                 |                   |              |                |
|                       | El sistema interfaz principal              |                 |                   |              |                |
|                       |                                            |                 |                   |              |                |
| <b>Resultado</b>      | Bienvenido al sistema                      | Evaluación de   |                   | Si           | N <sub>o</sub> |
| esperado 1:           |                                            | la prueba       |                   | $\mathbf{X}$ |                |
| Entrada 2:            | Usuario: admin                             |                 |                   |              |                |
|                       | Clave: 123456                              |                 |                   |              |                |
|                       | Click en Acceder                           |                 |                   |              |                |
|                       | El sistema interfaz principal              |                 |                   |              |                |

**Tabla 38:** Caso de prueba 1

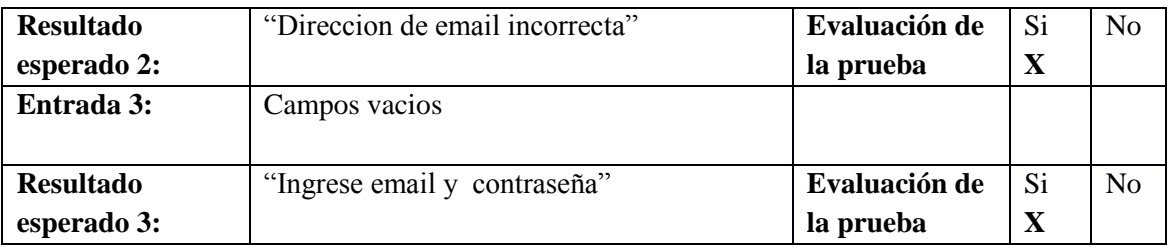

# **Fuente:** Las investigadoras

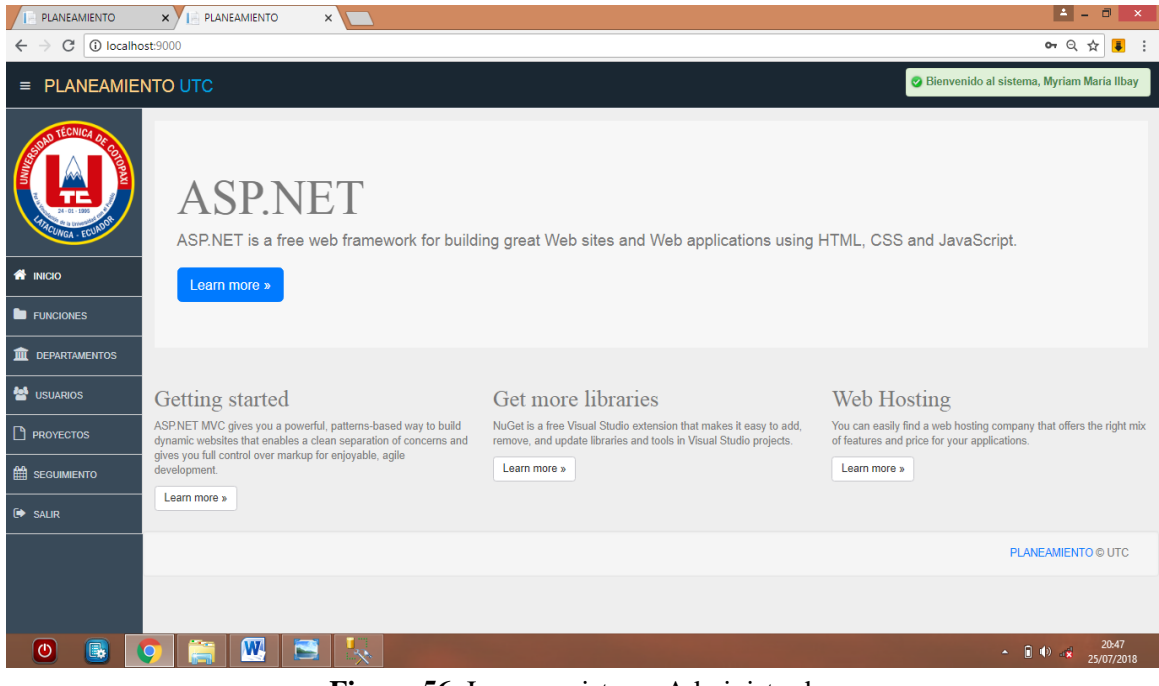

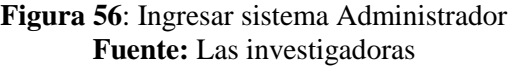

# **Tabla 39:** Caso de prueba 2

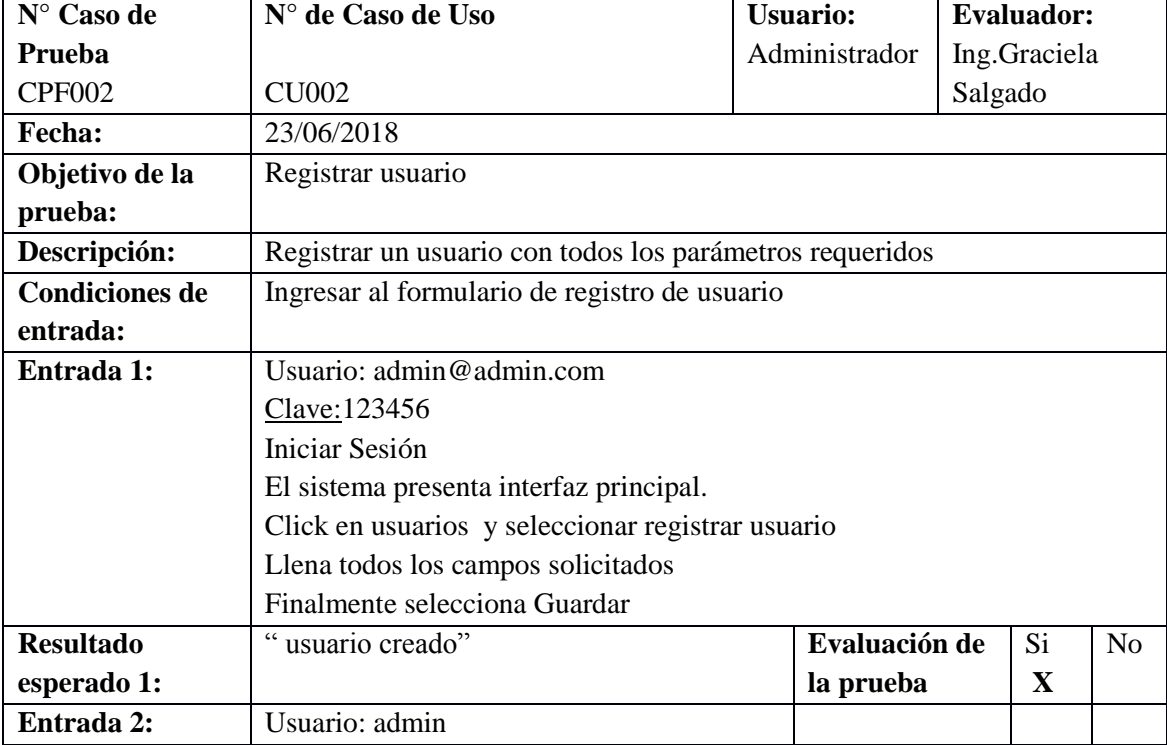
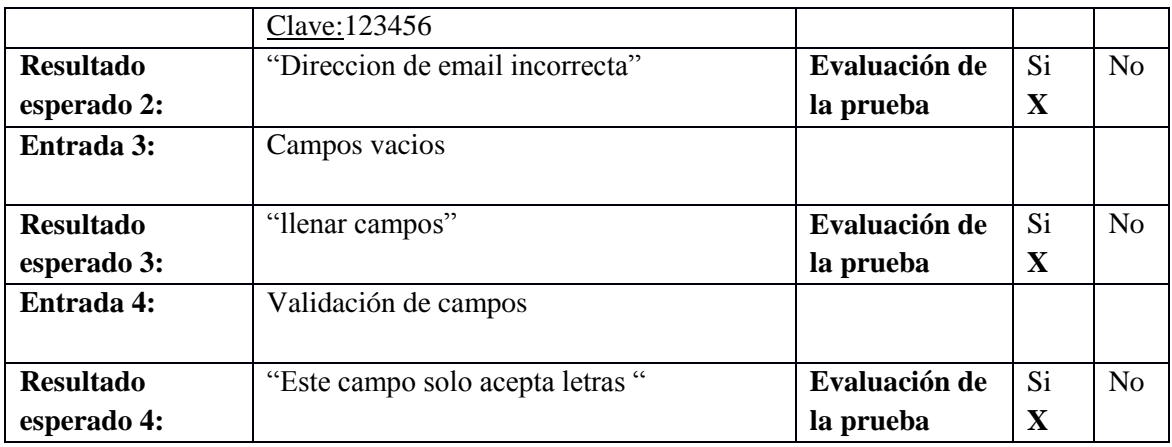

| PLANEAMIENTO                                                                                      | ∣≛ ∣<br>$\Box$<br>PLANEAMIENTO<br>$\times$ $\times$<br>$\times$ $\sqrt{ }$ |                                |                 |                                         |                               |               |                                             |  |  |  |
|---------------------------------------------------------------------------------------------------|----------------------------------------------------------------------------|--------------------------------|-----------------|-----------------------------------------|-------------------------------|---------------|---------------------------------------------|--|--|--|
| $\mathcal{C}$<br>1 10 localhost:9000/Usuario/Index<br>Θ ☆<br>$\overline{\bullet}$<br>$\leftarrow$ |                                                                            |                                |                 |                                         |                               |               |                                             |  |  |  |
| (R) ADMINISTRADOR: admin@admin.com ~<br>PLANEAMIENTO UTC<br>$\equiv$                              |                                                                            |                                |                 |                                         |                               |               |                                             |  |  |  |
| <b>D TÉCNICA</b>                                                                                  | <b>EXECUTE USUARIOS</b>                                                    |                                |                 |                                         |                               |               |                                             |  |  |  |
|                                                                                                   | 番 Inicio / 營 Usuarios                                                      |                                |                 |                                         |                               |               |                                             |  |  |  |
|                                                                                                   |                                                                            |                                |                 |                                         |                               |               | <b>O</b> Agregar Usuario                    |  |  |  |
| <b>A</b> INICIO                                                                                   | $+ - -$<br>Listado de Usuarios                                             |                                |                 |                                         |                               |               |                                             |  |  |  |
| <b>E</b> FUNCIONES                                                                                | Buscar:<br>10<br>Ver<br>v registros                                        |                                |                 |                                         |                               |               |                                             |  |  |  |
| <b>III</b> DEPARTAMENTOS                                                                          |                                                                            |                                |                 |                                         |                               |               |                                             |  |  |  |
| <b>SEP</b> USUARIOS                                                                               | <b>CÓDIGO</b>                                                              | <b>APELLIDO</b>                | <b>NOMBRE</b>   | <b>EMAIL</b>                            | <b>PERFIL</b>                 | <b>ESTADO</b> | <b>OPCIONES</b>                             |  |  |  |
|                                                                                                   | USU <sub>1</sub>                                                           | Ilbay                          | Myriam María    | admin@admin.com                         | <b>ADMINISTRADOR</b>          | <b>ACTIVO</b> | <b>CONECTADO</b>                            |  |  |  |
| PROYECTOS                                                                                         | <b>USU 11</b>                                                              | Vinculacion                    | <b>Director</b> | director vinculacion@gmail.com          | <b>DIRECTOR VINCULACION</b>   | <b>ACTIVO</b> | û<br>ℐ<br>$\bullet$                         |  |  |  |
| <b>EE SEGUIMIENTO</b>                                                                             | <b>USU 12</b>                                                              | Investigacion                  | <b>Director</b> | director investigacion@gmail.com        | <b>DIRECTOR INVESTIGACION</b> | <b>ACTIVO</b> | û<br>ℐ<br>$\bullet$                         |  |  |  |
| G SALIR                                                                                           | USU 4                                                                      | Academico                      | Vicerrectorado  | vicerrectorado academico@gmail.com      | VICERRECTORADO ACADEMICO      | <b>ACTIVO</b> | 會<br>ℐ<br>$\bullet$                         |  |  |  |
|                                                                                                   | USU 6                                                                      | Administrativo                 | Vicerrectorado  | vicerrectorado administrativo@gmail.com | VICERRECTORADO ADMINISTRATIVO | <b>ACTIVO</b> | û<br>€<br>$\bullet$                         |  |  |  |
|                                                                                                   | USU <sub>7</sub>                                                           | Cristian                       | Tinajero        | rectorado@gmail.com                     | <b>RECTORADO</b>              | <b>ACTIVO</b> | $\widehat{\mathbf{E}}$<br>€<br>$\bullet$    |  |  |  |
|                                                                                                   | <b>TIOLE</b> Q                                                             |                                | Erika           | into@amail.com                          | <b>INVESTIGADOR</b>           |               | in.                                         |  |  |  |
| B.<br>$\sigma$                                                                                    | 17<br>$\bullet$                                                            | $\boldsymbol{\mathrm{w}}$<br>e | o.              |                                         |                               |               | 20:51<br>$\sim$ 0 0 $\approx$<br>25/07/2018 |  |  |  |

**Figura 57:** Crear usuarios Administrador **Fuente:** Las investigadoras

# **Tabla 40:** Caso de prueba 3

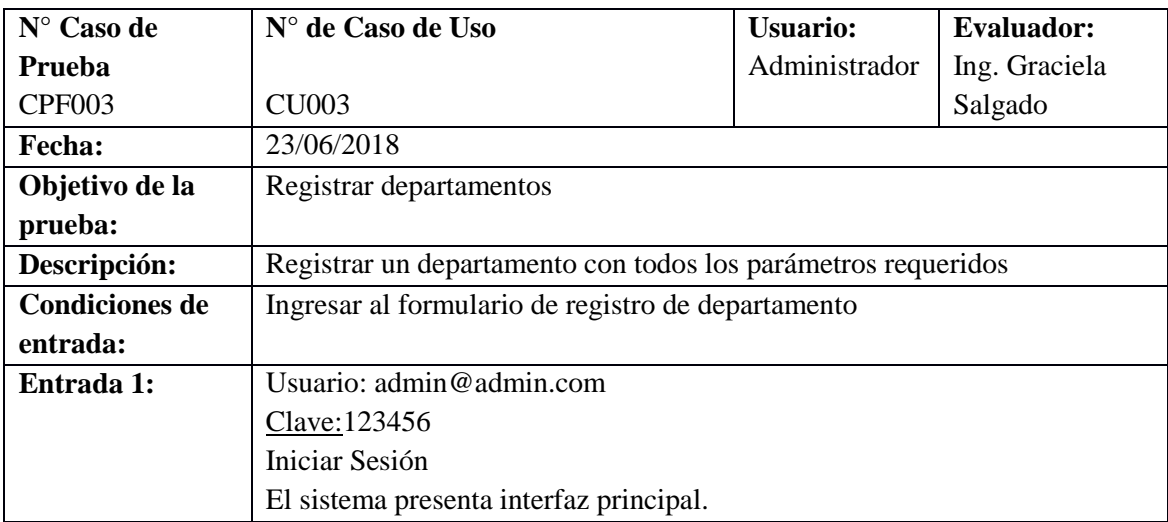

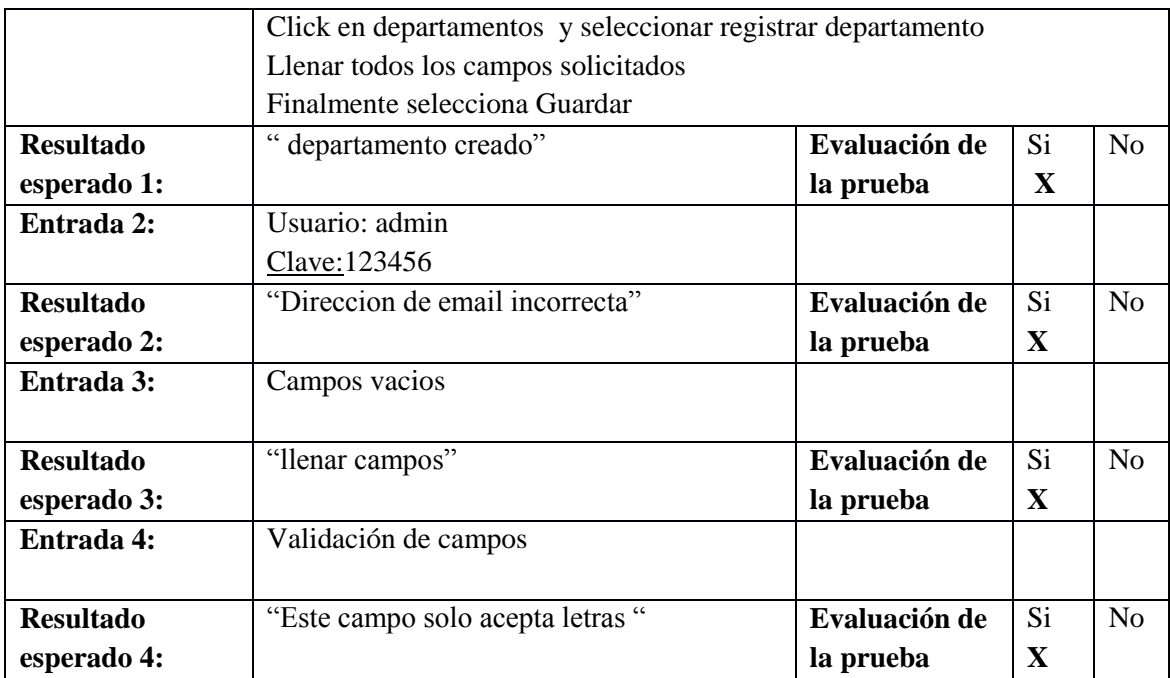

| <b>/   PLANEAMIENTO</b>            | PLANEAMIENTO<br>$\times$                                                             | $x \sqrt{ }$                                            |                                                  | ±  <br>$\Box$<br>$\mathsf{x}$<br>٠        |  |  |  |  |  |
|------------------------------------|--------------------------------------------------------------------------------------|---------------------------------------------------------|--------------------------------------------------|-------------------------------------------|--|--|--|--|--|
| C<br>$\leftarrow$<br>$\rightarrow$ | 1 O localhost:9000/Departamento/Index                                                |                                                         |                                                  | 日 立<br>$\vert \overline{\bullet} \vert$ : |  |  |  |  |  |
| $\equiv$ PLANEAMIENTO UTC          |                                                                                      |                                                         |                                                  | (B) ADMINISTRADOR: admin@admin.com -      |  |  |  |  |  |
| SIDAD TECNICA                      | $\blacksquare$<br><b>DEPARTAMENTOS</b><br><b>A Inicio</b> / <b>III</b> Departamentos |                                                         |                                                  | <b>O</b> Agregar Departamento             |  |  |  |  |  |
| <b>N</b> INICIO                    | Listado de Departamentos                                                             |                                                         |                                                  |                                           |  |  |  |  |  |
| <b>E</b> FUNCIONES                 | 10 v registros<br>Ver                                                                | Buscar:                                                 |                                                  |                                           |  |  |  |  |  |
| DEPARTAMENTOS                      | <b>CÓDIGO</b>                                                                        | <b>NOMBRE</b>                                           | <b>DESCRIPCIÓN</b>                               | <b>OPCIONES</b>                           |  |  |  |  |  |
| <b>M</b> USUARIOS                  | DEPAR 1                                                                              | <b>PLANEAMIENTO</b>                                     | Descripcion del Departamento de Planeamiento UTC | û<br>i<br>$\bullet$                       |  |  |  |  |  |
| PROYECTOS                          | DEPAR 2                                                                              | <b>FACULTAD DE CIENCIAS HUMANAS</b>                     | <b>CCHH</b>                                      | û<br>Í<br>◉                               |  |  |  |  |  |
| SEGUIMIENTO                        | DEPAR 4                                                                              | FACULTAD DE CIENCIAS AGROPECUARIAS                      | <b>CAREN</b>                                     | Û<br>ø<br>$\bullet$                       |  |  |  |  |  |
| $\rightarrow$ SALIR                | DEPAR 9                                                                              | FACULTAD DE CIENCIAS DE LA INGENIERÍA Y APLICADAS       | <b>CIYA</b>                                      | $\widehat{\mathbf{u}}$<br>ø<br>$\bullet$  |  |  |  |  |  |
|                                    | CÓDIGO                                                                               | NOMBRE                                                  | DESCRIPCIÓN                                      |                                           |  |  |  |  |  |
|                                    |                                                                                      | Total: 4 registro. Mostrando desde el 1 al 4            |                                                  | Siguiente<br>Anterior<br>$\mathbf{1}$     |  |  |  |  |  |
| B.<br>$\circ$                      | W                                                                                    | $\mathbf{F0}$ and $\mathbf{A1}$ and $\mathbf{A2}$<br>т. |                                                  | 20:54<br>▲ 圓順 訓<br>25/07/2018             |  |  |  |  |  |

**Figura 58**: Crear departamentos Administrador **Fuente:** Las investigadoras

# **Tabla 41:** Caso de prueba 4

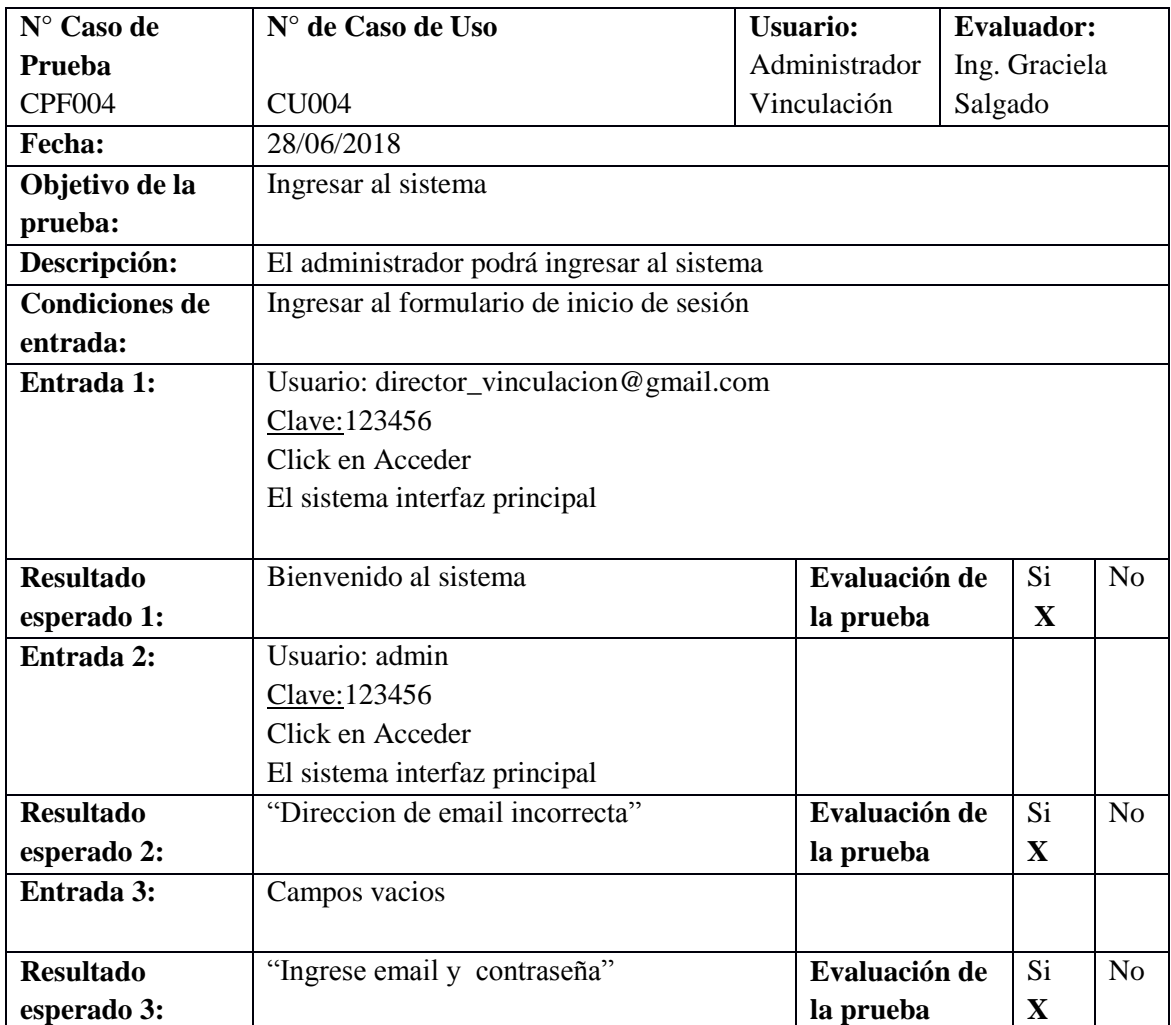

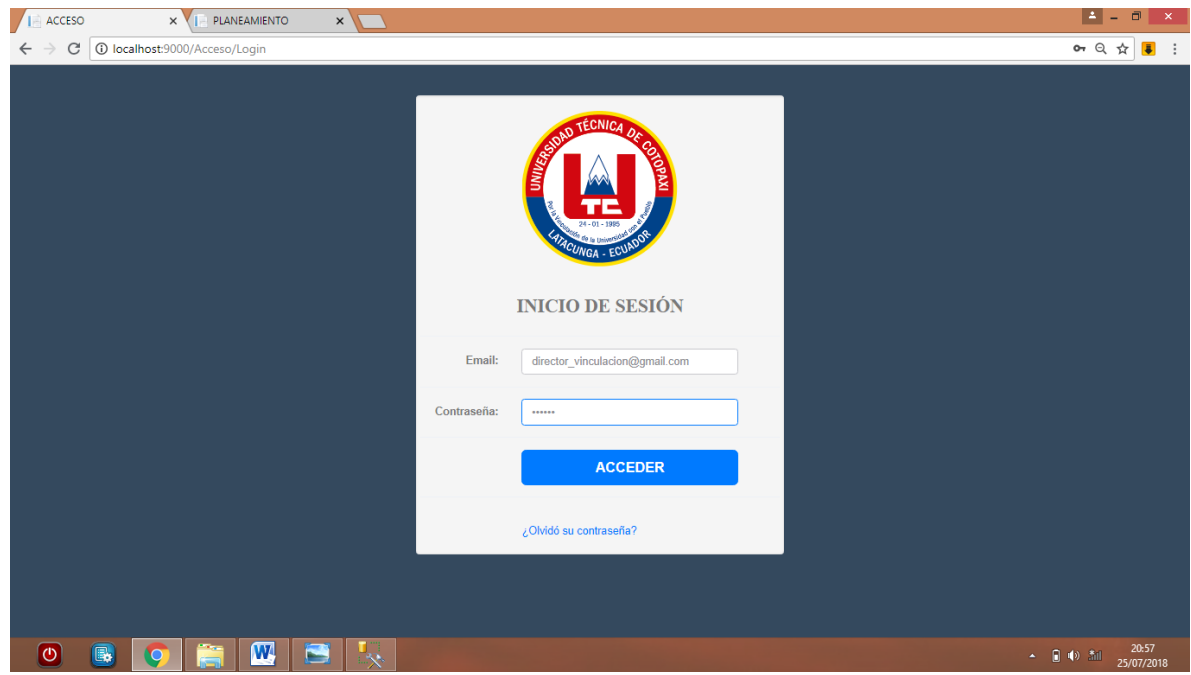

**Figura 59:** Ingresar sistema Administrador Vinculación **Fuente**: Las investigadoras

# **Tabla 42:** Caso de prueba 5

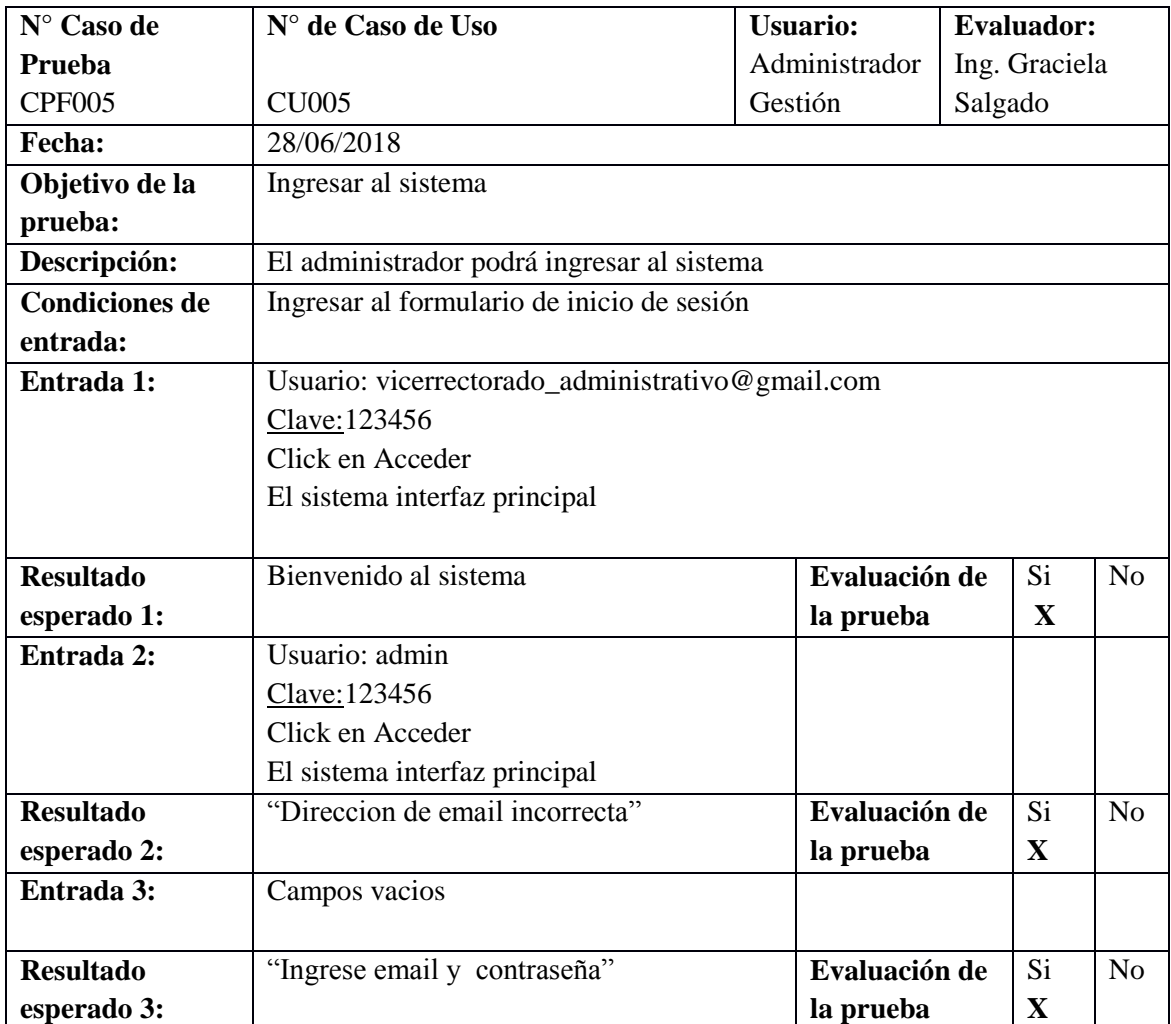

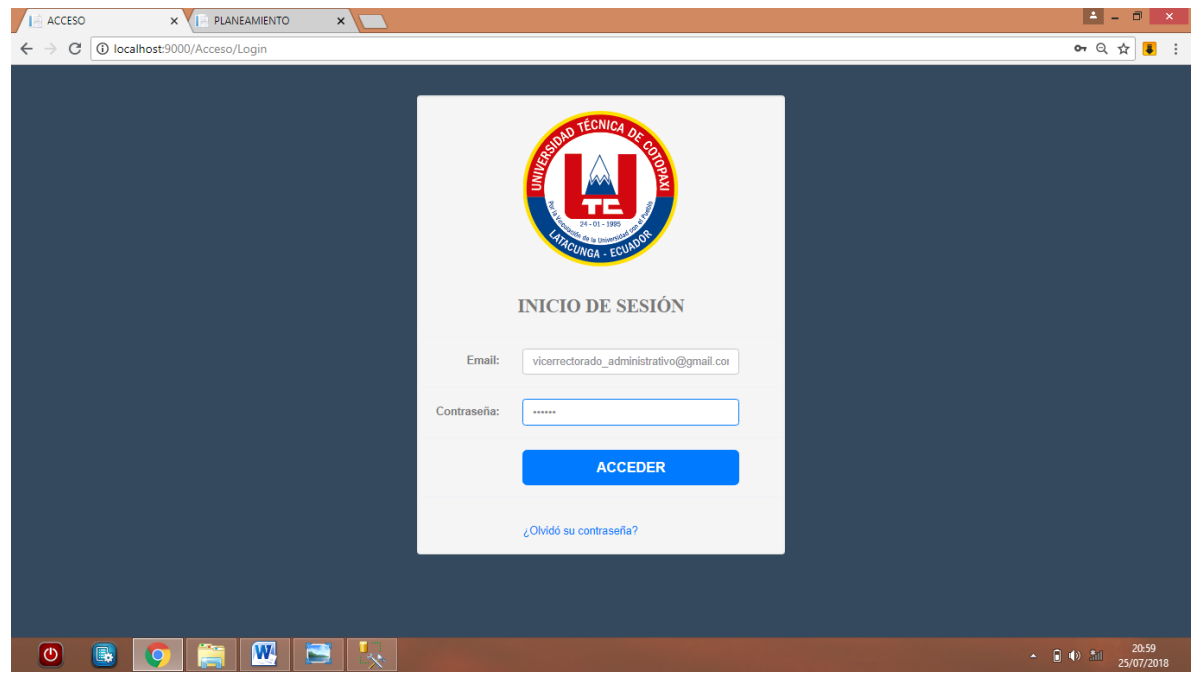

**Figura 60:** Ingresar sistema Administrador de Gestión **Fuente:** Las investigadoras

# **Tabla 43:** Caso de prueba 6

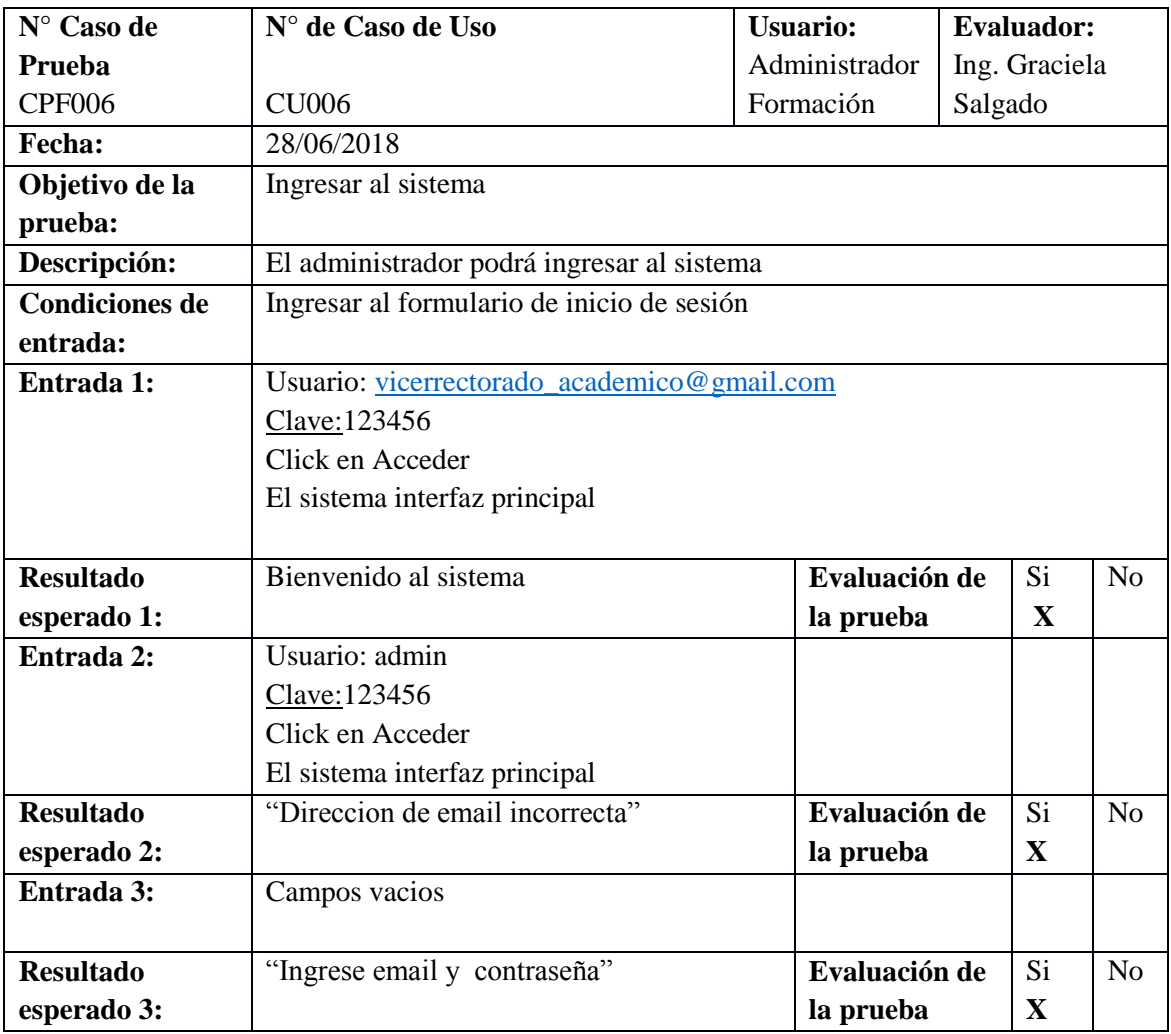

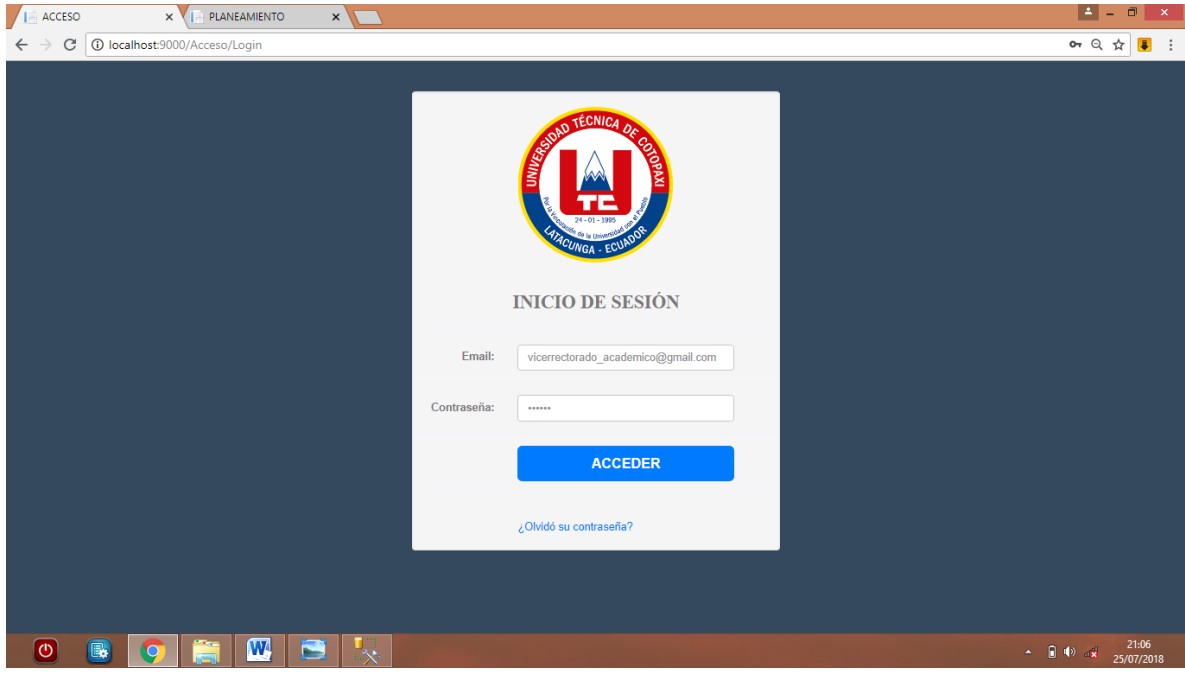

**Figura 61:** Ingresar usuario Administrador Formación **Fuente:** Las investigadoras

# **Tabla 44:** Caso de prueba 7

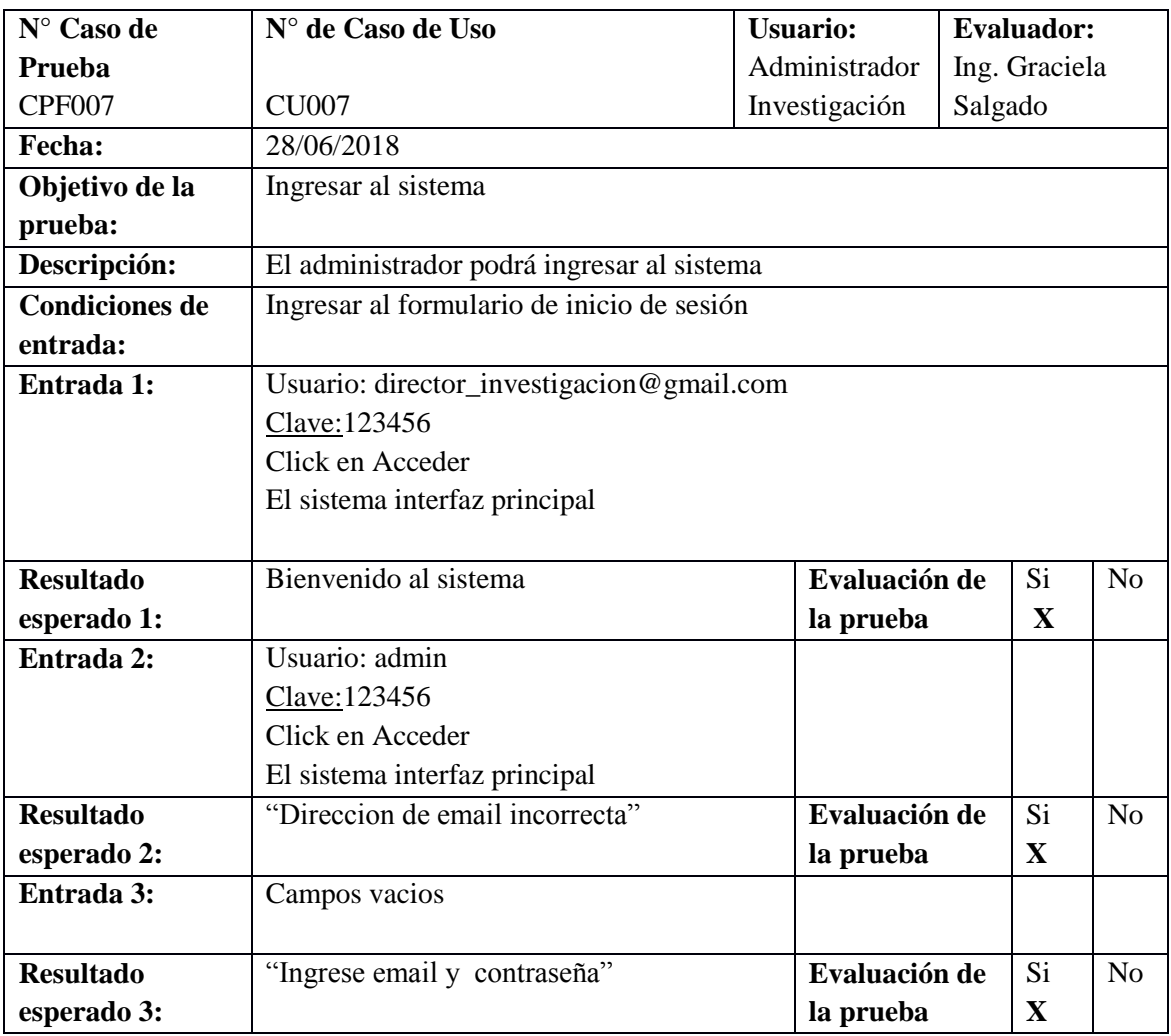

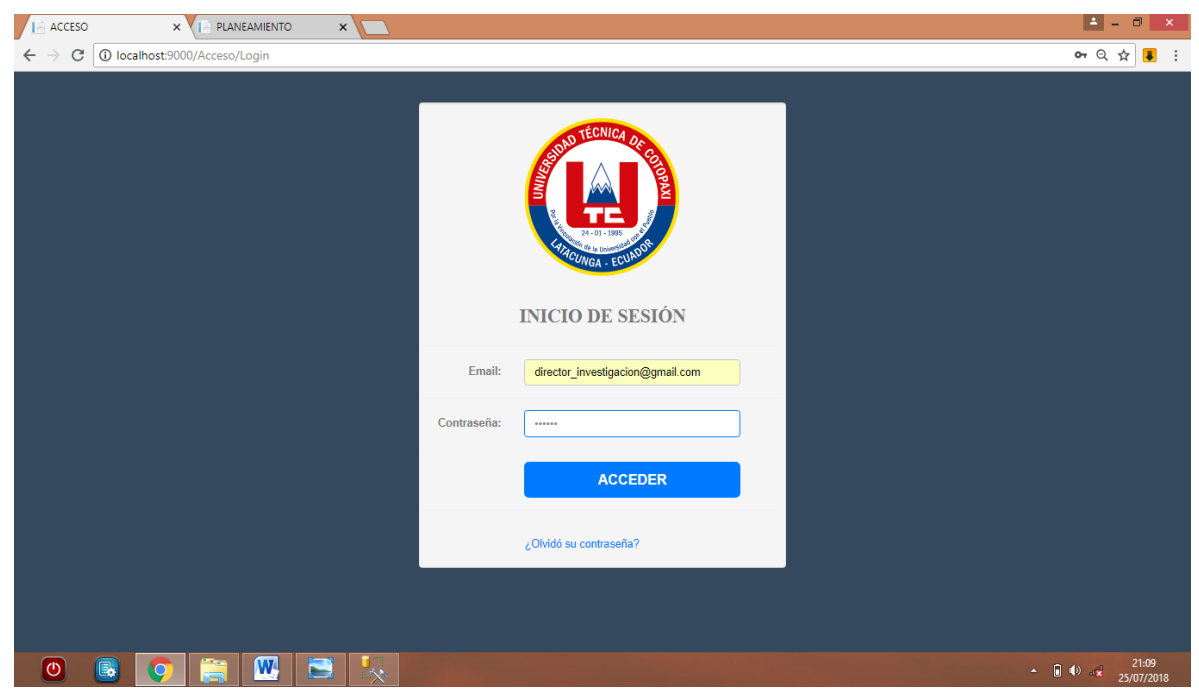

**Figura 62**: Ingresar sistema Administrador Investigación **Fuente:** Las investigadoras

# **Tabla 45:** Caso de prueba 8

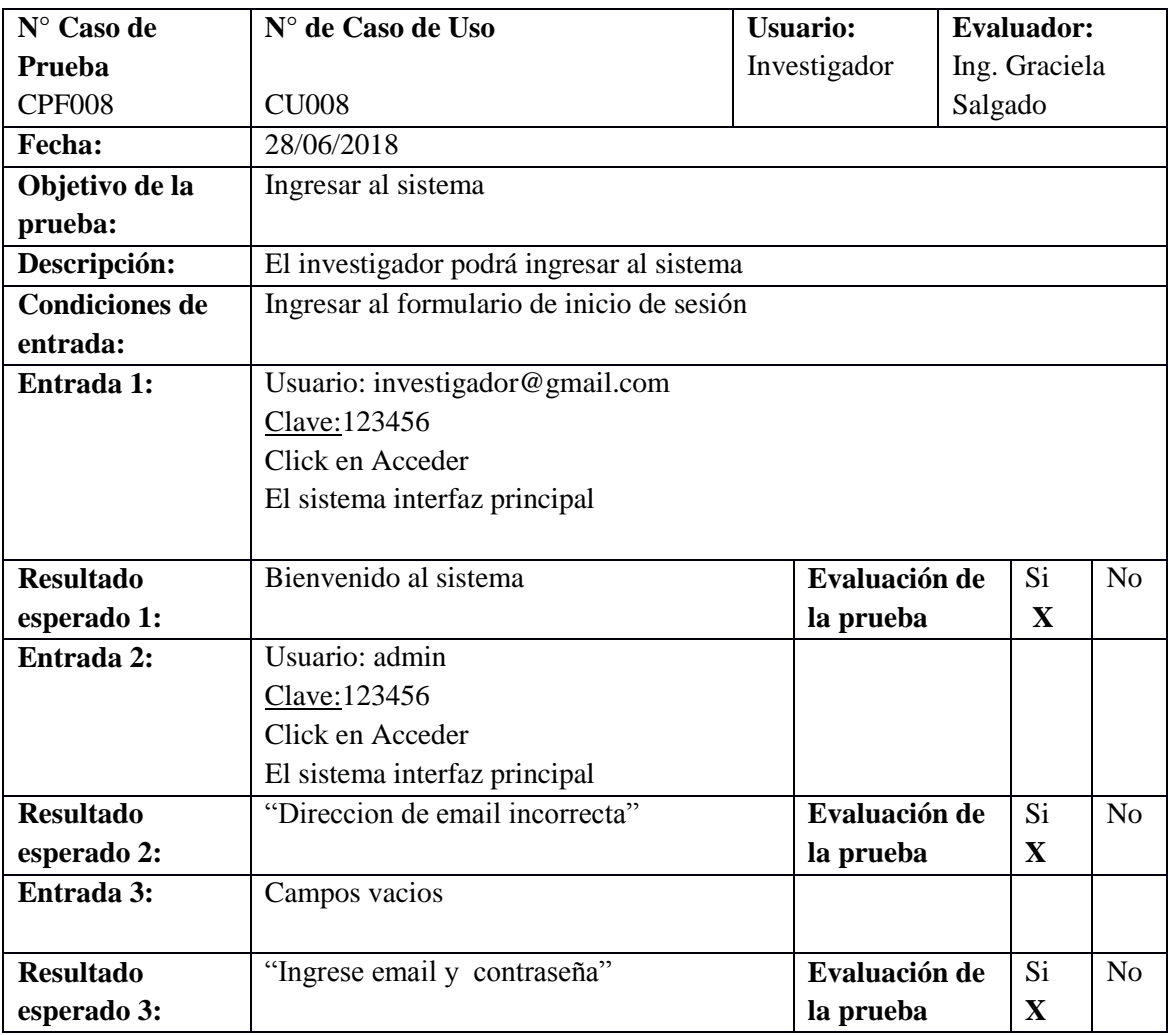

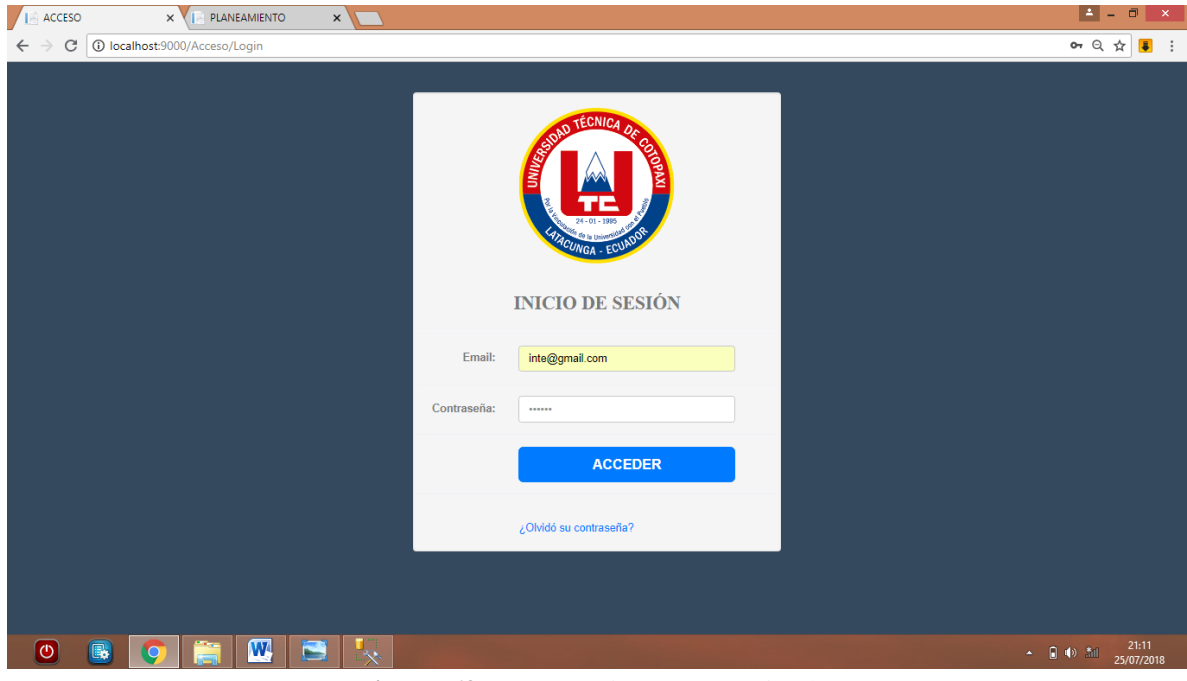

**Figura 63:** Ingresar sistema Investigador **Fuente:** Las investigadoras

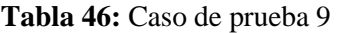

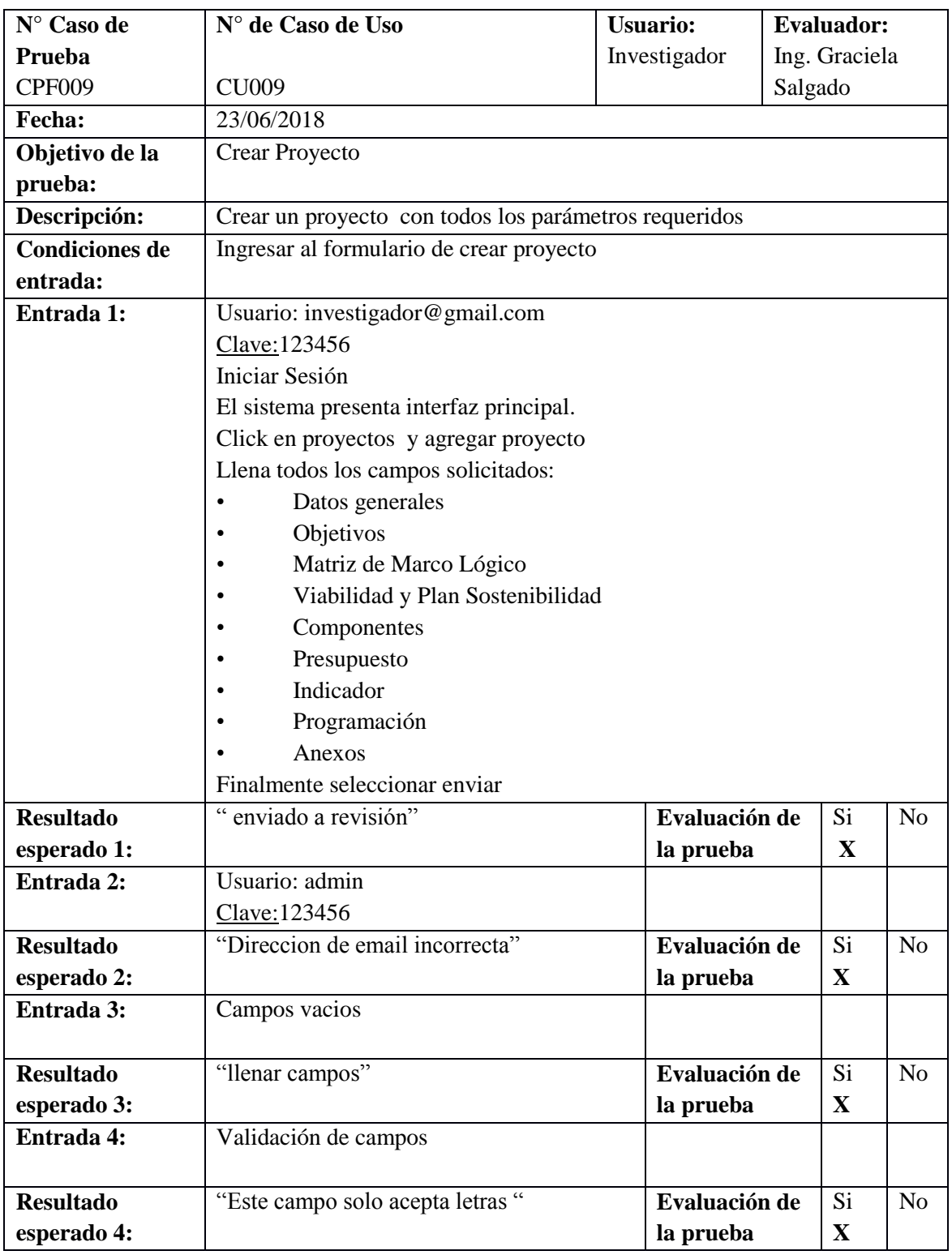

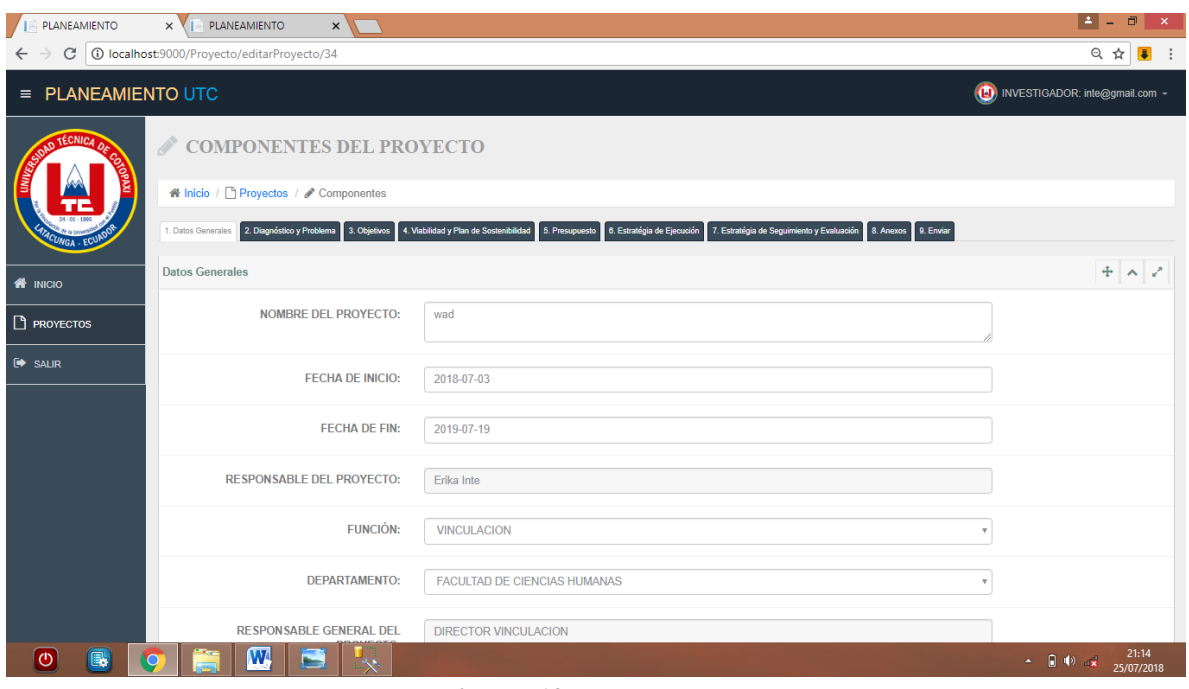

#### **Figura 64:** Crear proyecto **Fuente:** Las investigadoras

# **Tabla 47:** Caso de prueba 10

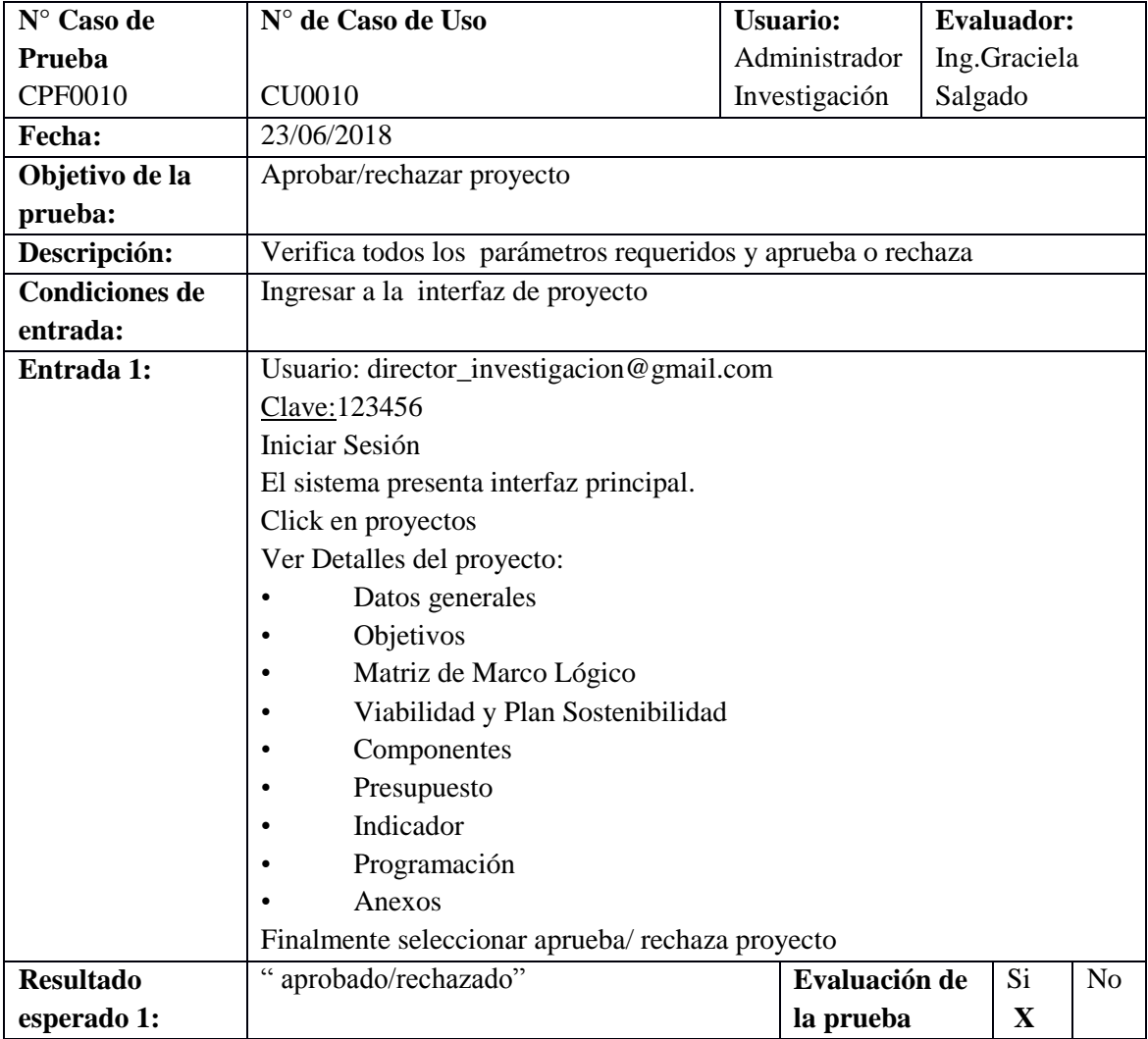

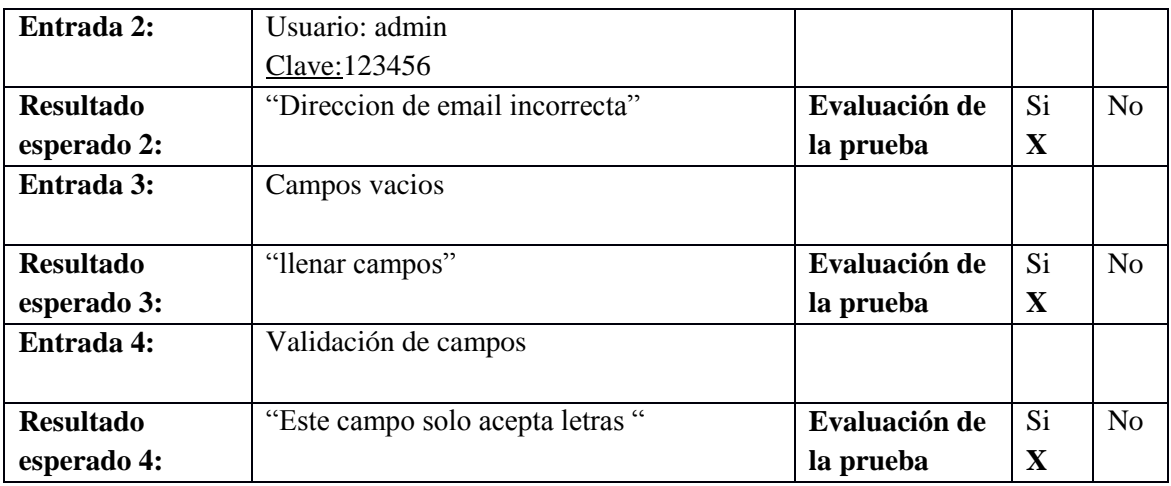

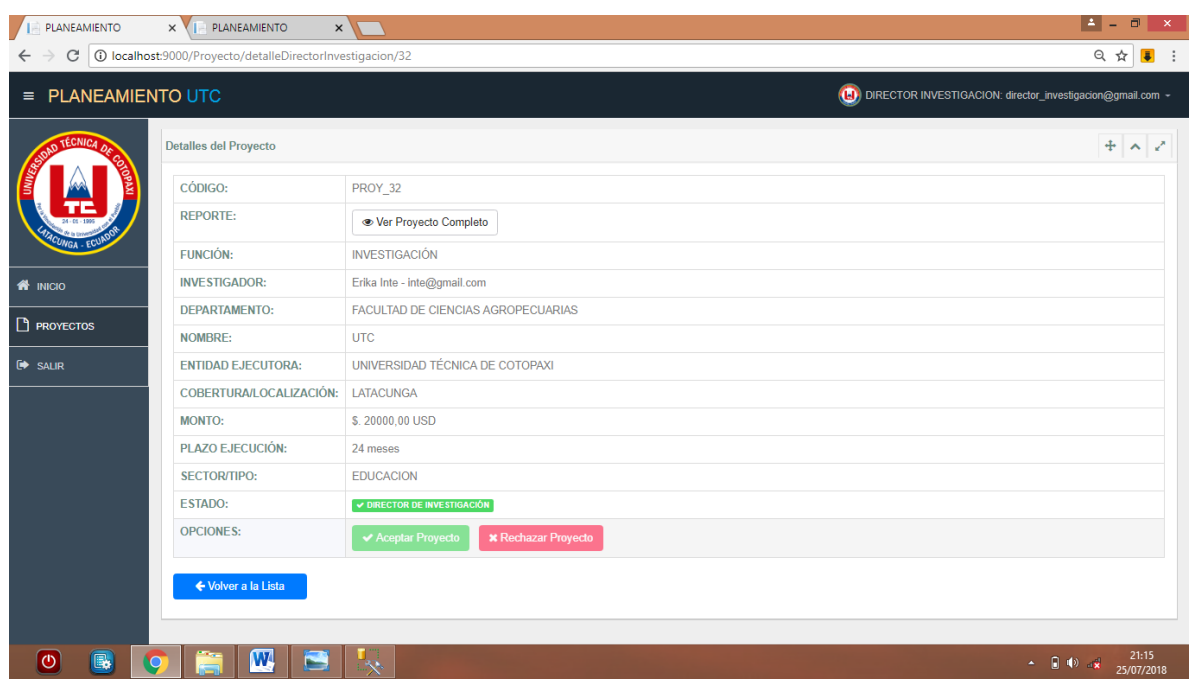

**Figura 65**: Aprobar proyecto Administrador de Investigación **Fuente**: Las investigadoras

### **Tabla 48:** Caso de prueba 11

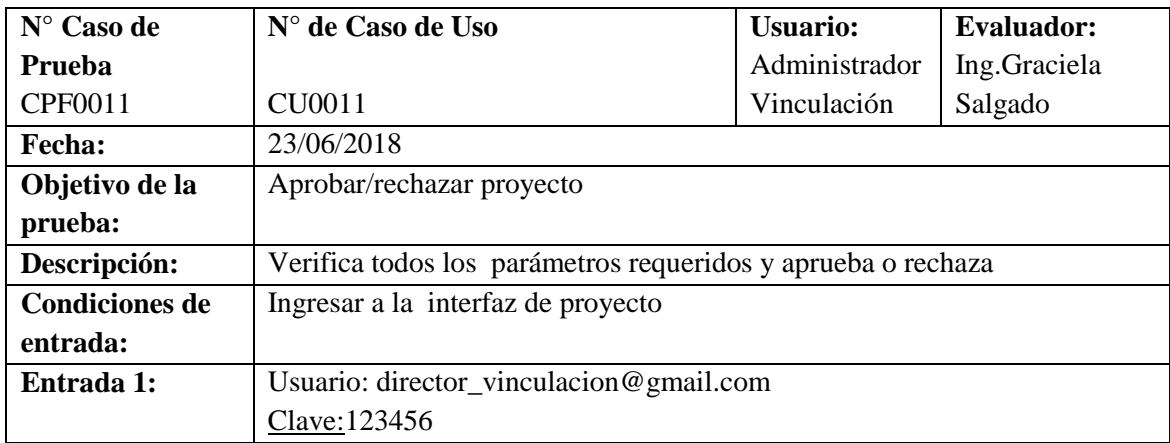

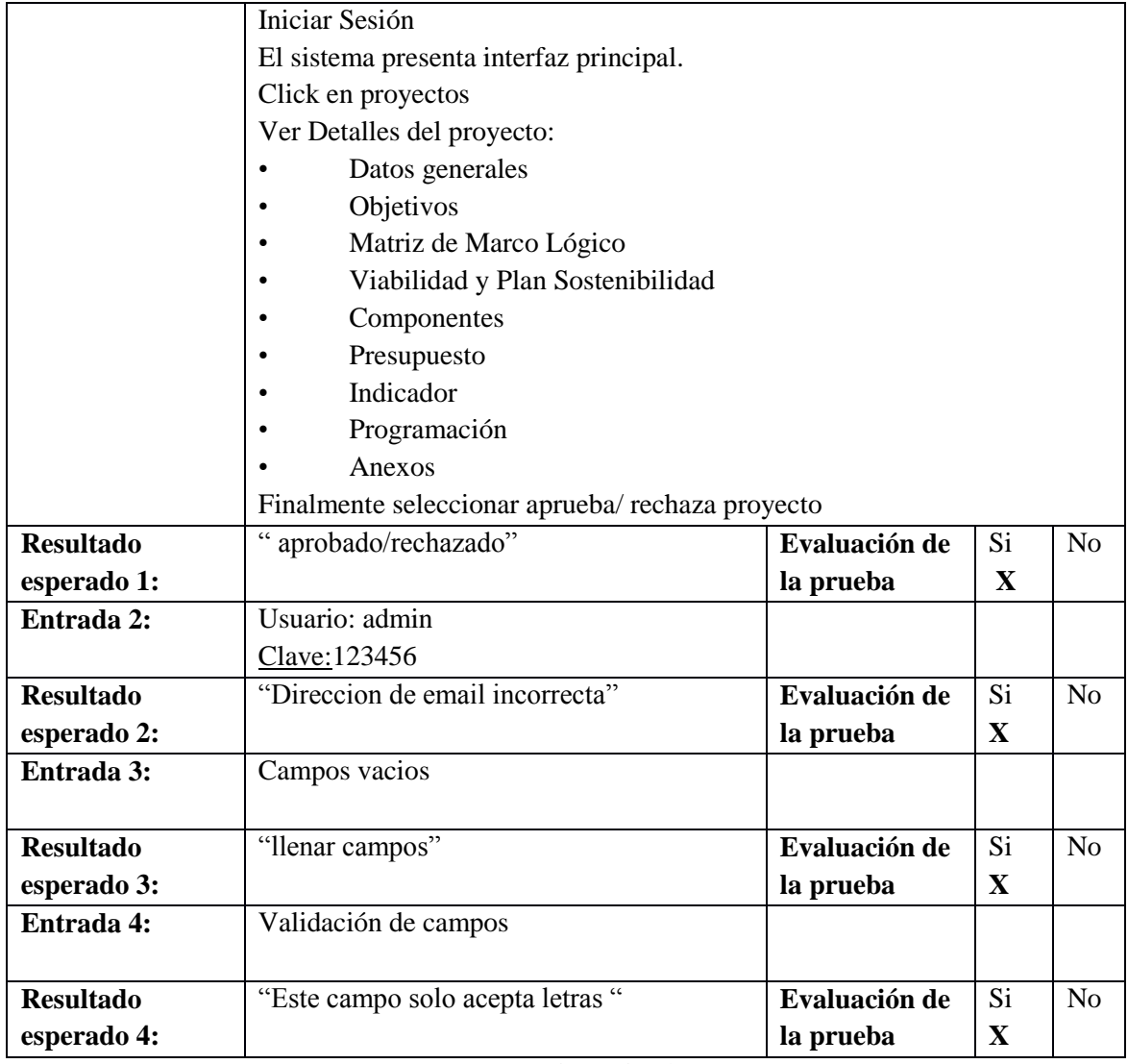

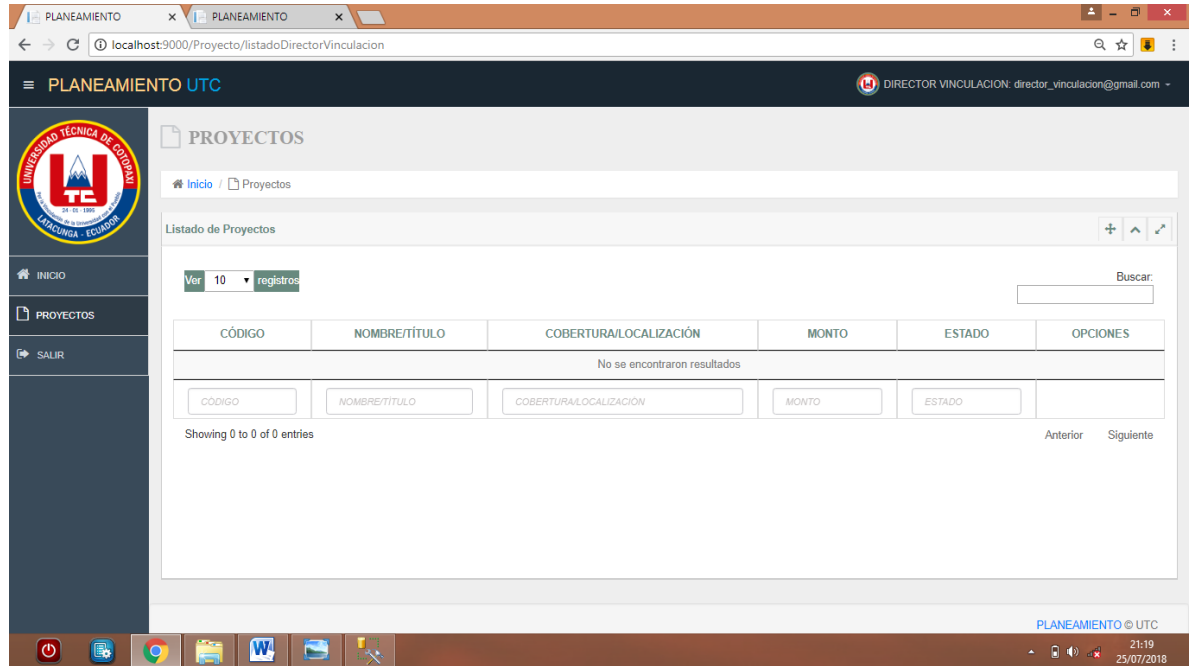

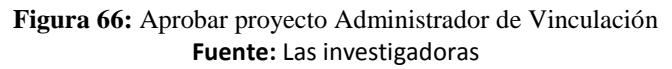

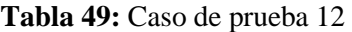

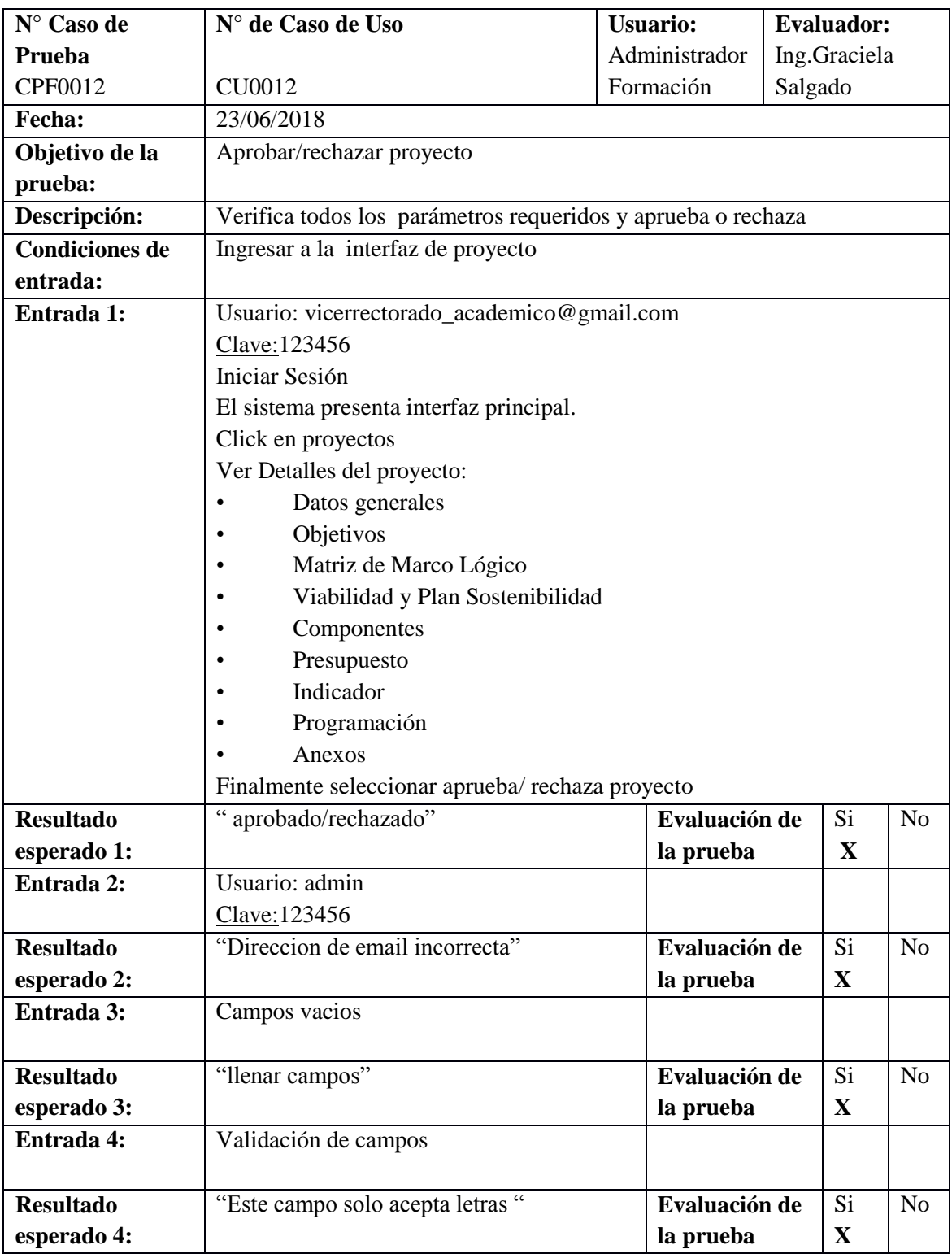

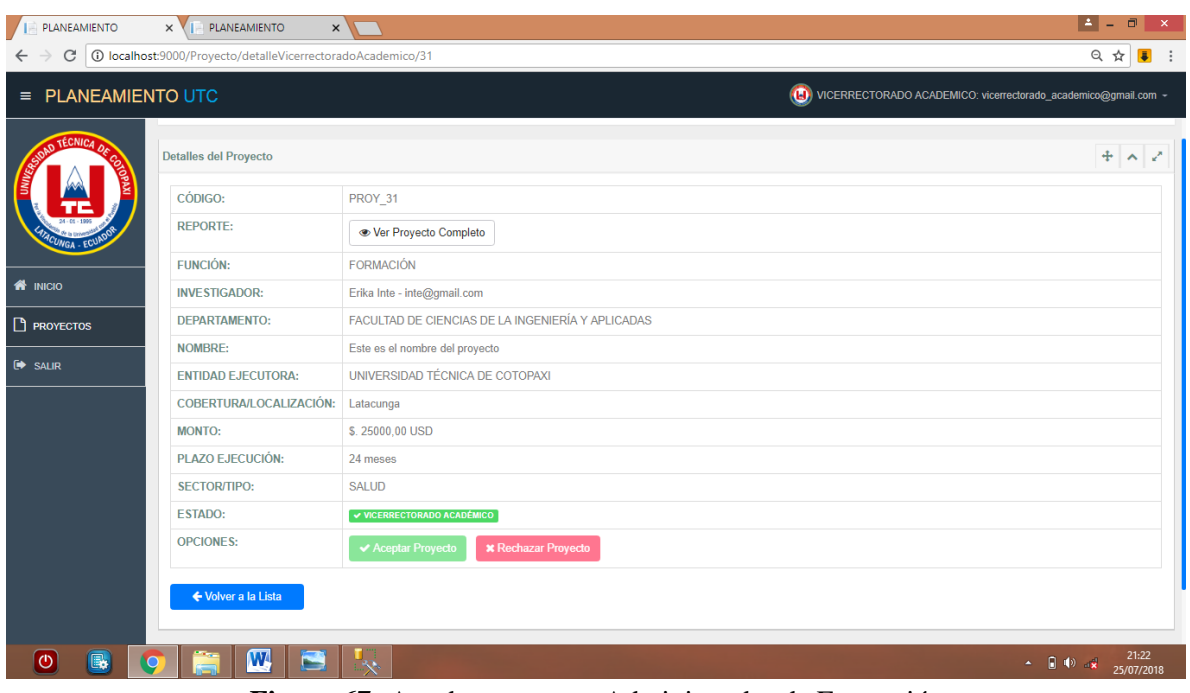

#### **Figura 67:** Aprobar proyecto Administrador de Formación **Fuente:** Las investigadoras

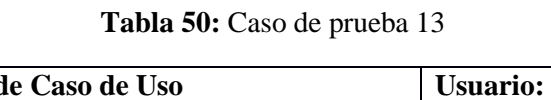

r

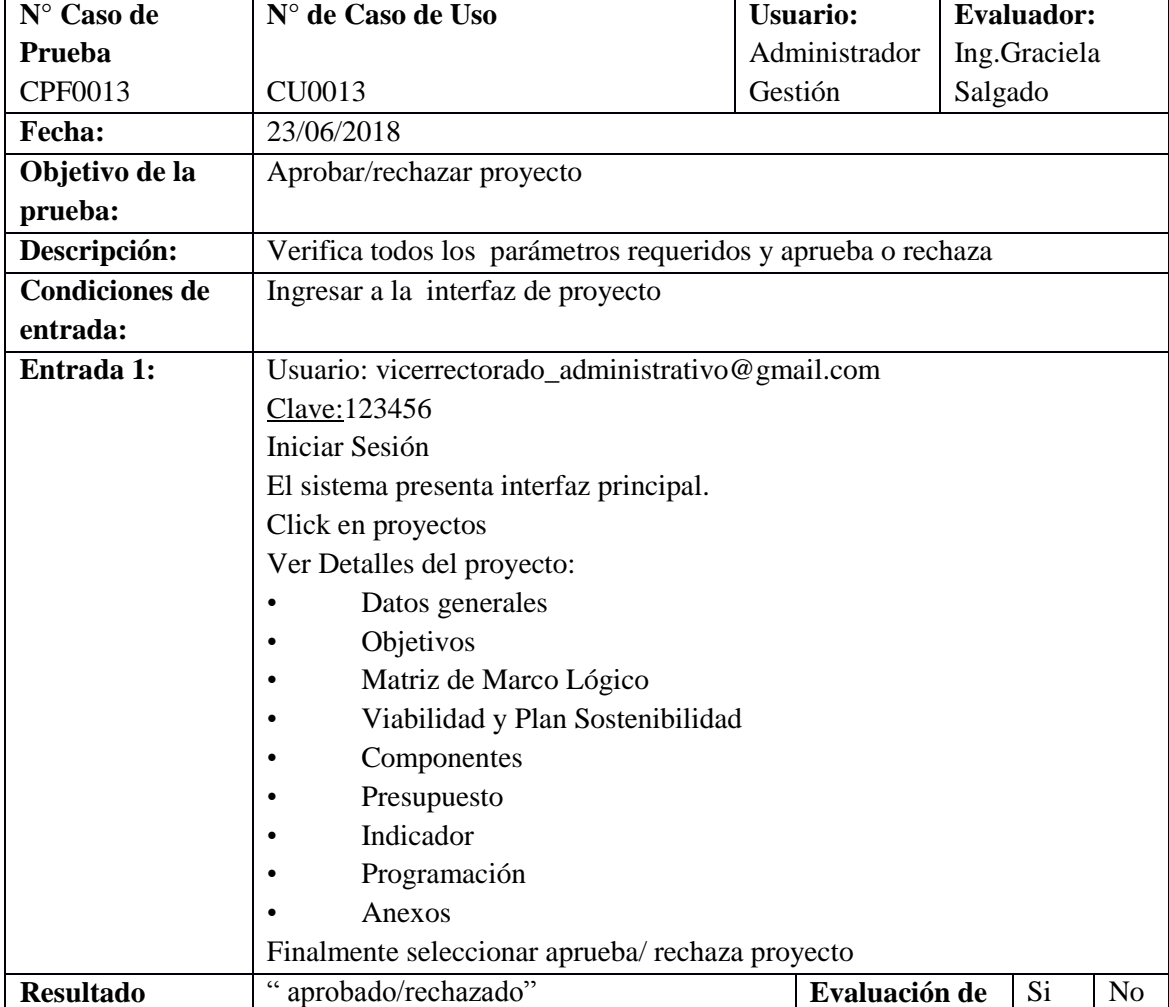

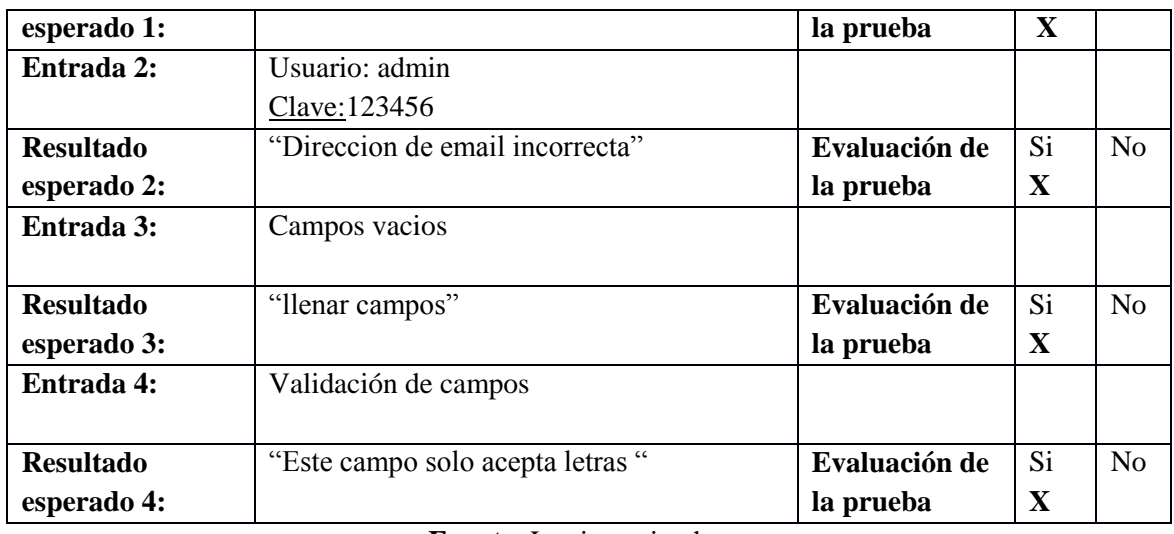

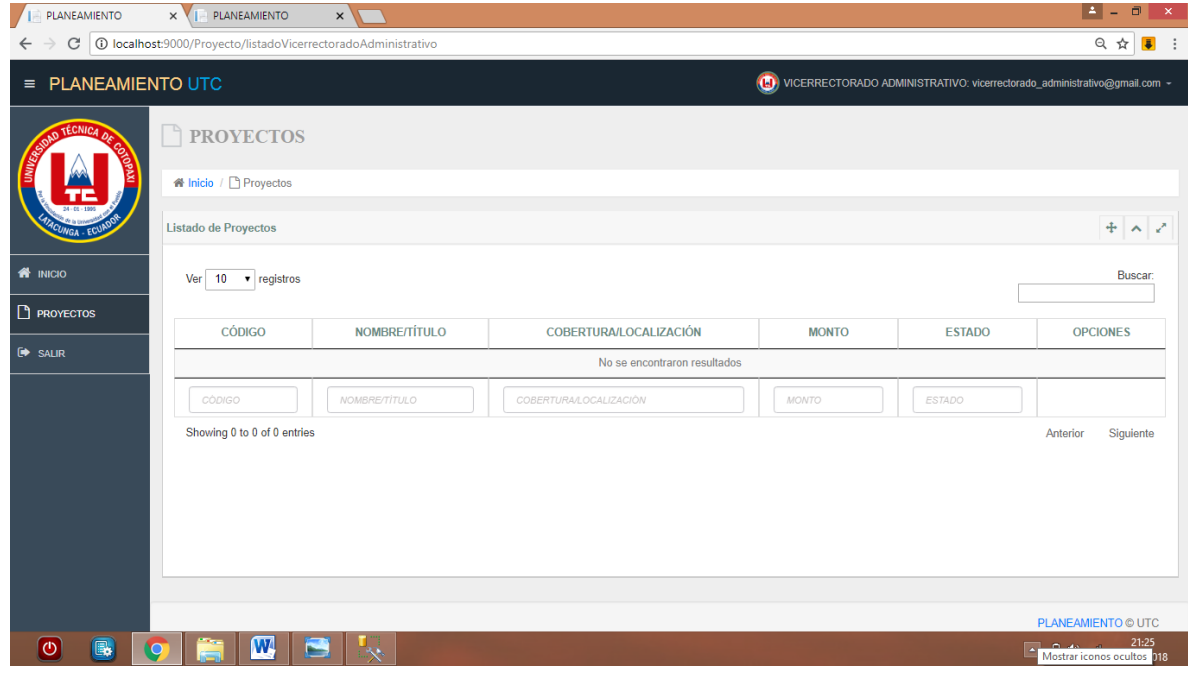

**Figura 68**: Aprobar proyecto Administrador Gestión **Fuente:** Las investigadoras

### **Tabla 51:** Caso de prueba 14

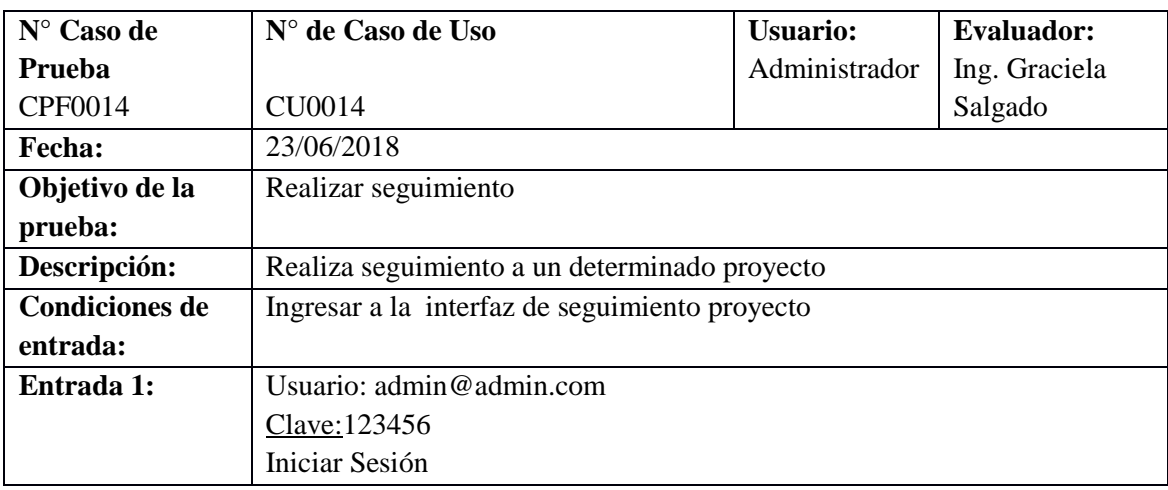

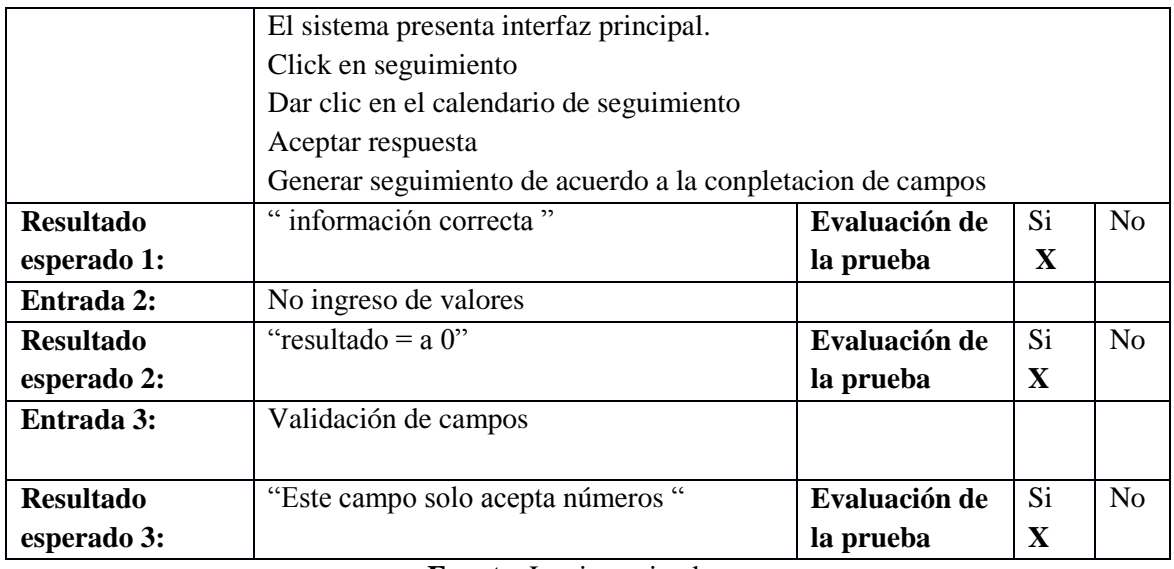

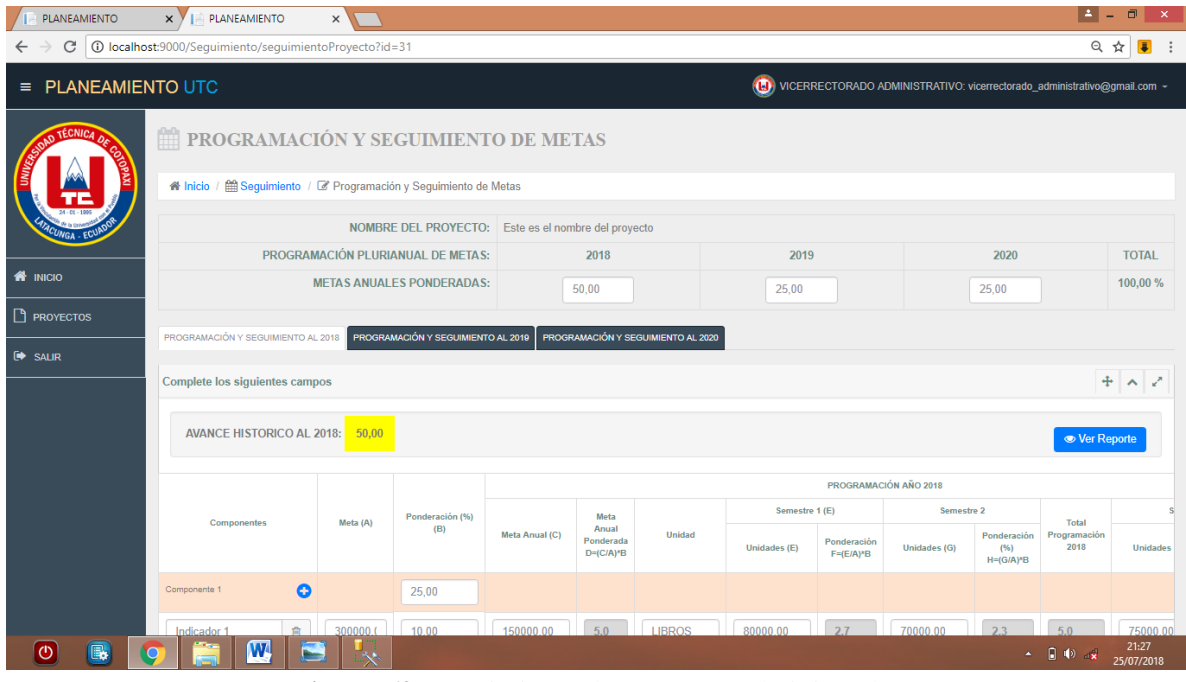

**Figura 69**: Seguimiento de proyecto Administrador **Fuente**: Las investigadoras

|  |  |  |  | Tabla 52: Caso de prueba 15 |  |
|--|--|--|--|-----------------------------|--|
|--|--|--|--|-----------------------------|--|

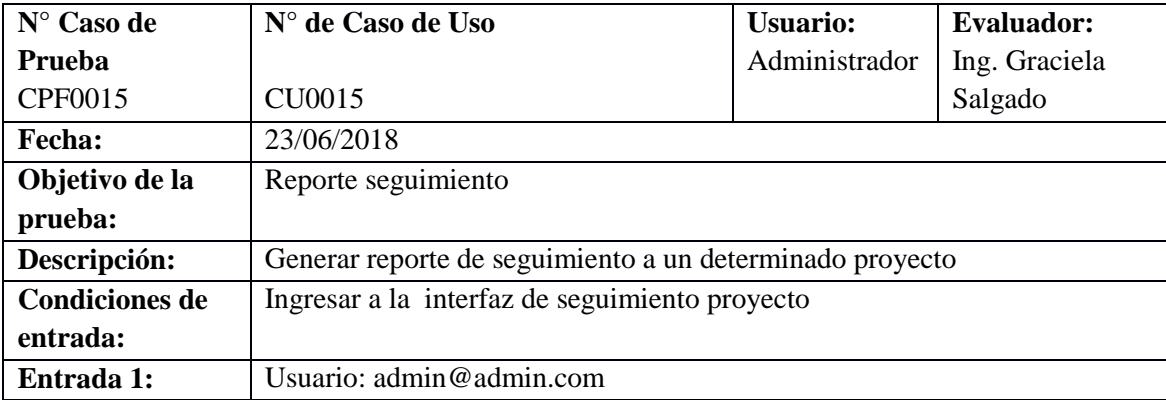

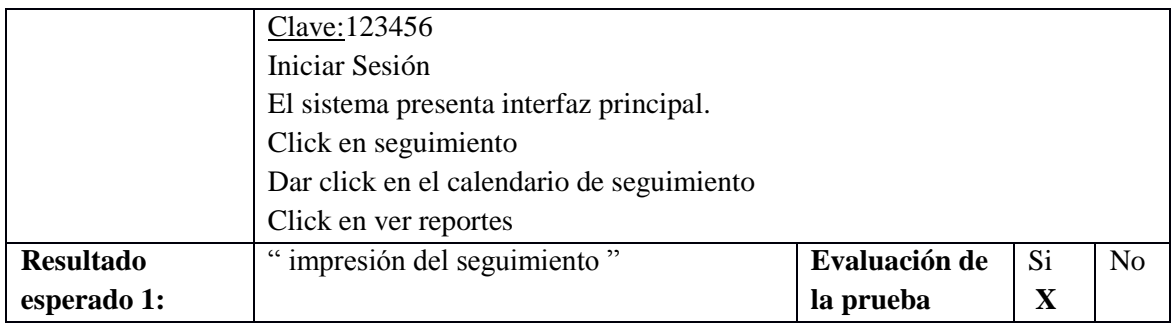

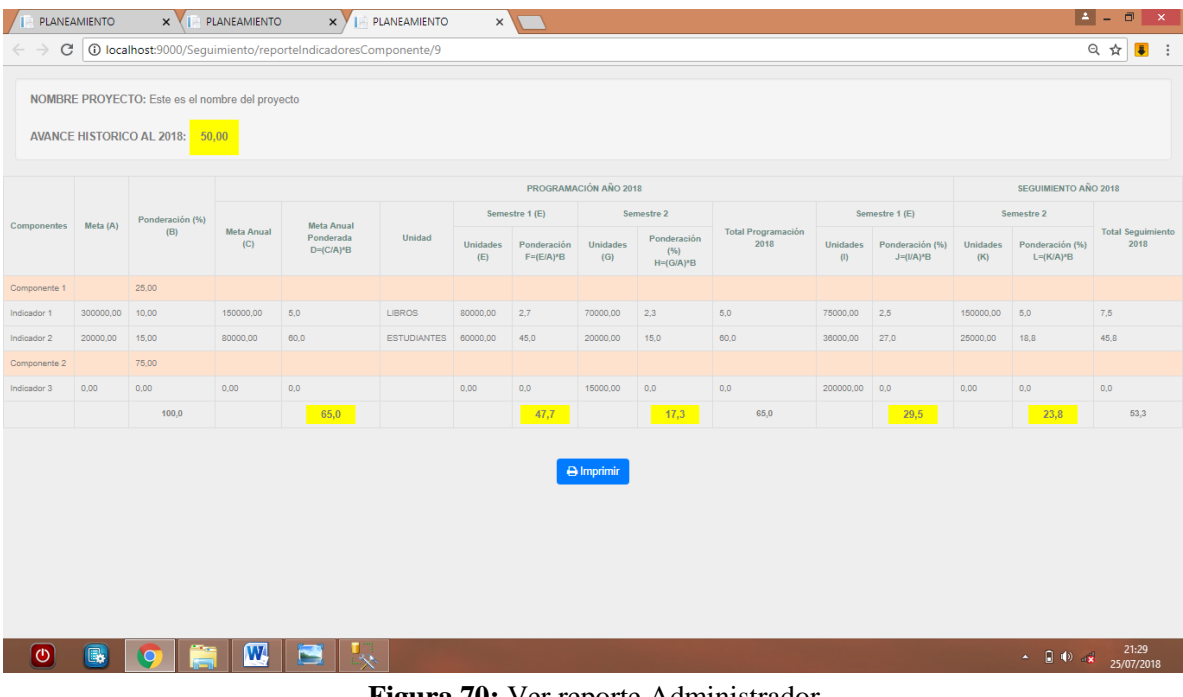

**Figura 70:** Ver reporte Administrador **Fuente:** Las investigadoras

#### **9.5 Anexo presupuesto**

Puntos de función presupuesto

Lista de Requisitos Funcionales Del Sistema:

- 1. El sistema permite autenticar al administrador.
- 2. El sistema permite autenticar al administrador de gestión.
- 3. El sistema permite autenticar al administrador de formación.
- 4. El sistema permite autenticar al administrador de vinculación.
- 5. El sistema permite autenticar al administrador de investigación.
- 6. El sistema permite autenticar al docente investigador.
- 7. El sistema permite al administrador gestionar usuarios.
- 8. El sistema permite autenticar al administrador.
- 9. El sistema permite al administrador de gestión acepta/rechaza proyectos
- 10. El sistema permite al administrador de formación acepta/rechaza proyectos
- 11. El sistema permite al administrador de vinculación acepta/rechaza proyectos
- 12. El sistema permite al administrador de investigación acepta/rechaza proyectos
- 13. El sistema permite al investigador crear proyectos
- 14. El sistema permite al administrador dar seguimiento al proyecto aprobado
- 15. El sistema permite al administrador genera reporte

#### **Clasificación de las Entradas Externas**

"Archivos referenciados" representa el número de Archivos Lógicos Internos mantenidos por la Entrada Externa, y "Elementos de datos" representa la cantidad de elementos que componen la Entrada Externa.

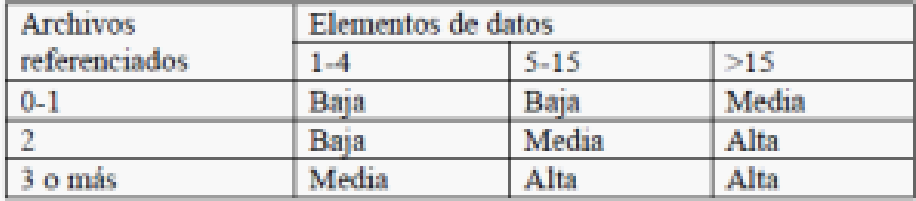

**Figura 71:** Entradas externas **Fuente:** Las investigadoras

#### **Puntos de función sin ajustar: PUNTOS DE FUNCIÓN SIN AJUSTAR Tabla 53:** Puntos de función sin ajustar

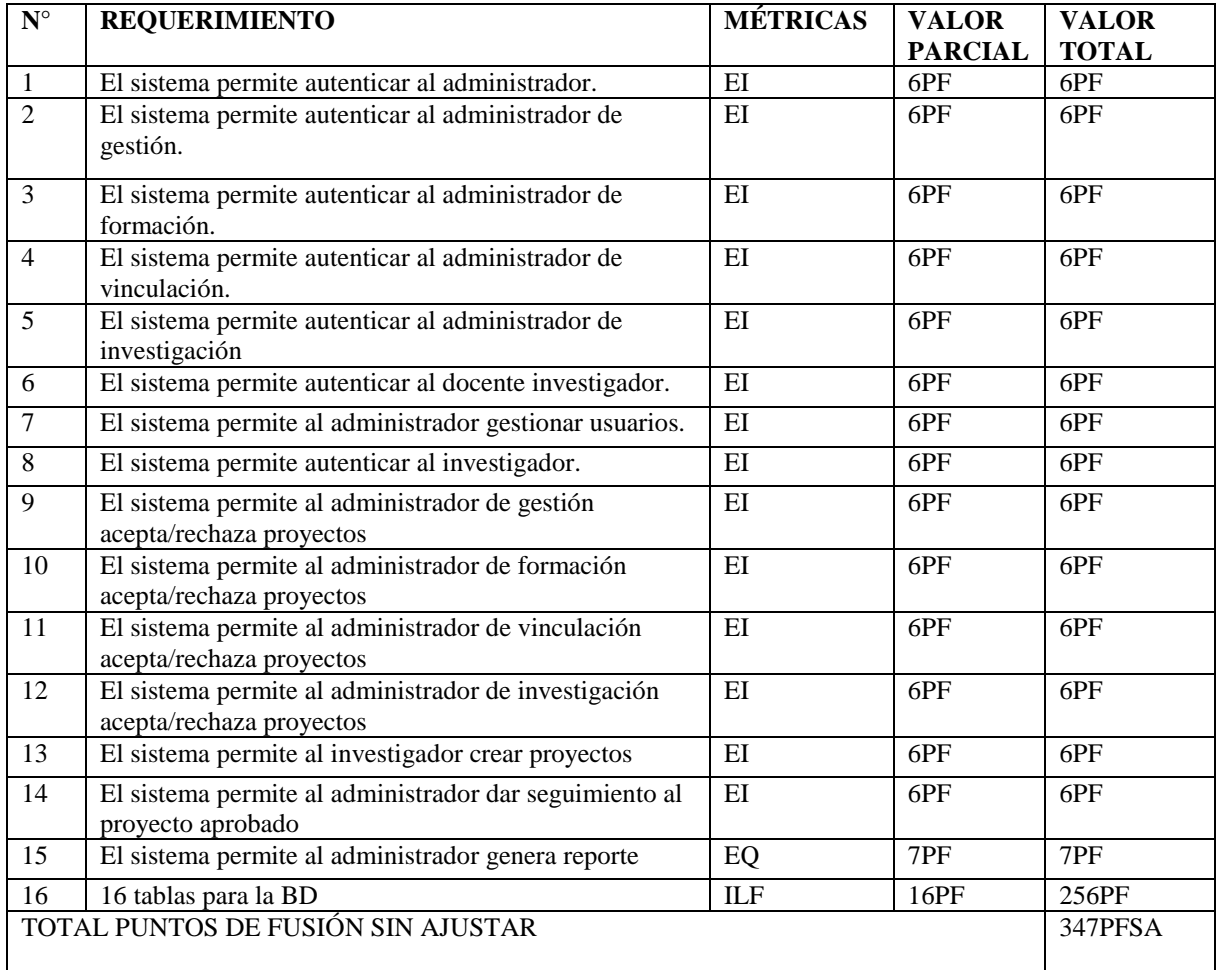

#### **FACTORES DE AJUSTE**

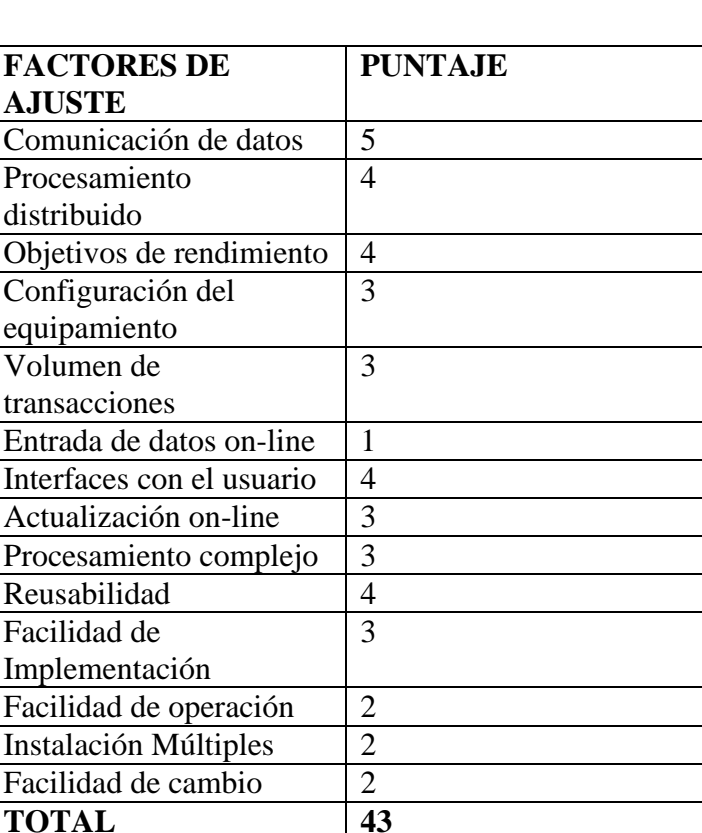

**Tabla 54:** Factores de ajuste

**Fuente:** Las investigadoras

# **PUNTOS DE FUNCIÓN AJUSTADO (PFA)**

PFA= PFSA \* [0.65 + (0.01 \*FA)]  $PFA= 347* [0.65 + (0.01 *FA)]$ PFA=  $347 * [0.65 + (0.01 * 43)]$ **PFA= 374.76 ESTIMACIÓN DE TIEMPO REQUERIDO**  H/H = PFA \* Horas PF promedio  $H/H = 374.76* 5$  $H/H = 1873$  horas

### **Calculo para 2 programadores**

 $H/H = 1863/2$  $H/H = 936.90 h c/u$ **Calculo por día**  931.50 /  $\overline{5}$  = 187.38 días c/u (días laborados a la semana)  $186.30/25 = 7.49$  meses c/u (días laborados al mes)

### **PRESUPUESTO**

Sueldo mensual= \$ 500 Costos adicionales= \$ 300 Costo= (#Programadores\*Duración mensual\*sueldo)+costos adicionales) Costo=  $(2 * 9.31 * 500)+300$ **Costo= \$9.610**